#### **BAB III**

#### **ANALISIS DAN PERANCANGAN SISTEM**

Dalam pengembangan sistem ini menggunakan konsep *Systems Development Life Cycle* (SDLC) yang berfungsi untuk menggambarkan urutan alur langkah-langkah dari setiap tahapan. Langkah-langkah yang akan dilakukan dalam pembuatan sistem informasi kepegawaian yaitu: identifikasi masalah, analisis sistem, perancangan sistem, implementasi sistem, perawatan dan pengembangan sistem.

#### **3.1 Analisis Masalah**

#### **3.1.1 Identifikasi Masalah**

Pada langkah identifikasi masalah dilakukan tahapan-tahapan untuk mengetahui permasalahan yang ada yaitu dengan melakukan pengamatan kegiatan pada perusahaan, wawancara langsung dengan pihak terkait khususnya bagian *Human Resource Departmen* (HRD) di PKIS Sekar Tanjung, mencatat kegiatan saat ini, serta mempelajari sistem yang berjalan di PKIS Sekar Tanjung. sehingga bisa dilakukan tindakan solusi yang tepat untuk menyelesaikan permasalahan tersebut. 1911 Development *Life Cycle* (SDLC) yang berfungsi untuk menggumbarkan untum<br>
1911 Development *Life Cycle* (SDLC) yang berfungsi untuk menggumbarkan untum<br>
1911 duan pembuntan sistem informasi kepeguwaian yain, deminikas

Hasil observasi dan wawancara dengan Bapak Wanto selaku bagian HRD di PKIS Sekar Tanjung, menceritakan bahwa bagian HRD selama tidak memiliki sistem yang baku untuk mengolah data-data pegawai yang ada. Semua dilakukan secara manual sehingga sangat menyita banyak waktu untuk pembuatan laporan yang dibutuhkan.

HRD di PKIS Sekar Tanjung merupakan bagian yang memiliki peran penting pada perusahaan karena bagian HRD merupakan sebuah bagian yang mengelola seluruh data tentang pegawai mulai dari masuk dalam perusahaan sampai pegawai tersebut keluar dari perusahaan. Untuk menjalankan perannya tersebut, bagian HRD melakukan beberapa aktivitas, antara lain: menangani pelanggaran, menangani kontrak kerja, menangani mutasi atau perpindahan posisi jabatan dan bagian, menangani *training* kerja, dan memantau kehadiran pegawai, serta memantau prestasi pegawai dengan melakukan penilaian kinerja.

Saat ini, bagian HRD dalam melakukan pencatatan data dan kegiatan pegawai masih dilakukan manual dengan menggunakan *Microsoft Excel,* datadata pegawai tersebut kebanyakan hanya diarsipkan kedalam file dan dokumen. Penggunaan *Microsoft excel* dalam pengolahan data pegawai di PKIS Sekar Tanjung masih kurang membantu, khususnya dalam penyajian informasi kepegawaian karena *Microsoft excel* tidak bisa menampilkan histori data pegawai secara lengkap untuk masing-masing pegawai seperti informasi habis masa kontrak kerja, histori pelanggaran yang dilakukan, *training* yang telah diikuti, perpindahan jabatan atau bagian (mutasi), serta kehadiran saat bekerja untuk setiap pegawai. Hal ini dikarenakan banyaknya jumlah data pegawai yang ada, serta masih terpisah-pisahnya antara satu data dengan data lainnya, seperti data pegawai, data pelanggaran, data mutasi, data *training*, data kontrak kerja. Maka dari itu manajemen membutuhkan sebuah sistem yang mampu menyimpan dan HRD di PKIS Sekar Tanjung merupakan bagian yang memiliki peran<br>pending pada perusahaan karena bagian HRD merupakan sebuah bagian yang<br>mengelola seluruh data tentang pegawai untai dari masuk dalam perusahan,<br>sampai pegawai mengolah data pegawai menjadi sebuah laporan yang bermanfaat bagi perusahaan.

Dengan adanya sistem yang dibangun untuk mendukung kerja HRD pada PKIS Sekar Tanjung, maka akan membantu kerja HRD dalam menyajikan informasi, pencarian data maupun penyusunan laporan. Data-data yang dibutuhkan dalam sistem ini terdiri dari data kontrak kerja, data pindah jabatan, data pelanggaran, data pegawai, data *training*, dan data absensi. Data-data tersebut nantinya akan dijadikan sebagai sebuah informasi yang berguna bagi manajemen. Laporan-laporan yang dibutuhkan yaitu: laporan habis masa kontrak kerja, laporan pelanggaran yang telah dilakukan, laporan *training* yang telah diikuti, laporan penilaian kinerja, serta laporan kehadiran saat bekerja untuk setiap pegawai. Bengan adanya sistem yang dibangun untuk mendukung kerja HRD ada<br>
PKIS Sekar Tanjung, maka akan membantu kerja HRD dalam menyajikan<br>
informasi, pencarian data maupun penyusunan laporan. Data data yang<br>
dibutuhkan dalam sis

Berdasarkan permasalahan di atas, bagian HRD sangat membutuhkan aplikasi yang mampu mendukung dalam pengembangan kepegawaian di PKIS Sekar Tanjung dengan mengaplikasikan sistem informasi kepegawaian sebagai pendukung kegiatan di PKIS Sekar Tanjung.

## **3.1.2 Dokumen** *Flow* **Sistem Yang Berjalan**

Berikut ini adalah gambaran proses bisnis dari identifikasi yang sedang berjalan pada PKIS Sekar Tanjung, yang di gambarkan dalam dokumen *flow*  dibawah ini.

## **1. Mencatat Pegawai**

Pada gambar 3.1 merupakan proses untuk mencatat pegawai yang sedang berjalan, menjelaskan bahwa HRD menyerahkan formulir data pegawai kosong kepada pegawai, kemudian pegawai mengisi data diri pegawai, setelah di isi kemudian dikembalikan kembali kepada HRD, selanjutnya HRD mengecek kelengkapan data kemudian data tersebut disimpan dan diarsipkan.

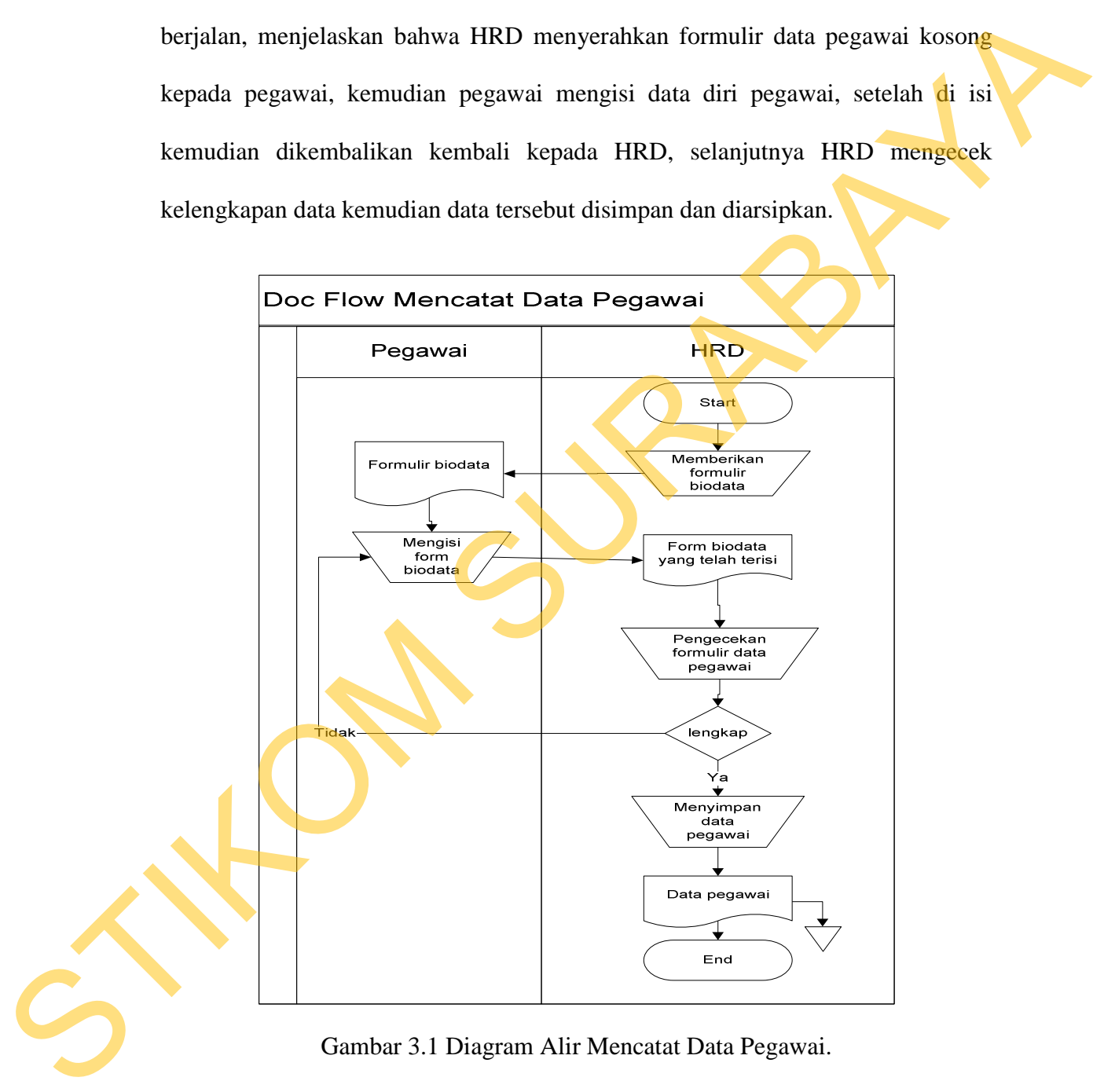

Gambar 3.1 Diagram Alir Mencatat Data Pegawai.

#### **2. Mencatat Mutasi Jabatan**

Merupakan proses untuk mencatat mutasi jabatan yang dapat dilihat pada gambar 3.2 yang menjelaskan mengenai proses pencatatan manual histori mutasi kemana saja pernah dipindahkan selama bekerja di PKIS Sekar Tanjung. Pada *document flow* mencatat mutasi jabatan, HRD membuat *recomendasi* pegawai yang mendapatkan mutasi. Setelah membuat recomendasi HRD mengecek apakan ada bagian yang membutuhkan pegawai. Setelah itu HRD memberikan daftar pegawai kepada *supervisor* bagian. Selanjutnya HRD membuat surat pemberitahuan mutasi untuk pegawai yang mendapatkan mutasi jabatan. gambar 3.2 yang menjelaskan mengenai proses pencatatan manual histori mutasi kemana saja pernah dipindalukan selama bekerja di PKIS Sekar Tanjung. Pada *diorument flow* mencatat mutasi jabatan, IRD membuat *recomendasi* TR

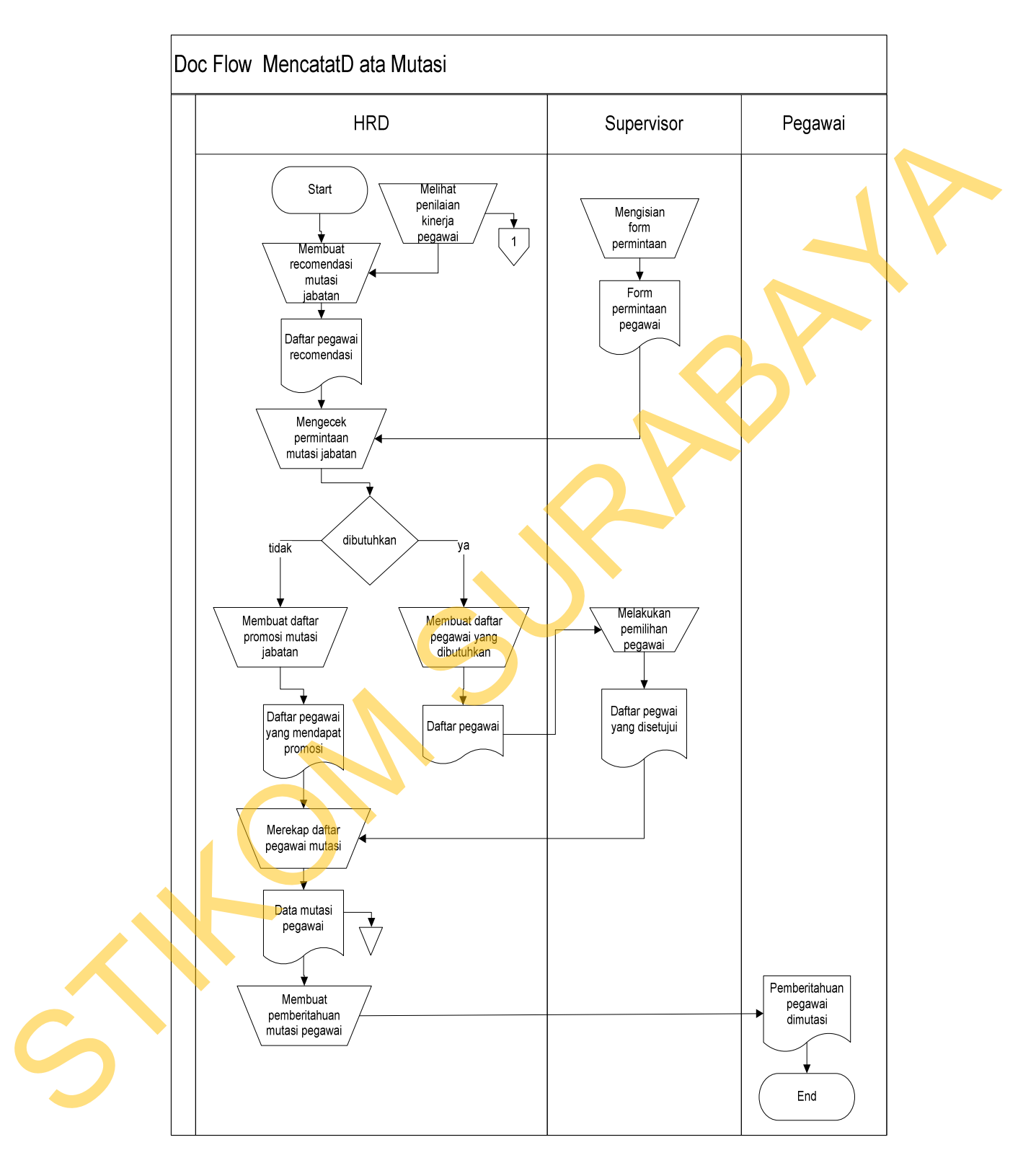

Gambar 3.2 Diagram Alir Mutasi

#### **3. Mencatat Pelanggaran**

Gambar 3.3 merupakan proses untuk mencatat pelanggaran terhadap tata tertib yang sedang berjalan di PKIS Sekar Tanjung. Pada *document flow* pelanggaran, dimulai *supervisor/shift leader* bagian membuat laporan pelanggaran pegawai, kemudian laporan pelanggaran tersebut diberikan HRD untuk dibuat surat peringatan. Surat peringatan itu diberikan kepada pegawai setelah pegawai melakukan sebanyak lima (5) kali kesalahan secara berterus-menerus. Setelah pegawai mendapatkan surat peringatan selanjutnya HRD merekap seluruh laporan pelanggaran. tertib yang sedang berjalan di PKIS Sekar Tanjung. Pada *ducument flom*<br>pelanggaran, dimulai *supervisor/shift leader* bagian membuat laporan pelanggaran<br>pegawai, kemudian laporan pelanggaran tersebut diberikan ITRD untuk

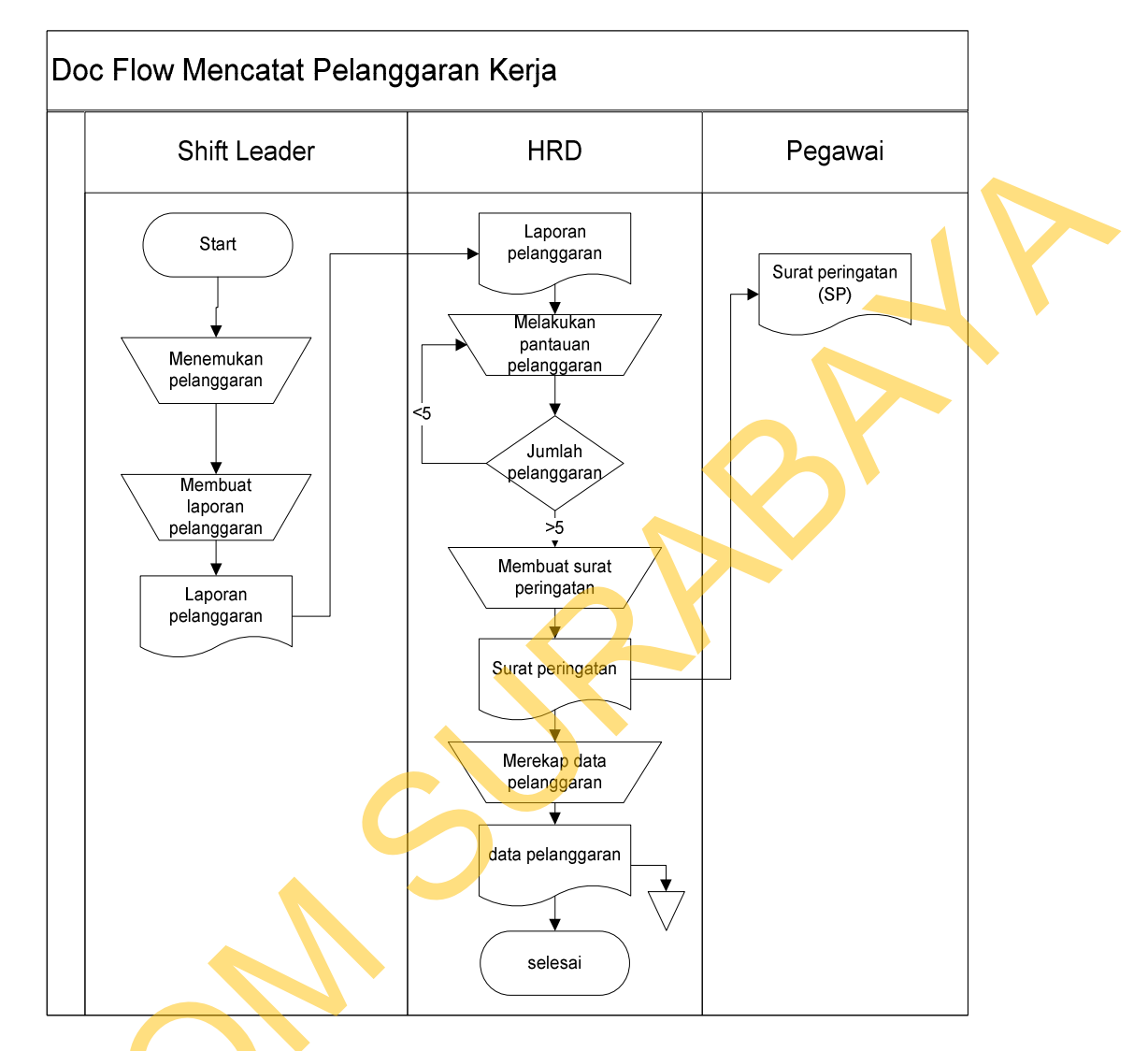

Gambar 3.3 Diagram Alir Mencatat Pelanggaran

## **4. Mencatat** *Training* **Kerja**

Merupakan proses untuk mencatat *training* kerja yang pernah diikuti pegawai dapat dilihat pada gambar 3.4. Histori *training* ini digunakan untuk mengetahui *training* apa saja yang telah dilakukan agar dapat melatih displin kerja Gelessi Gambar 3.3 Diagram Alir Mencatat Pelanggaran<br>**4. Mencatat Training Kerja**<br>Merupakan proses untuk mencatat *training* kerja yang pernah diikuti<br>pegawai dapat dilihat pada gambar 3.4. Histori *training*, ini digunaka *supervisor* mmberikan daftar rekomendasi pegawai yang mengikuti *training*,

Doc Flow Mencatat Data Training<br>
HRD Supervisor<br>
The Company<br>
The Company<br>
The Company<br>
The Company<br>
The Company<br>
Cambur 3.4 Diagram Alir Training Kerja<br>
S. Mencatat Kortrak Kerja<br>
Mencatat Diagram Alir Training Kerja<br>
S.

kemudian HRD membuatkan jadwal. Setelah pegawai melakukan *training* HRD mencatat *training* tersebut untuk menjadi histori rekapan.

Gambar 3.4 Diagram Alir *Training* Kerja

## **5. Mencatat Kontrak Kerja**

Merupakan proses untuk mencatat kontrak kerja untuk pegawai lama yang dapat dilihat pada gambar 3.5. HRD dan pegawai baru melakukan kontrak kerja, HRD memberikan pernyataan persetujuan kontrak kerja kepada pegawai. Jika pegawai tersebut menyetujui semua yang ada pada kontrak kerja maka bagian HRD akan mencatat kontrak sebagai histori.

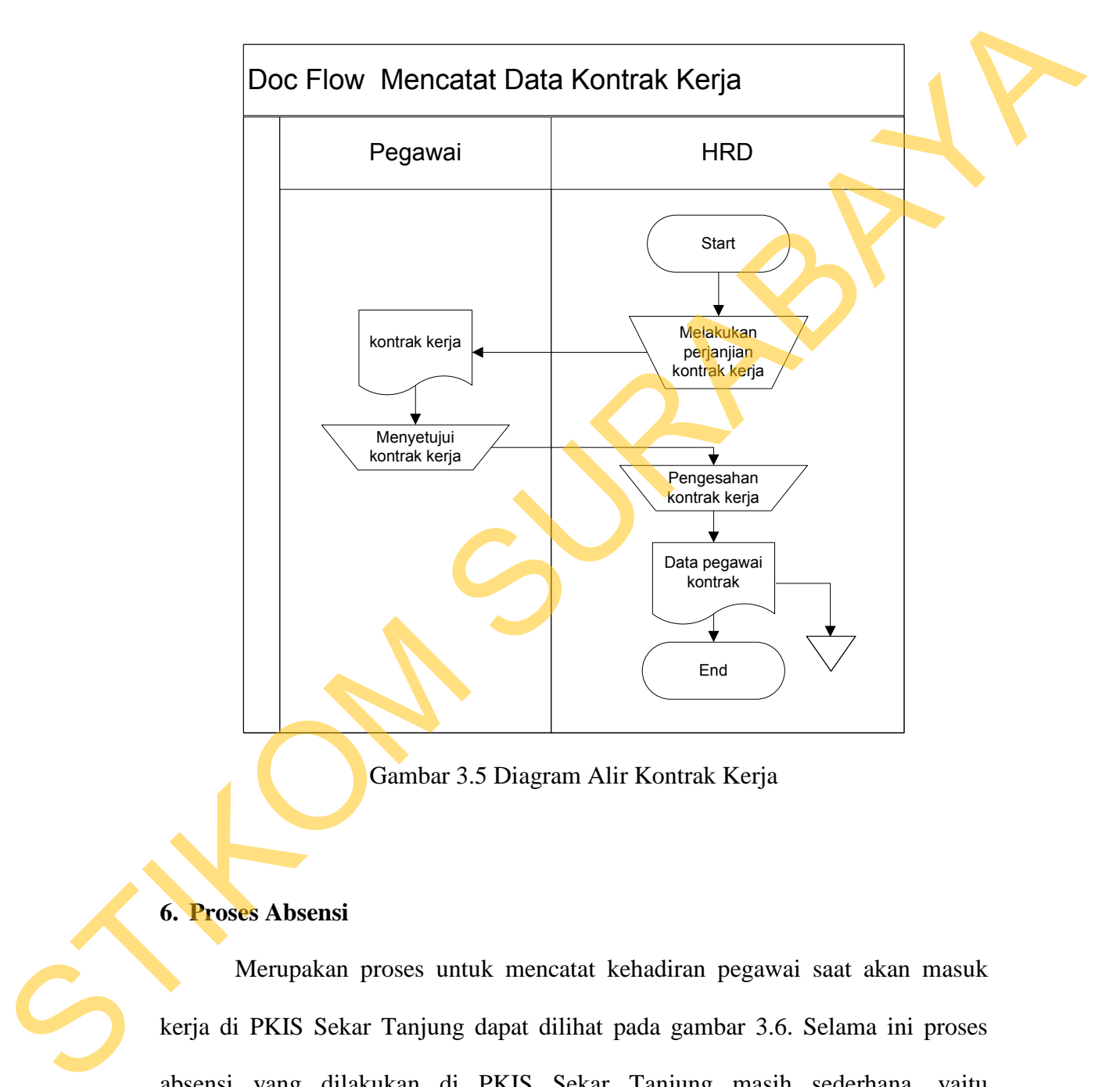

Gambar 3.5 Diagram Alir Kontrak Kerja

### **6. Proses Absensi**

Merupakan proses untuk mencatat kehadiran pegawai saat akan masuk kerja di PKIS Sekar Tanjung dapat dilihat pada gambar 3.6. Selama ini proses absensi yang dilakukan di PKIS Sekar Tanjung masih sederhana, yaitu menggunakan mesin absensi *check clock*. Aktivitas pegawai dimulai dengan melakukan *check clock,* kemudian setelah pegawai *check clock* pada mesin, HRD mengambil kartu absensi tersebut dan merekap kehadiran pegawai.

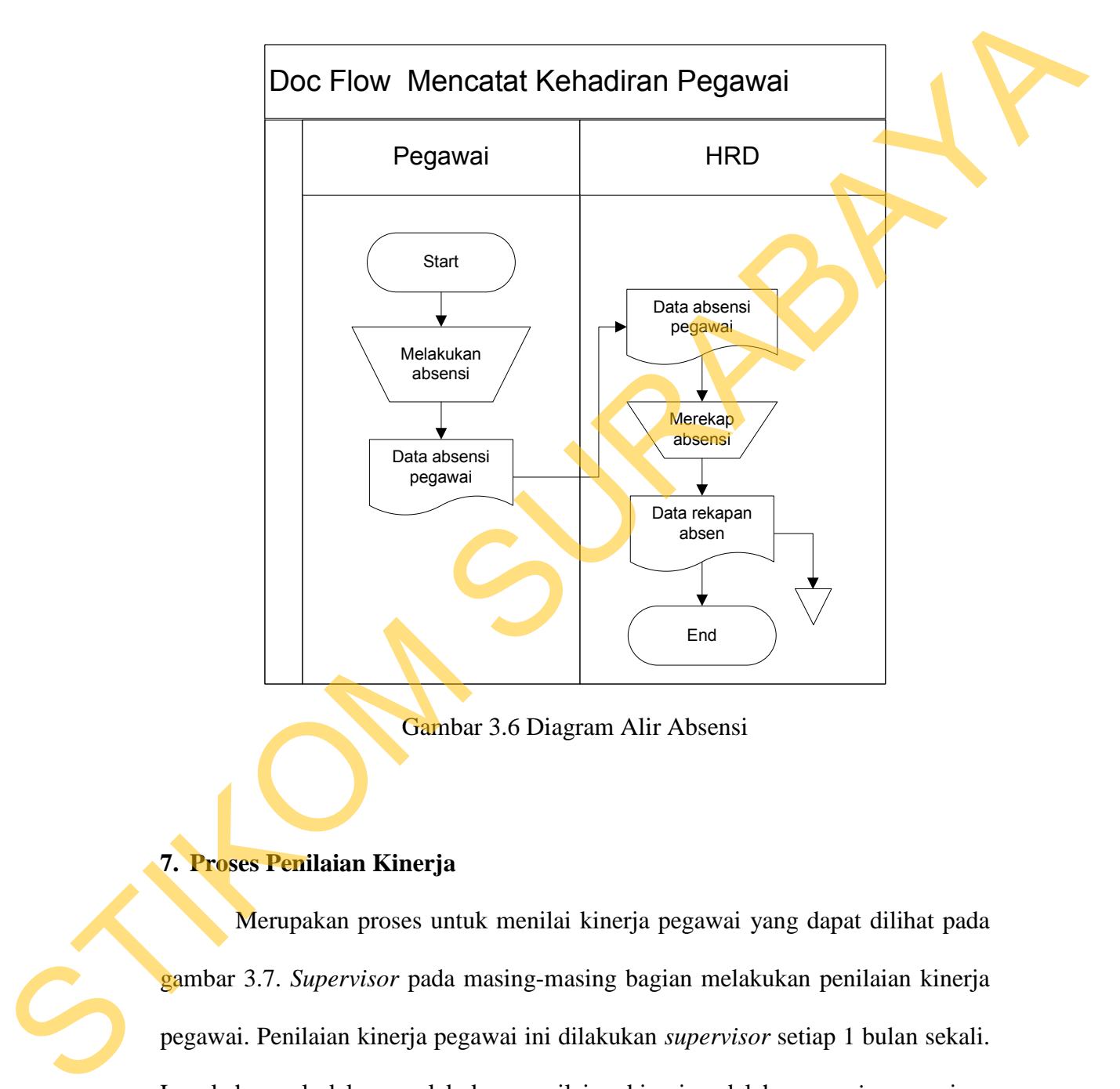

Gambar 3.6 Diagram Alir Absensi

#### **7. Proses Penilaian Kinerja**

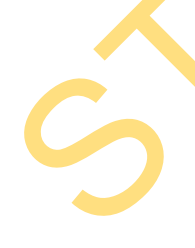

Merupakan proses untuk menilai kinerja pegawai yang dapat dilihat pada gambar 3.7. *Supervisor* pada masing-masing bagian melakukan penilaian kinerja pegawai. Penilaian kinerja pegawai ini dilakukan *supervisor* setiap 1 bulan sekali. Langkah awal dalam melakukan penilaian kinerja adalah *supervisor* masingmasing bagian mendapatkan *form* penilaian pegawai dari HRD yang selanjutnya diisi oleh *shift leader*. Setelah *form* itu selesai diisi dapat langsung dikembalikan

pada HRD yang selanjutnya diinputkan ke dalam *Microsoft excel* untuk dihitung. Terdapat sembilan (9) aspek penilaian yang dapat dinilai oleh supervisor, 9 aspek menilaian tersebut dapat dilihat pada lampiran 2.

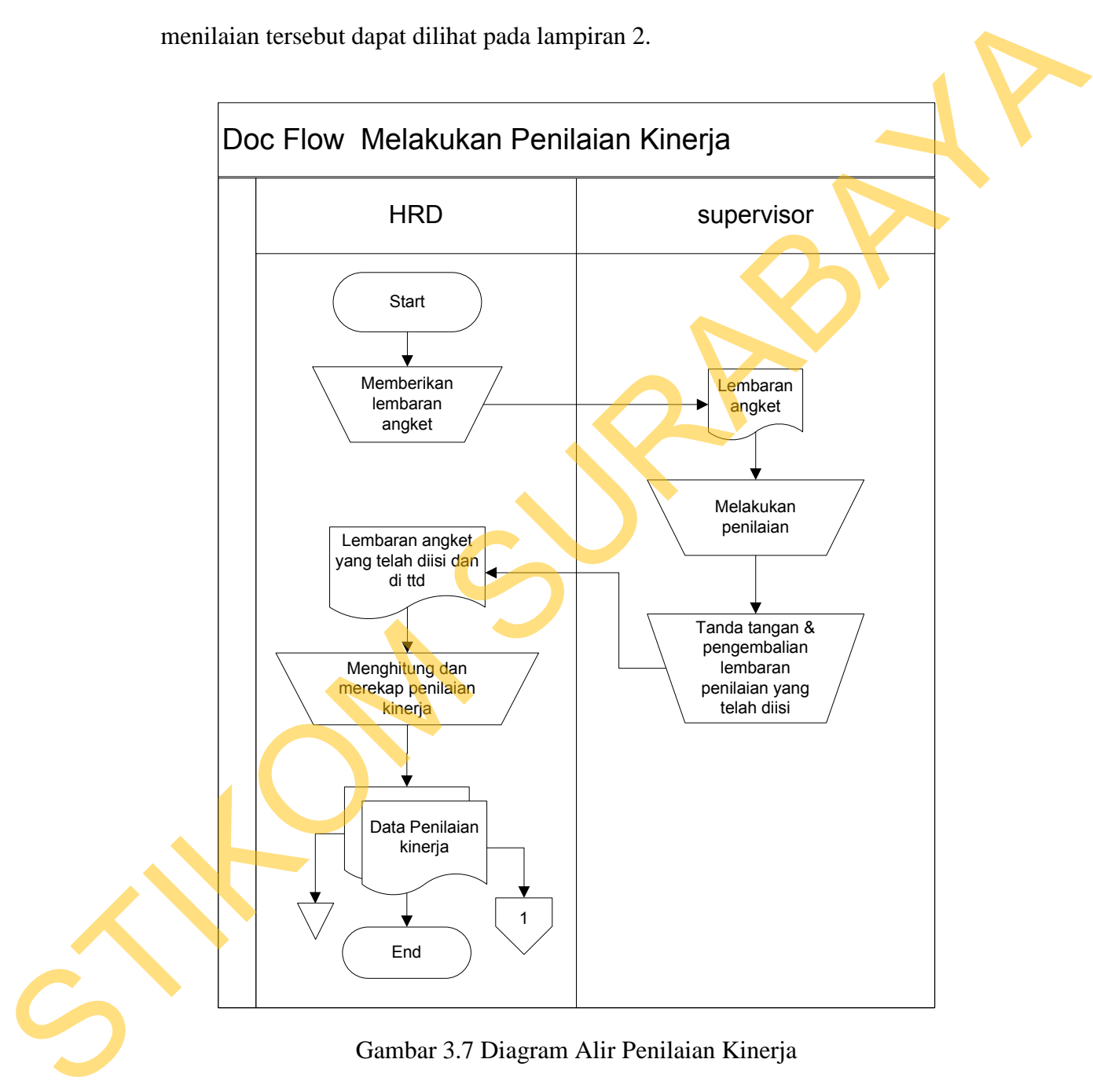

Gambar 3.7 Diagram Alir Penilaian Kinerja

Setelah dilakukan penilaian oleh *shift leader* bagian selajutnya adalah pemberian nilai untuk karyawan. Karyawan bisa mendapatkan nilai A atau nilai B

tergantung penilaian yang telah dilakukan oleh *shift leader*. Pegawai mendapatkan nilai "A" jika jumlah poin yang bersifat negatif kurang dari tiga (3), sedangkan nilai "B" jika jumlah poin yang bersifat negatif lebih dari sama dengan 3. Untuk penjelasn nilai yang bersifat negatif dan positif dapat dilihat pada bab landasan teori.

#### **8. Membuat Laporan**

Untuk proses pembuatan laporan, bagian HRD mengumpulkan data-data yang dibutuhkan secara manual dengan melihat data-data pegawai pada *file-file* berkas yang ada, kemudian bagian HRD membuat laporan secara manual kedalam komputer yang hasilnya diberikan kepada GM maupun. Laporan-laporan yang sering dibutuhkan yaitu laporan pegawai, laporan pelanggaran, laporan training, laporan absensi, laporan penilaian kinerja. Dapat dilihat pada gambar 3.8 doc flow membuat laporan. milai "B" jika jumlah poin yang bersifat negatif lebih dari sama dengan 3. Untuk<br>penjelasn milai yang bersifat negatif dan positif dapat dilihat pada bab landassan<br>teori.<br>S. Membuat Laporan<br>Untuk proses pembuatan laporan,

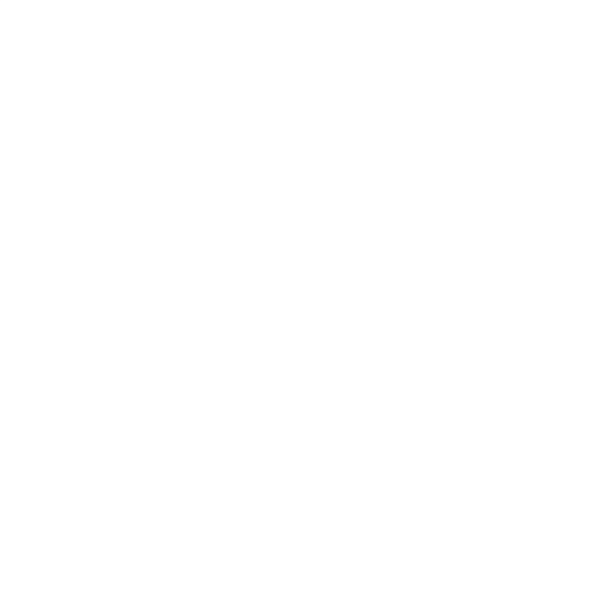

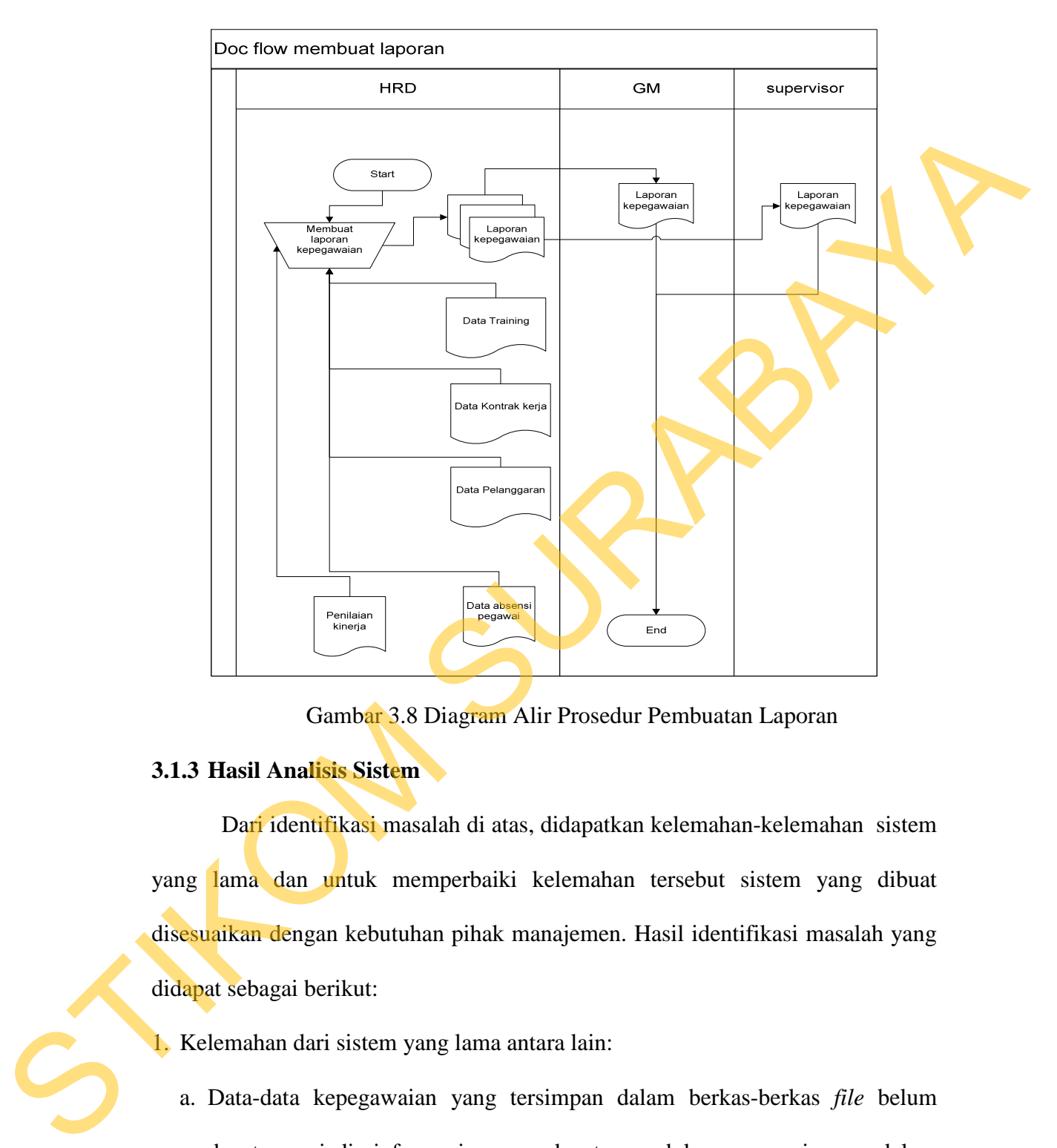

Gambar 3.8 Diagram Alir Prosedur Pembuatan Laporan

## **3.1.3 Hasil Analisis Sistem**

Dari identifikasi masalah di atas, didapatkan kelemahan-kelemahan sistem yang lama dan untuk memperbaiki kelemahan tersebut sistem yang dibuat disesuaikan dengan kebutuhan pihak manajemen. Hasil identifikasi masalah yang didapat sebagai berikut:

1. Kelemahan dari sistem yang lama antara lain:

a. Data-data kepegawaian yang tersimpan dalam berkas-berkas *file* belum dapat menjadi informasi yang dapat mendukung manajemen dalam mengambil keputusan.

- b. Masih memungkinkan terjadinya kesalahaan saat pencatatan data pegawai dan pembuatan laporan dikarenakan *database* dan aplikasi belum mendukung.
- 2. Kebutuhan informasi pemakai atau manajemen
	- 1. Informasi untuk mendukung manajemen dalam pengambilan keputusan seperti informasi pelanggaran, informasi *training* yang diikuti, informasi *outsoucing*, informasi absensi, dan informasi penilaian kinerja.
	- 2. Membutuhkan sebuah aplikasi yang dapat mendukung informasi agar kegiatan kepegawaian dapat berjalan sebagai mana mestinya.

#### **3.2 Perancangan Sistem**

Perancangan sistem akan memberikan gambaran tentang langkah-langkah dalam membangun sistem yang akan dibuat. Gambaran umum mengenai sistem yang akan dibangun dapat dilihat pada gambar 3.9. Blok diagram tersebut menjelaskan tentang apa saja yang menjadi *input*, proses dan *output* yang akan diperlukan sistem. mendakang.<br>
2. Kebutuhan informasi pemakai atau manajemen<br>
1. Informasi untuk mendukung manajemen dalam pengambilan kepatusan<br>
seperti informasi pelanggaran, informasi *training* yang diikuti, informasi<br>
seperti informasi

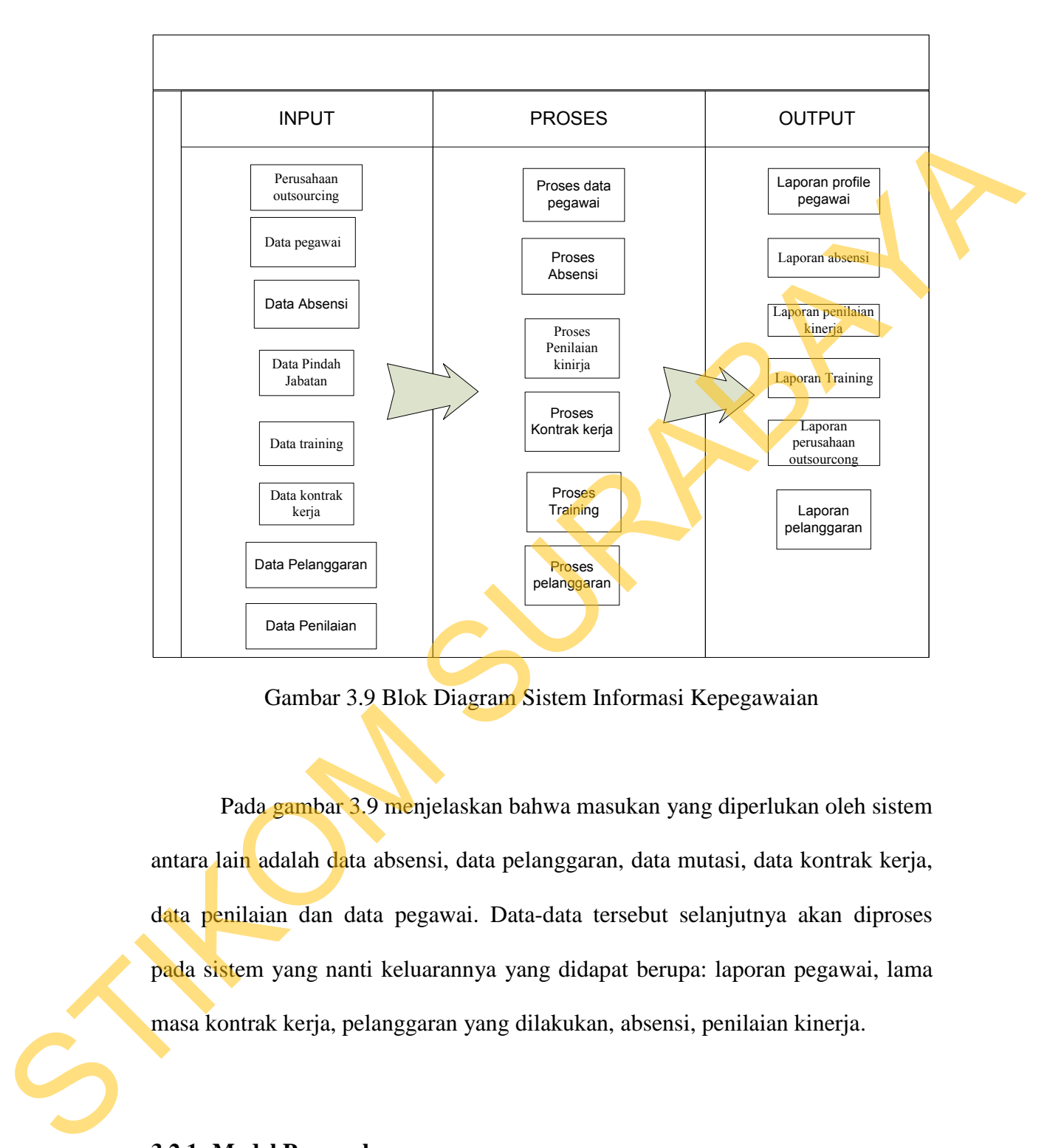

Gambar 3.9 Blok Diagram Sistem Informasi Kepegawaian

Pada gambar 3.9 menjelaskan bahwa masukan yang diperlukan oleh sistem antara lain adalah data absensi, data pelanggaran, data mutasi, data kontrak kerja, data penilaian dan data pegawai. Data-data tersebut selanjutnya akan diproses pada sistem yang nanti keluarannya yang didapat berupa: laporan pegawai, lama masa kontrak kerja, pelanggaran yang dilakukan, absensi, penilaian kinerja.

**3.2.1 Model Pengembangan** 

Model pengembangan yang disarankan dalam tugas akhir ini yaitu berupa rancang bangun dengan mengumpulkan data mutasi, data pelanggaran, data

kontrak, data *training*, data absensi dan penilaian kinerja sebagai *input* dalam rancang bangun ini. Selanjutnya data tersebut akan diproses dan dianalisa sesuai dengan informasi yang dihasilkan. Secara garis besar dapat digambarkan dengan menggunakan arsitektur seperti pada gambar 3.10.

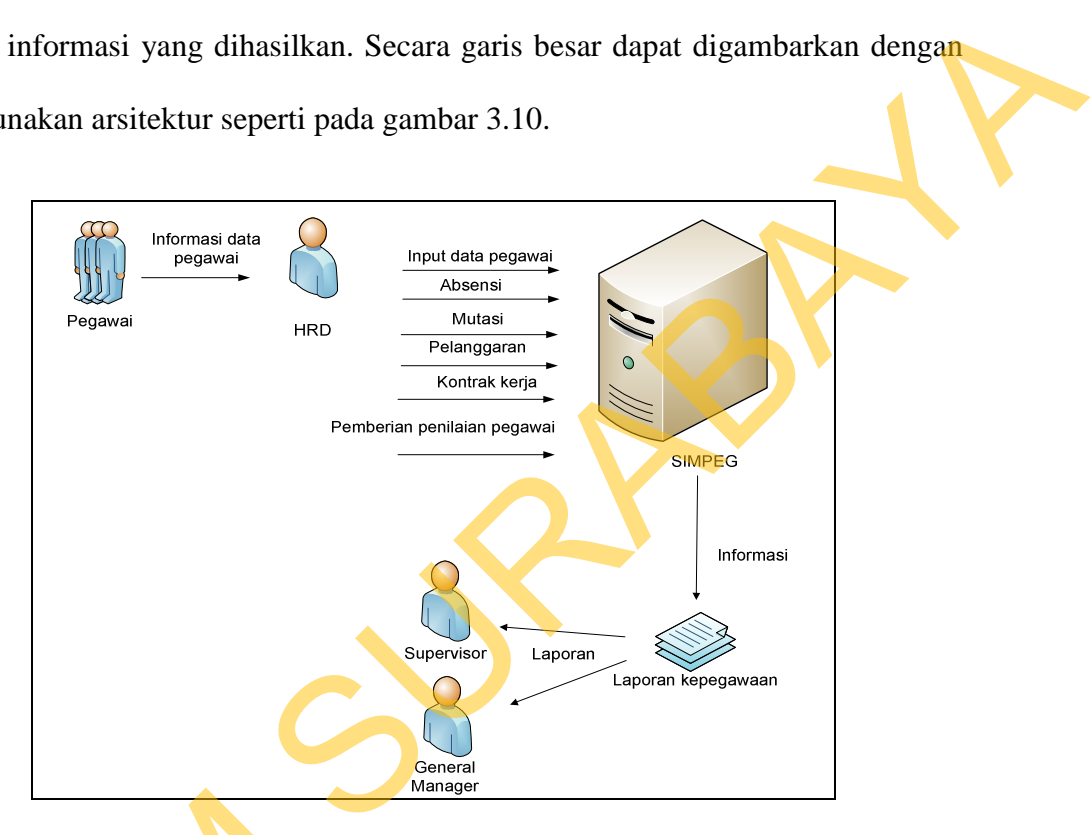

Gambar 3.10 Arsitektur Sistem Informasi Kepegawaian

## **3.2.2** *Use case* **Diagram Sistem Informasi Kepegawaian**

Diagram *use case* memperlihatkan hubungan-hubungan yang terjadi antara aktor-aktor dengan *use case* dalam sistem. Pada *use case* diagram 3.11 terdapat tiga (3) pekerja bisnis untuk Sistem Informasi Kepegawaian. Pekerja bisnis atau *bussiness worker* adalah peranan di dalam organisasi, bukan posisi. Seseorang bisa memainkan banyak peran tetapi hanya memegang satu posisi, sedangkan Gambar 3.10 Arsite<br>
3.2.2 *Use case Diagram Sistem Inf*<br>
Diagram *use case memperlif*<br>
aktor-aktor dengan *use case* dalam<br>
tiga (3) pekerja bisnis untuk Sistem<br>
bussiness worker adalah peranan c<br>
bisa memainkan banyak per aktor bisnis atau b*ussiness actor* adalah seseorang atau sesuatu yang ada di luar organisasi dan berinteraksi dengan organisasi yang terlibat dalam kegiatan bisnis organisasi (Sholiq, 2006).

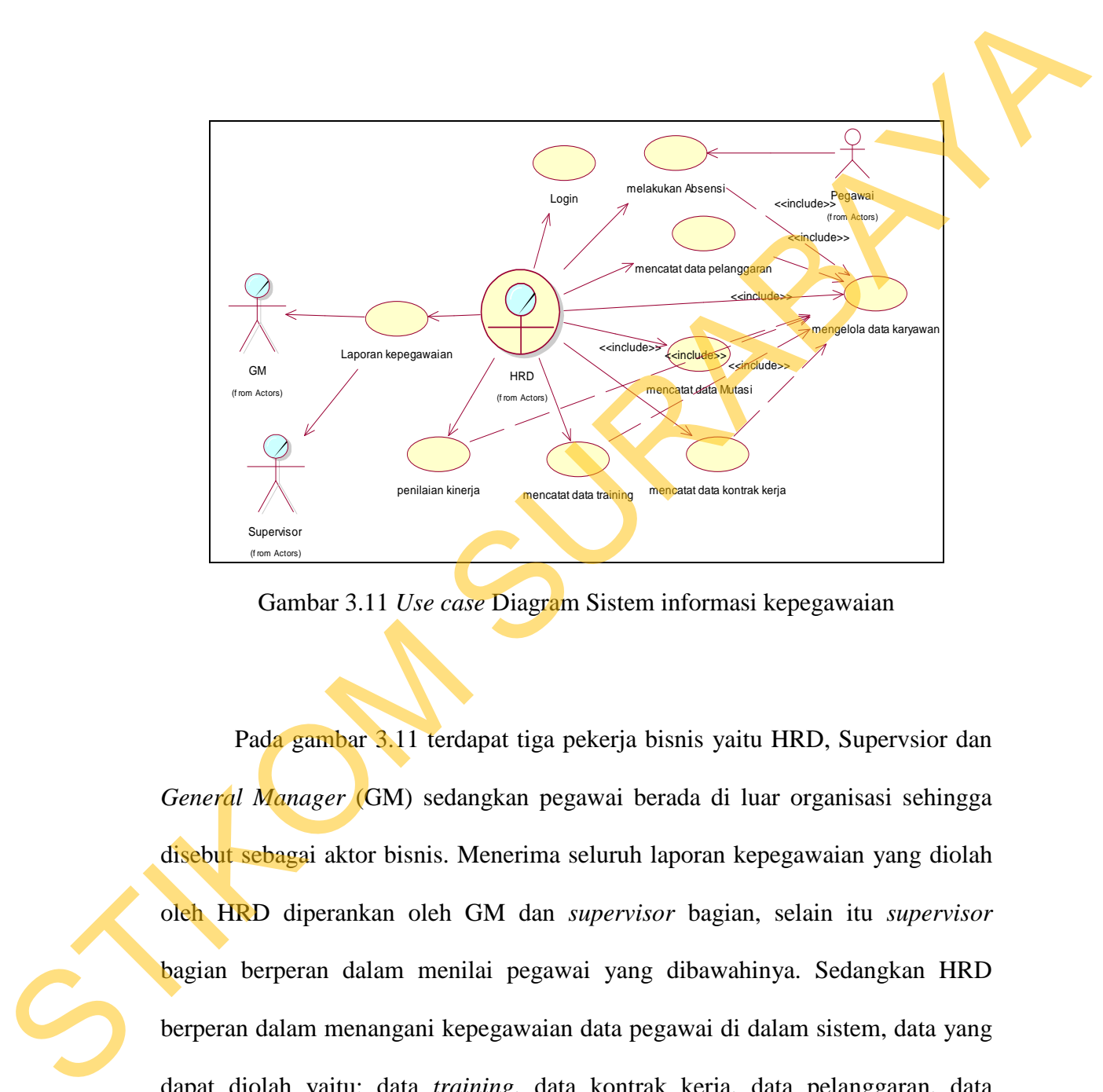

Gambar 3.11 *Use case* Diagram Sistem informasi kepegawaian

Pada gambar 3.11 terdapat tiga pekerja bisnis yaitu HRD, Supervsior dan *General Manager* (GM) sedangkan pegawai berada di luar organisasi sehingga disebut sebagai aktor bisnis. Menerima seluruh laporan kepegawaian yang diolah oleh HRD diperankan oleh GM dan *supervisor* bagian, selain itu *supervisor* bagian berperan dalam menilai pegawai yang dibawahinya. Sedangkan HRD berperan dalam menangani kepegawaian data pegawai di dalam sistem, data yang dapat diolah yaitu: data *training*, data kontrak kerja, data pelanggaran, data mutasi, absensi dan data penilaian kinerja.

41

### **3.2.3** *Flow Of Events*

*Flow of events* bertujuan untuk mendokumentasikan alur logika dalam *use case* yang menjelaskan secara lengkap apa yang akan pemakai lakukan dan apa yang sistem itu sendiri lakukan (Sholiq, 2010). *Flow of events login* disajikan pada tabel 3.1 dengan kondisi akhir yang diinginkan atau kondisi akhir gagal, serta alur alternatif untuk menangani kondisi salah.

## **1.** *Flow of events Use Case Login*

|                                                                                | case yang menjelaskan secara lengkap apa yang akan pemakai lakukan dan apa                                                                                                    |  |  |  |
|--------------------------------------------------------------------------------|----------------------------------------------------------------------------------------------------|--|--|--|
| yang sistem itu sendiri lakukan (Sholiq, 2010). Flow of events login disajikan |                                                                                                    |  |  |  |
|                                                                                |                                                                                                    |  |  |  |
|                                                                                | pada tabel 3.1 dengan kondisi akhir yang diinginkan atau kondisi akhir gagal,                                                                                                    |  |  |  |
|                                                                                | serta alur alternatif untuk menangani kondisi salah.                                                                                                    |  |  |  |
| 1. Flow of events Use Case Login                                               |                                                                                                    |  |  |  |
|                                                                                | Langkah awal dalam kegiatan ini adalah proses login. Proses login                                                                                                    |  |  |  |
|                                                                                | dilakukan untuk memulai seluruh aktivitas aplikasi kepegawaian pada PKIS Sekar                                                                                                    |  |  |  |
|                                                                                | Tanjung. Flow of events dari use case login disajikan dalam tabel 3.1.                                                                                                    |  |  |  |
|                                                                                |                                                                                                    |  |  |  |
|                                                                                | Tabel 3.1 Flow Of Event Login                                                                                                    |  |  |  |
| Nama Use Case                                                                  | Login                                                                                                    |  |  |  |
| Kebutuhan terkait                                                              | Salah satu proses untuk memulai sistem informasi                                                                                                    |  |  |  |
|                                                                                | kepegawaian adalah login pada sistem yang dilakukan<br>oleh HRD. HRD memasukkan username<br>dan<br>password yang harus diverifikasi oleh sistem agar<br>bagian HRD dapat melakukan proses bisnis pada<br>sistem kepegawaian. |  |  |  |
| Tujuan                                                                         | Menangani proses login yang dilakukan oleh bagian<br>HRD.                                                                                                    |  |  |  |
| <b>Prasyarat</b>                                                               | Tidak ada.                                                                                                    |  |  |  |
| Kondisi akhir sukses                                                           | Pengguna yang berhasil login dapat mengakses menu-<br>menu yang telah disediakan menurut peran pengguna<br>tersebut.                                                                                                    |  |  |  |
| Kondisi akhir gagal                                                            | Apabila login yang dilakukan oleh pengguna gagal,<br>maka pengguna harus menginputkan username dan<br>password yang mereka miliki dengan benar.                                                                              |  |  |  |

Tabel 3.1 *Flow Of Event Login*

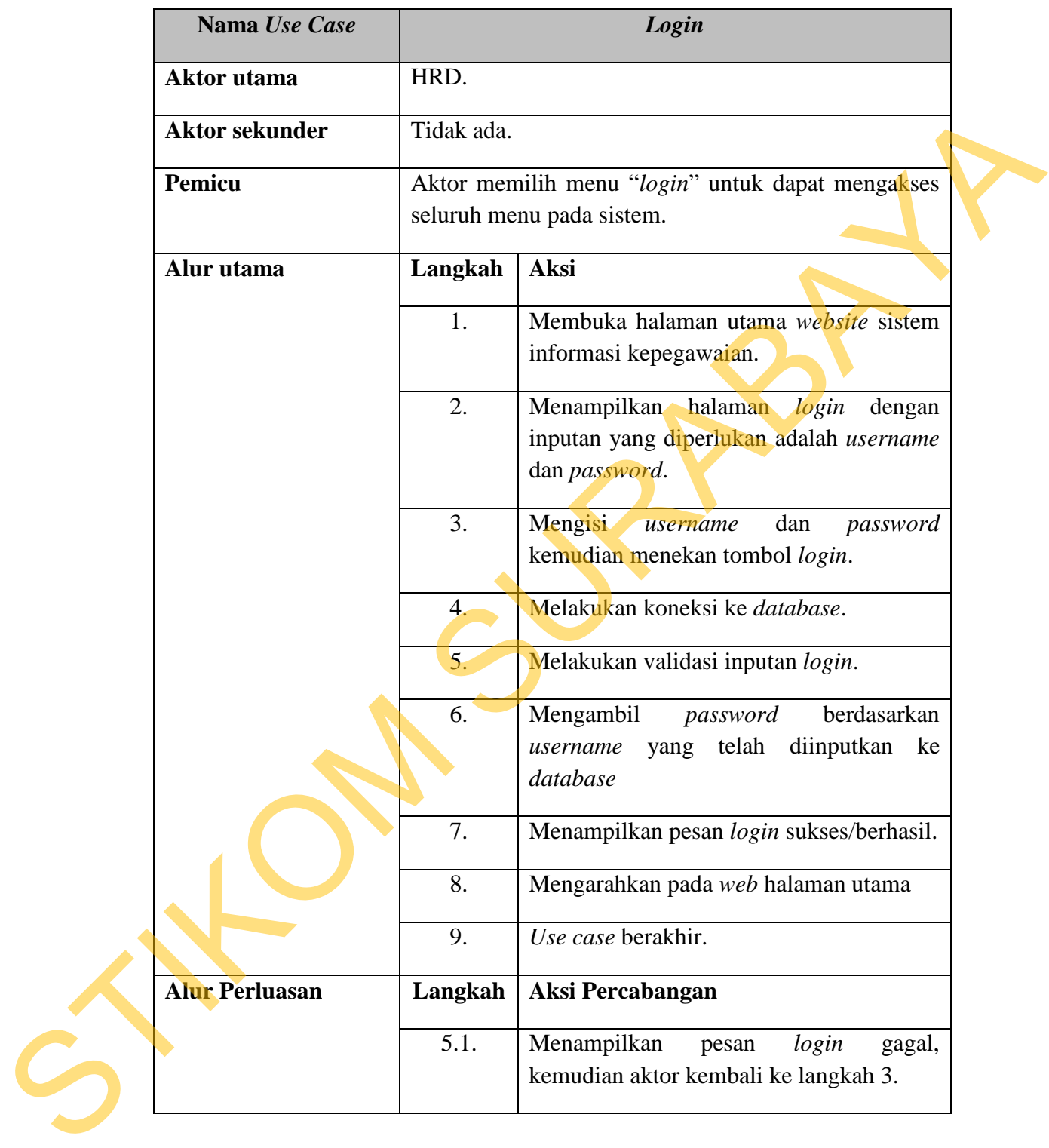

# **2.** *Flow Of Events Use Case* **Data Pegawai**

Berikut ini disajikan *flow of events* dari *use case* diagram data pegawai. Dimulai dari pegawai memberikan *form* biodata yg telah lengkap kepada HRD, kemudian bagian HRD memasukkan biodata tersebut ke dalam sistem. F*low of events* dari *use case* data pegawai disajikan dalam tabel 3.2.

|                                                              |                                                                                                    | kemudian bagian HRD memasukkan biodata tersebut ke dalam sistem. Flow of                                                       |  |
|--------------------------------------------------------------|----------------------------------------------------------------------------------------------------|----------------------------------------------------------------------------------------------------|--|
| events dari use case data pegawai disajikan dalam tabel 3.2. |                                                                                                    |                                                                                                    |  |
|                                                              |                                                                                                    | Tabel 3.2 Flow Of Events Data Pegawai                                                                                          |  |
| Nama Use Case                                                |                                                                                                    | <b>Mencatat Data Pegawai</b>                                                                                                   |  |
| Kebutuhan terkait                                            |                                                                                                    | Pegawai mengisi form biodata pegawai terlebih<br>dahulu kemudian HRD memasukkan data pegawai<br>tersebut kedalam sistem.       |  |
| Tujuan                                                       |                                                                                                    | Menangani data pegawai.                                                                                                    |  |
| Prasyarat                                                    | Tidak ada                                                                                                    |                                                                                                    |  |
| Kondisi akhir sukses                                         | HRD yang benar mengisi data pegawai dapat<br>disimpan dan dapat memasukkan data pegawai<br>lainnya kedalam tabel pegawai.                                                    |                                                                                                    |  |
| Kondisi akhir gagal                                          | · Jika kegagalan ada pada: database, maka input data<br>pegawai tidak bisa dilakukan.<br>· Jika kegagalan ada pada saat input data maka data<br>pegawai tidak bisa disimpan. |                                                                                                    |  |
| <b>Aktor</b> utama                                           | HRD.                                                                                                    |                                                                                                    |  |
| Aktor sekunder                                               | Tidak ada.                                                                                                    |                                                                                                    |  |
| Pemicu                                                       |                                                                                                    | Aktor HRD memilih menu "Master Pegawai" untuk<br>memasukkan data pegawai baru.                                                 |  |
| Al <mark>ur</mark> utama                                     | Langkah   Aksi                                                                                                    |                                                                                                    |  |
|                                                              | 1.                                                                                                    | Memilih menu master pegawai.                                                                                                   |  |
|                                                              | 2.                                                                                                    | Mengarahkan aktor ke halaman master<br>pegawai.                                                                                |  |
|                                                              | 3.                                                                                                    | mengisikan<br>Aktor<br>data-data<br>yang<br>diperlukan untuk pegawai baru seperti<br>alamat,<br>TTL, jabatan<br>awal,<br>nama, |  |

Tabel 3.2 *Flow Of Event*s Data Pegawai

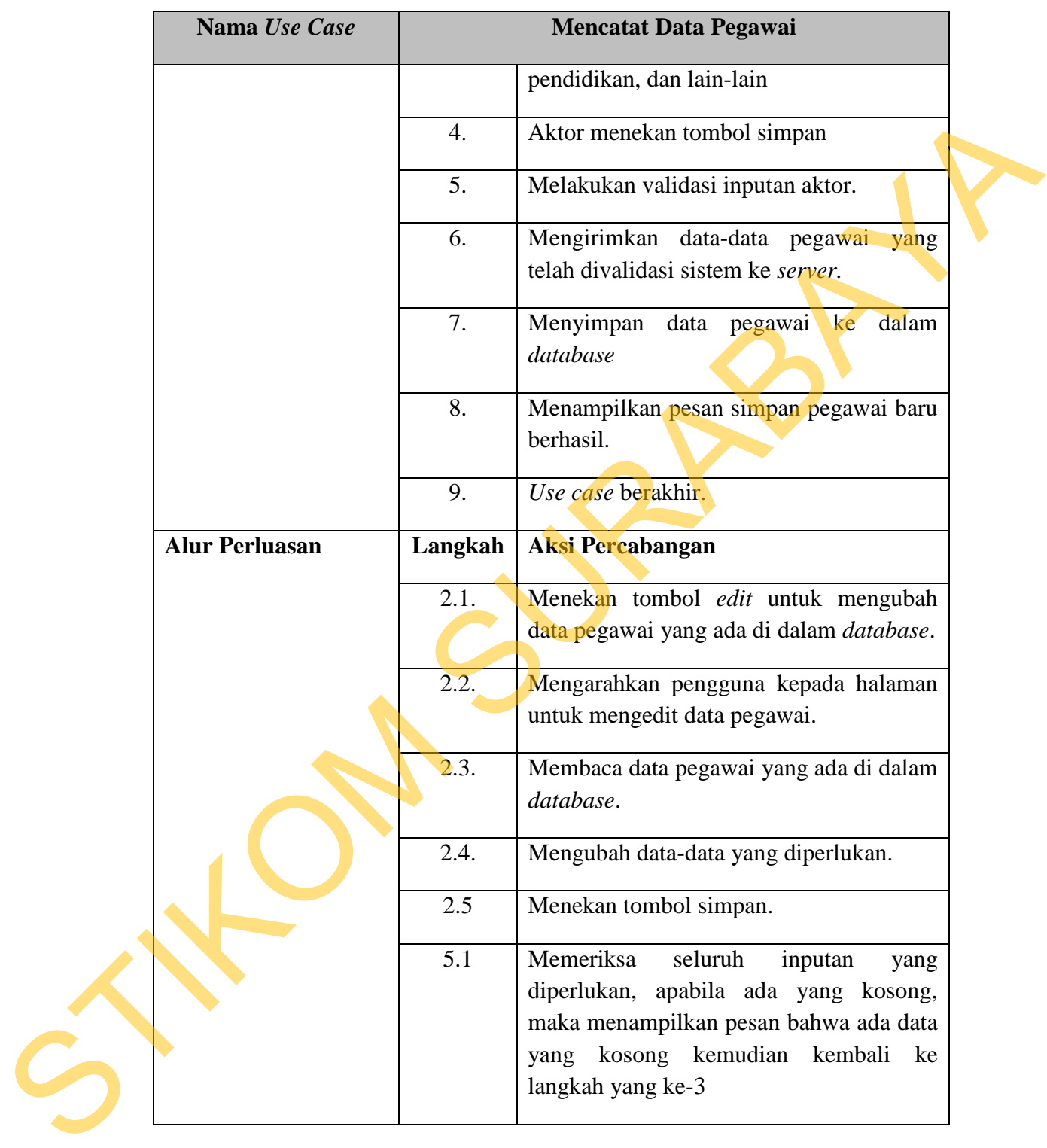

## **3.** *Flow Of Events Use Case* **Data Pelanggaran**

Berikut ini disajikan *flow of events* dari *use case* diagram mencatat data pelanggaran. HRD memasukan data pelanggaran apabila terjadi sebuah pelanggaran yang dilakukan pegawai melanggar tata tertib aturan yang ada pada PKIS Sekar Tanjung. *Flow of events* dari *use case* mencatat data pelanggaran disajikan dalam tabel 3.3.

| pelanggaran yang dilakukan pegawai melanggar tata tertib aturan yang ada pada                                                                                                    |                                                                                                    |                                                                              |  |
|----------------------------------------------------------------------------------------------------|----------------------------------------------------------------------------------------------------|------------------------------------------------------------------------------|--|
|                                                                                                    |                                                                                                    | PKIS Sekar Tanjung. Flow of events dari use case mencatat data pelanggaran   |  |
| disajikan dalam tabel 3.3.                                                                                                    |                                                                                                    |                                                                              |  |
|                                                                                                    | Tabel 3.3 Flow Of Events Data Pelanggaran                                                                               |                                                                              |  |
| Nama Use Case                                                                                                    |                                                                                                    | <b>Mencatat Pelanggaran</b>                                                  |  |
| Kebutuhan terkait<br>Pegawai yang melakukan pelanggaran tata tertib saat<br>bekerja akan diberi surat peringatan(SP) oleh HRD.<br>HRD akan memasukkan data pelanggaran tersebut<br>kedalam sistem untuk menjadi histori. |                                                                                                    |                                                                              |  |
| Tujuan                                                                                                    |                                                                                                    | Menangani pelanggaran yang dilakukan pegawai.                                |  |
| Prasyarat                                                                                                    | Tidak ada                                                                                                    |                                                                              |  |
| Kondisi akhir sukses<br>HRD yang benar menginputkan data pelanggaran<br>maka dapat disimpan di dalam tabel pelanggaran.                                                                                                  |                                                                                                    |                                                                              |  |
| Kondisi akhir gagal                                                                                                    | Jika kegagalan tidak ditemukan NIK pegawai pada<br>tabel pegawai, maka pencatatan pelanggaran tidak<br>dapat dilakukan. |                                                                              |  |
| Aktor utama                                                                                                    | HRD.                                                                                                    |                                                                              |  |
| <b>Aktor sekunder</b>                                                                                                    | Tidak Ada                                                                                                    |                                                                              |  |
| <b>Pemicu</b>                                                                                                    | Aktor HRD memilih menu "Pelanggaran" untuk<br>mencatat pelanggaran yang dilakukan.                                      |                                                                              |  |
| Alur utama                                                                                                    | Langkah                                                                                                    | Aksi                                                                         |  |
|                                                                                                    | 1.                                                                                                    | Memilih menu pelanggaran.                                                    |  |
|                                                                                                    | 2.                                                                                                    | Mengarahkan<br>halaman<br>aktor<br>ke<br>pelanggaran.                        |  |
|                                                                                                    | 3.                                                                                                    | Aktor memasukkan dalam sistem data-<br>data pelanggaran pegawai seperti NIK, |  |

Tabel 3.3 *Flow Of Event*s Data Pelanggaran

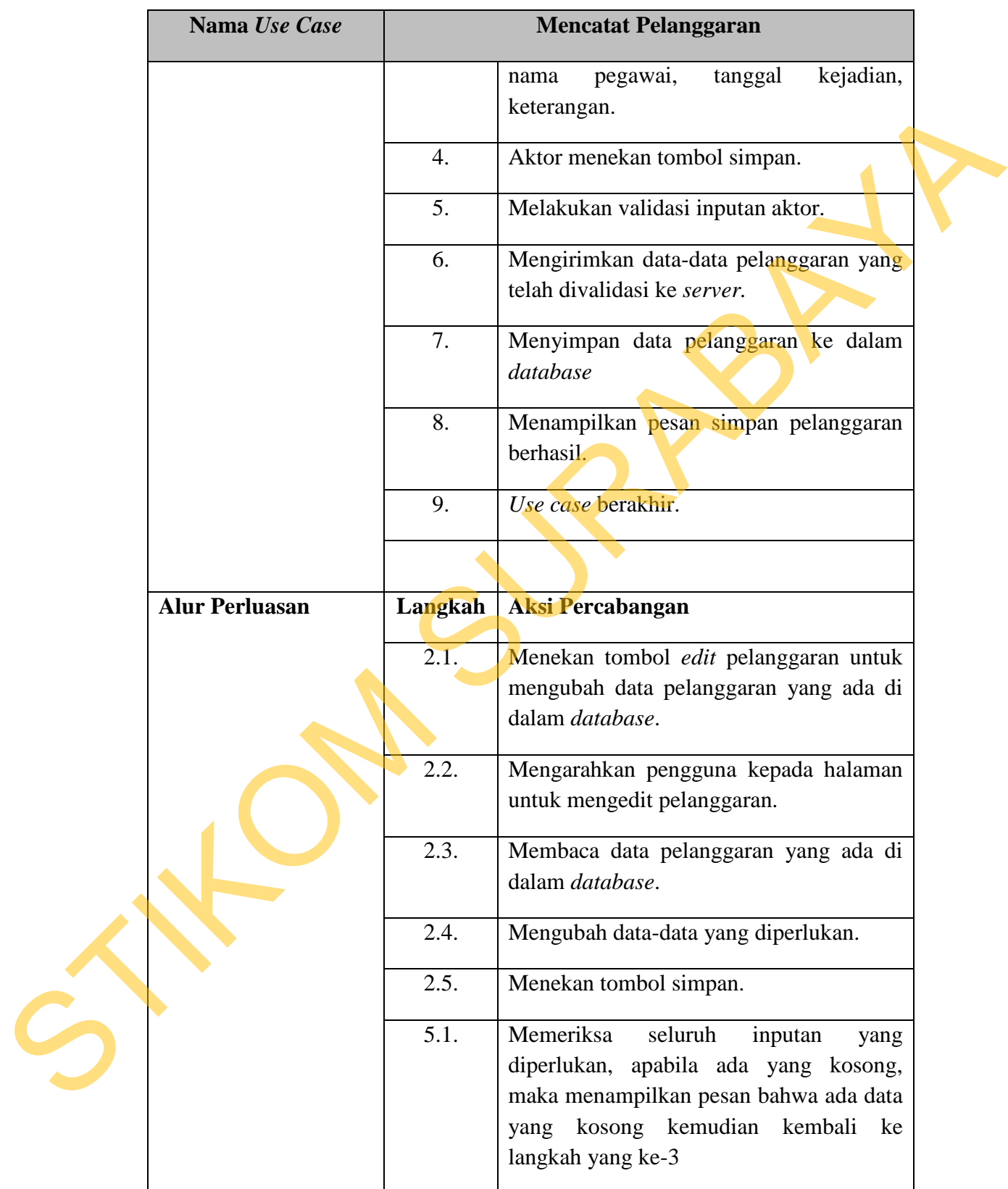

#### **4.** *Flow Of Events Use Case* **Data Mutasi**

Berikut ini disajikan *flow of events* dari *use case* diagram mencatat data mutasi. Pencatatan data mutasi dilakukan setelah pegawai mendapatkan surat pindah ke bagian lain di PKIS Sekar Tanjung setelah itu HRD memasukkan data mutasi tersebut kedalam *database* sebagai histori. *Flow of events* dari *use case*  mencatat data mutasi disajikan dalam tabel 3.4.

| mutasi. Pencatatan data mutasi dilakukan setelah pegawai mendapatkan surat  |                                                                                                    |                                                                                                   |  |  |
|-----------------------------------------------------------------------------|----------------------------------------------------------------------------------------------------|---------------------------------------------------------------------------------------------------|--|--|
| pindah ke bagian lain di PKIS Sekar Tanjung setelah itu HRD memasukkan data |                                                                                                    |                                                                                                   |  |  |
|                                                                             |                                                                                                    | mutasi tersebut kedalam <i>database</i> sebagai histori. Flow of events dari use case             |  |  |
| mencatat data mutasi disajikan dalam tabel 3.4.                             |                                                                                                    |                                                                                                   |  |  |
|                                                                             | Tabel 3.4 Flow Of Events Data Mutasi                                                                               |                                                                                                   |  |  |
| Nama Use Case                                                               |                                                                                                    | <b>Mencatat Mutasi</b>                                                                            |  |  |
| Kebutuhan terkait                                                           | pada bagiannya.                                                                                                    | HRD mengelola perpindahan pegawai atas permintaan<br>supervisor yang membutuhkan tambahan pegawai |  |  |
| Tujuan                                                                      |                                                                                                    | Menangani perpindahan pegawai.                                                                    |  |  |
| Tidak ada<br>Prasyarat                                                      |                                                                                                    |                                                                                                   |  |  |
| Kondisi akhir sukses                                                        |                                                                                                    | HRD yang benar menginputkan data mutasi maka<br>dapat disimpan di dalam tabel mutasi.             |  |  |
| Kondisi akhir gagal                                                         | Jika kegagalan tidak ditemukan NIK pegawai pada<br>tabel pegawai, maka pencatatan mutasi tidak dapat<br>dilakukan. |                                                                                                   |  |  |
| Aktor utama                                                                 | HRD.                                                                                                    |                                                                                                   |  |  |
| <b>Aktor sekunder</b>                                                       | Tidak ada                                                                                                    |                                                                                                   |  |  |
| Pemicu                                                                      | Aktor HRD memilih menu "mutasi" untuk mencatat<br>perpindahan bagian yang baru terjadi.                            |                                                                                                   |  |  |
| Alur utama                                                                  | Langkah                                                                                                    | Aksi                                                                                              |  |  |
|                                                                             | 1.                                                                                                    | Memilih menu mutasi.                                                                              |  |  |
|                                                                             | 2.                                                                                                    | Mengarahkan aktor ke halaman mutasi.                                                              |  |  |
|                                                                             | 3.                                                                                                    | Aktor memasukkan dalam sistem data-<br>data mutasi pegawai seperti NIK, nama                      |  |  |

Tabel 3.4 *Flow Of Event*s Data Mutasi

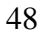

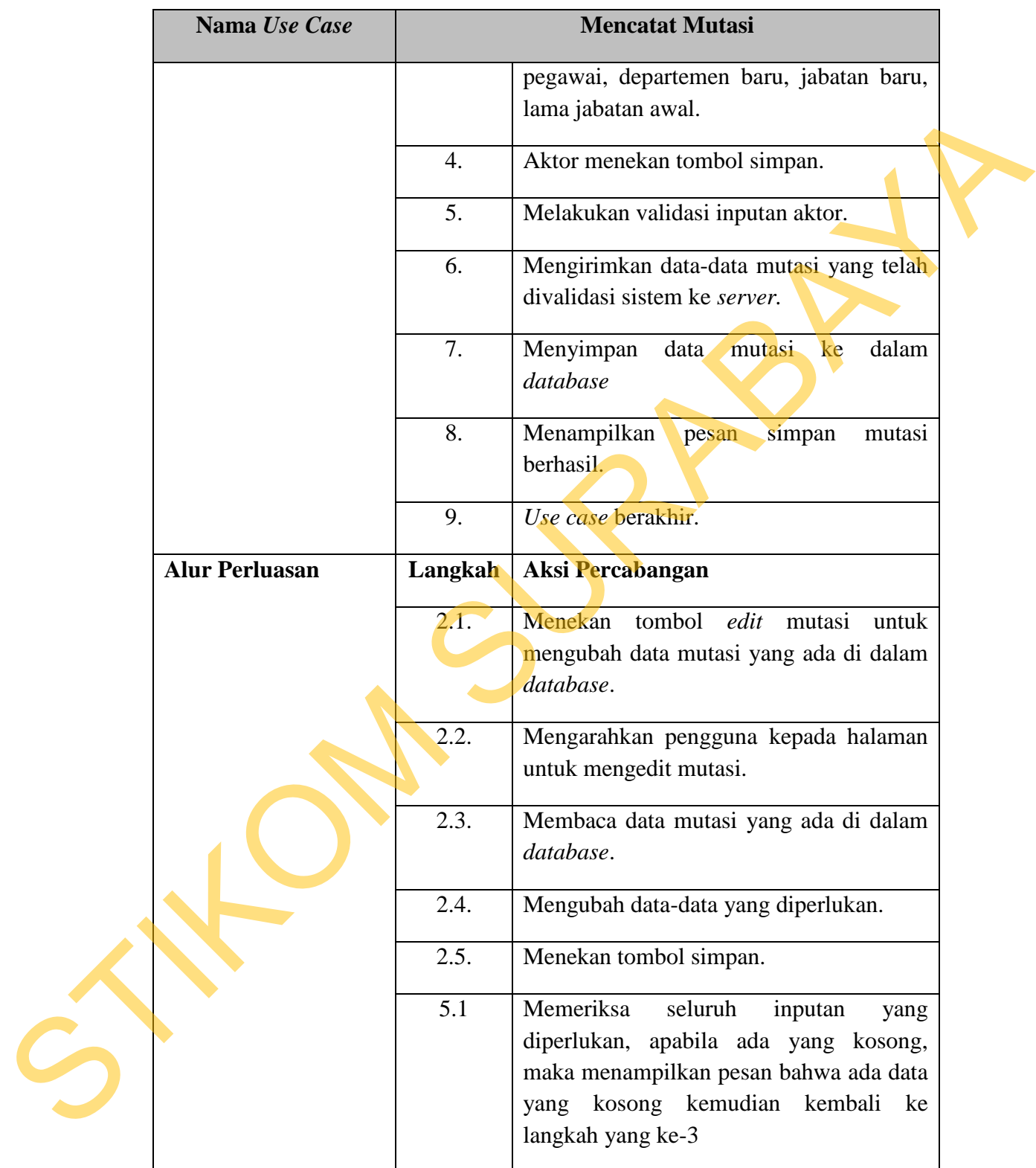

## **5.** *Flow of events Use Case* **Data Kontrak Kerja**

Berikut ini disajikan *flow of events* dari *use case* diagram mencatat data kontrak untuk pegawai lama. Sebelum pegawai masuk, HRD membuat perjanjian atau kontrak kerja terlebih dahulu kepada pegawai. F*low of events* dari *use case*  mencatat data kontrak kerja disajikan dalam tabel 3.5.

| kontrak untuk pegawai lama. Sebelum pegawai masuk, HRD membuat perjanjian |                                                                                                    |                                                                                                    |  |
|---------------------------------------------------------------------------|----------------------------------------------------------------------------------------------------|----------------------------------------------------------------------------------------------------|--|
|                                                                           |                                                                                                    | atau kontrak kerja terlebih dahulu kepada pegawai. Flow of events dari use case                                       |  |
|                                                                           | mencatat data kontrak kerja disajikan dalam tabel 3.5.                                                                                                    |                                                                                                    |  |
|                                                                           |                                                                                                    | Tabel 3.5 Flow Of Events Data Kontrak                                                                                 |  |
| Nama Use Case                                                             |                                                                                                    | Mencatat Kontrak kerja                                                                                                |  |
| Kebutuhan terkait                                                         | Pegawai yang telah melakukan kontrak kerja atau<br>perjanjian kerja, HRD akan memasukkan data kontrak<br>tersebut ke dalam sistem untuk menjadi histori.                                                      |                                                                                                    |  |
| Tujuan                                                                    |                                                                                                    | Menangani kontrak kerja untuk pegawai.                                                                                |  |
| Prasyarat                                                                 | Tidak ada                                                                                                    |                                                                                                    |  |
| Kondisi akhir sukses                                                      | HRD yang benar menginputkan data kontrak maka<br>dapat disimpan di dalam tabel kontrak<br>Jika kegagalan tidak ditemukan NIK pegawai pada<br>tabel pegawai, maka pencatatan kontrak tidak dapat<br>dilakukan. |                                                                                                    |  |
| Kondisi akhir gagal                                                       |                                                                                                    |                                                                                                    |  |
| Aktor utama                                                               | HRD.                                                                                                    |                                                                                                    |  |
| <b>Aktor sekunder</b>                                                     | Tidak ada.                                                                                                    |                                                                                                    |  |
| Pemicu                                                                    | Aktor HRD memilih menu "kontrak kerja" untuk<br>mencatat kontrak pegawai.                                                                                                    |                                                                                                    |  |
| Alur utama                                                                | Langkah                                                                                                    | Aksi                                                                                                    |  |
|                                                                           | 1.                                                                                                    | Memilih menu kontrak kerja.                                                                                           |  |
|                                                                           | 2.                                                                                                    | Mengarahkan aktor ke halaman kontrak<br>kerja.                                                                        |  |
|                                                                           | 3.                                                                                                    | Aktor memasukkan dalam sistem data-<br>data kontrak pegawai seperti NIK, nama<br>pegawai, tanggal awal masuk, tanggal |  |

Tabel 3.5 *Flow Of Event*s Data Kontrak

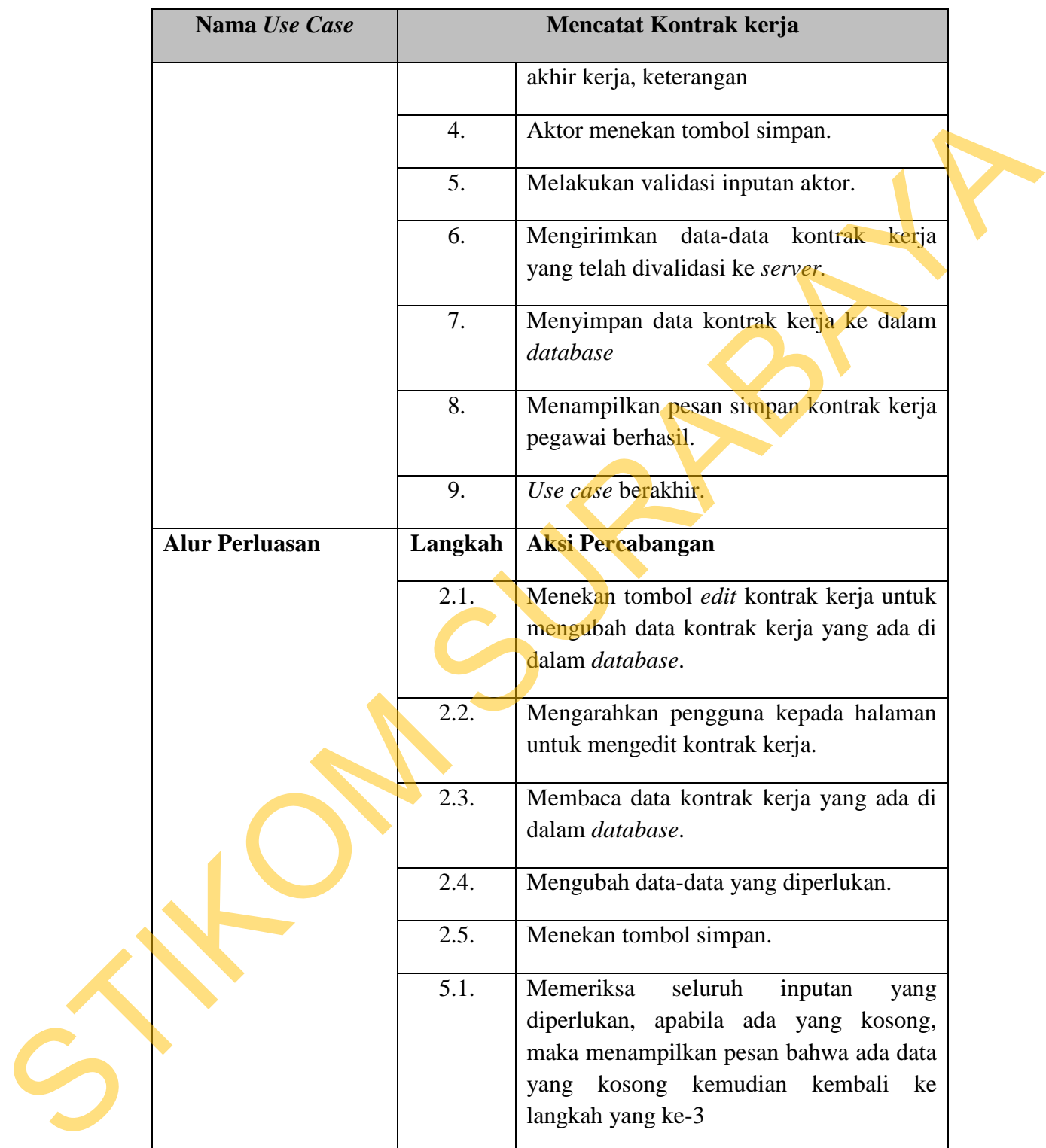

## **6.** *Flow Of Events Use Case Training* **Kerja**

Berikut ini disajikan *flow of events* dari *use case* diagram mencatat data *training* kerja pegawai. HRD memasukan data *training* pegawai setelah pegawai tersebut melakukan pelatihan yang diselenggarakan oleh HRD PKIS Sekar Tanjung. *Flow of events* dari *use case* mencatat data *training* kerja disajikan dalam tabel 3.6.

|   | training kerja pegawai. HRD memasukan data training pegawai setelah pegawai  |                                                                                                    |                                                                                                    |  |  |
|---|------------------------------------------------------------------------------|----------------------------------------------------------------------------------------------------|----------------------------------------------------------------------------------------------------|--|--|
|   | tersebut melakukan pelatihan yang diselenggarakan oleh HRD PKIS Sekar        |                                                                                                    |                                                                                                    |  |  |
|   | Tanjung. Flow of events dari use case mencatat data training kerja disajikan |                                                                                                    |                                                                                                    |  |  |
|   | dalam tabel 3.6.                                                             |                                                                                                    |                                                                                                    |  |  |
|   |                                                                              |                                                                                                    |                                                                                                    |  |  |
|   | Nama Use Case                                                                | Tabel 3.6 Flow Of Events Training Kerja<br><b>Mencatat Training</b>                                                         |                                                                                                    |  |  |
|   | Kebutuhan terkait                                                            |                                                                                                    | Pegawai yang telah melakukan pelatihan atau training<br>kerja. HRD memasukkan data <i>training</i> tersebut<br>kedalam sistem untuk menjadi histori. |  |  |
|   | Tujuan                                                                       | Menangani pelatihan yang dilakukan pegawai.                                                                                 |                                                                                                    |  |  |
|   | Prasyarat                                                                    | Tidak ada                                                                                                    |                                                                                                    |  |  |
|   | Kondisi akhir sukses                                                         | HRD yang benar menginputkan data training maka<br>dapat disimpan di dalam tabel training.                                   |                                                                                                    |  |  |
|   | Kondisi akhir gagal                                                          | Jika kegagalan tidak ditemukan NIK pegawai pada<br>tabel pegawai, maka pencatatan <i>training</i> tidak dapat<br>dilakukan. |                                                                                                    |  |  |
|   | Aktor utama                                                                  | HRD.                                                                                                    |                                                                                                    |  |  |
|   | <b>Aktor sekunder</b>                                                        | Tidak ada.                                                                                                    |                                                                                                    |  |  |
|   | Pemicu                                                                       |                                                                                                    | Aktor HRD memilih menu "training" untuk mencatat<br>pelatihan yang dilakukan.                                                                        |  |  |
| S | Alur utama                                                                   | Langkah                                                                                                    | Aksi                                                                                                    |  |  |
|   |                                                                              | 1.                                                                                                    | Memilih menu training.                                                                                                    |  |  |
|   |                                                                              | 2.                                                                                                    | Mengarahkan aktor ke halaman training.                                                                                                    |  |  |
|   |                                                                              | 3.                                                                                                    | Aktor memasukkan dalam sistem data-<br>data training pegawai seperti nama event                                                                      |  |  |

Tabel 3.6 *Flow Of Event*s *Training* Kerja

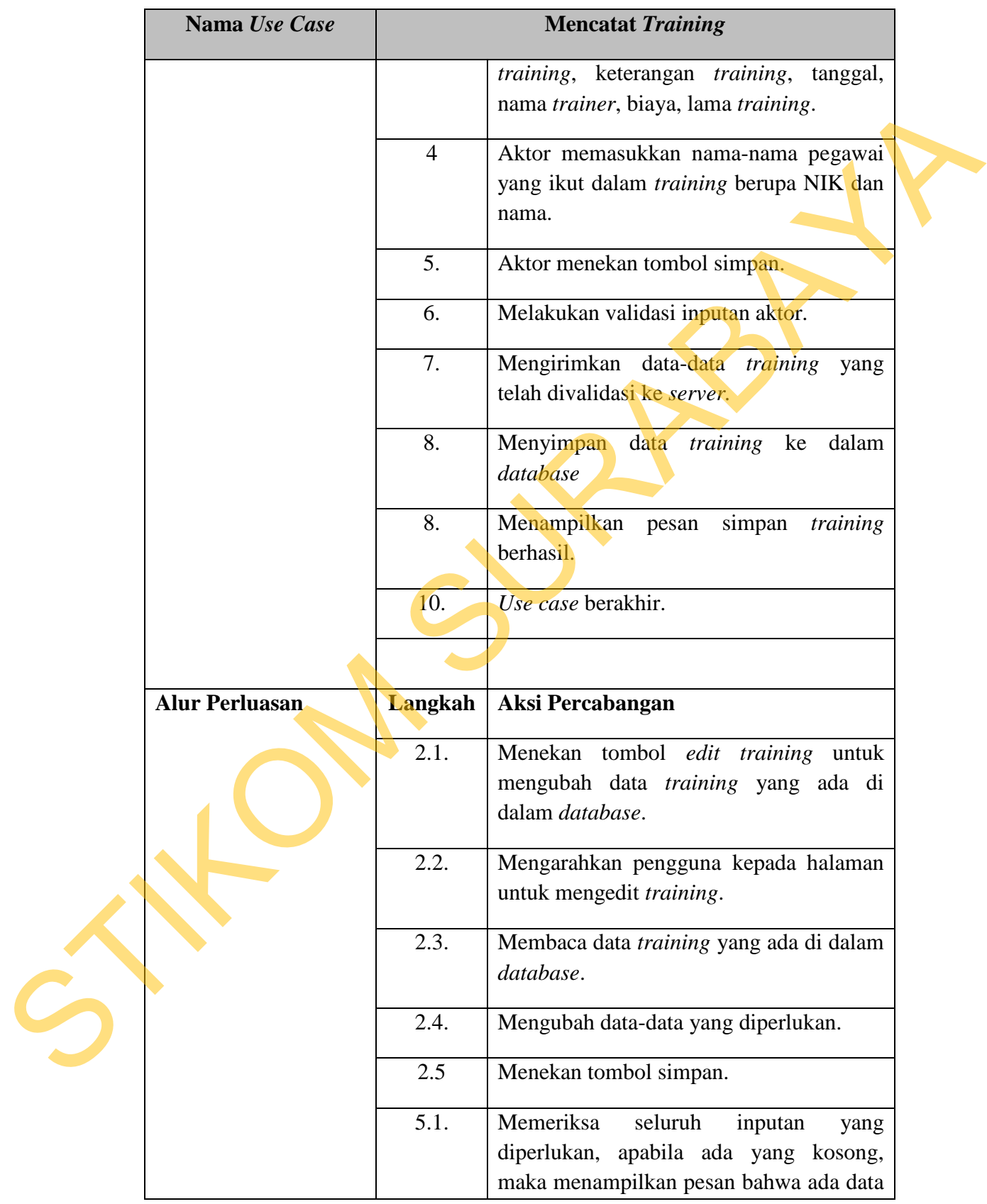

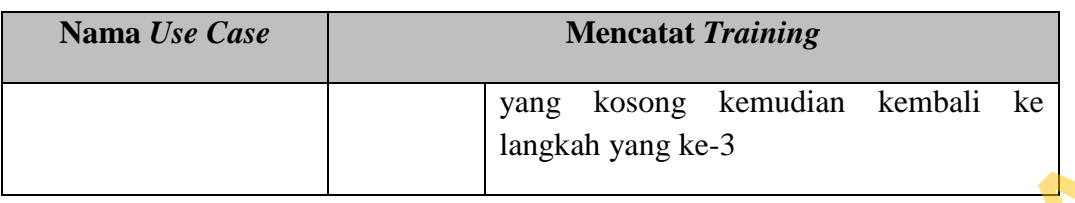

## **7.** *Flow Of Events Use Case* **Penilaian Kinerja**

|   |                                                                                      |                         | langkah yang ke-3                                                                                                    |  |  |  |
|---|--------------------------------------------------------------------------------------|-------------------------|----------------------------------------------------------------------------------------------------|--|--|--|
|   |                                                                                      |                         |                                                                                                    |  |  |  |
|   | 7. Flow Of Events Use Case Penilaian Kinerja                                         |                         |                                                                                                    |  |  |  |
|   | Berikut ini disajikan <i>flow of events</i> dari use case diagram penilaian kinerja. |                         |                                                                                                    |  |  |  |
|   |                                                                                      |                         | Supervisor mendapatkan form penilaian dari HRD untuk menilai pegawai. Flow of                                                                       |  |  |  |
|   |                                                                                      |                         | events dari use case menangani penilaian kinerja disajikan dalam tabel 3.7.                                                                         |  |  |  |
|   |                                                                                      |                         |                                                                                                    |  |  |  |
|   | Nama Use Case                                                                        |                         | Tabel 3.7 Flow Of Events Penilaian Kinerja<br><b>Mencatat Penilaian</b>                                                                             |  |  |  |
|   |                                                                                      |                         |                                                                                                    |  |  |  |
|   | Kebutuhan terkait                                                                    | penilaian<br>manajemen. | Penilaian kinerja merupakan sebuah sarana untuk<br>menilai kinerja pegawai saat bekerja yang hasil dari<br>ini<br>menghasilkan<br>informasi<br>bagi |  |  |  |
|   | Tujuan                                                                               |                         | Menangani penilaian kinerja pegawai.                                                                                                    |  |  |  |
|   | Prasyarat                                                                            | Tidak ada               |                                                                                                    |  |  |  |
|   | Kondisi akhir sukses                                                                 |                         | Jika form penilaian tersedia maka supervisor dapat<br>melakukan penilaian kinerja.                                                                  |  |  |  |
|   | Kondisi akhir gagal                                                                  | dilakukan.              | Jika kegagalan ada pada: data pegawai yang tidak ada<br>pada tabel pegawai, maka penilaian tidak biasa                                              |  |  |  |
|   | Aktor utama                                                                          | Supervisor.             |                                                                                                    |  |  |  |
| C | <b>Aktor sekunder</b>                                                                | HRD.                    |                                                                                                    |  |  |  |
|   | Pemicu                                                                               |                         | Aktor supervisor memilih menu "penilaian pegawai"<br>untuk melakukan penilaian.                                                                     |  |  |  |
|   | Alur utama                                                                           | Langkah                 | Aksi                                                                                                    |  |  |  |

Tabel 3.7 *Flow Of Event*s Penilaian Kinerja

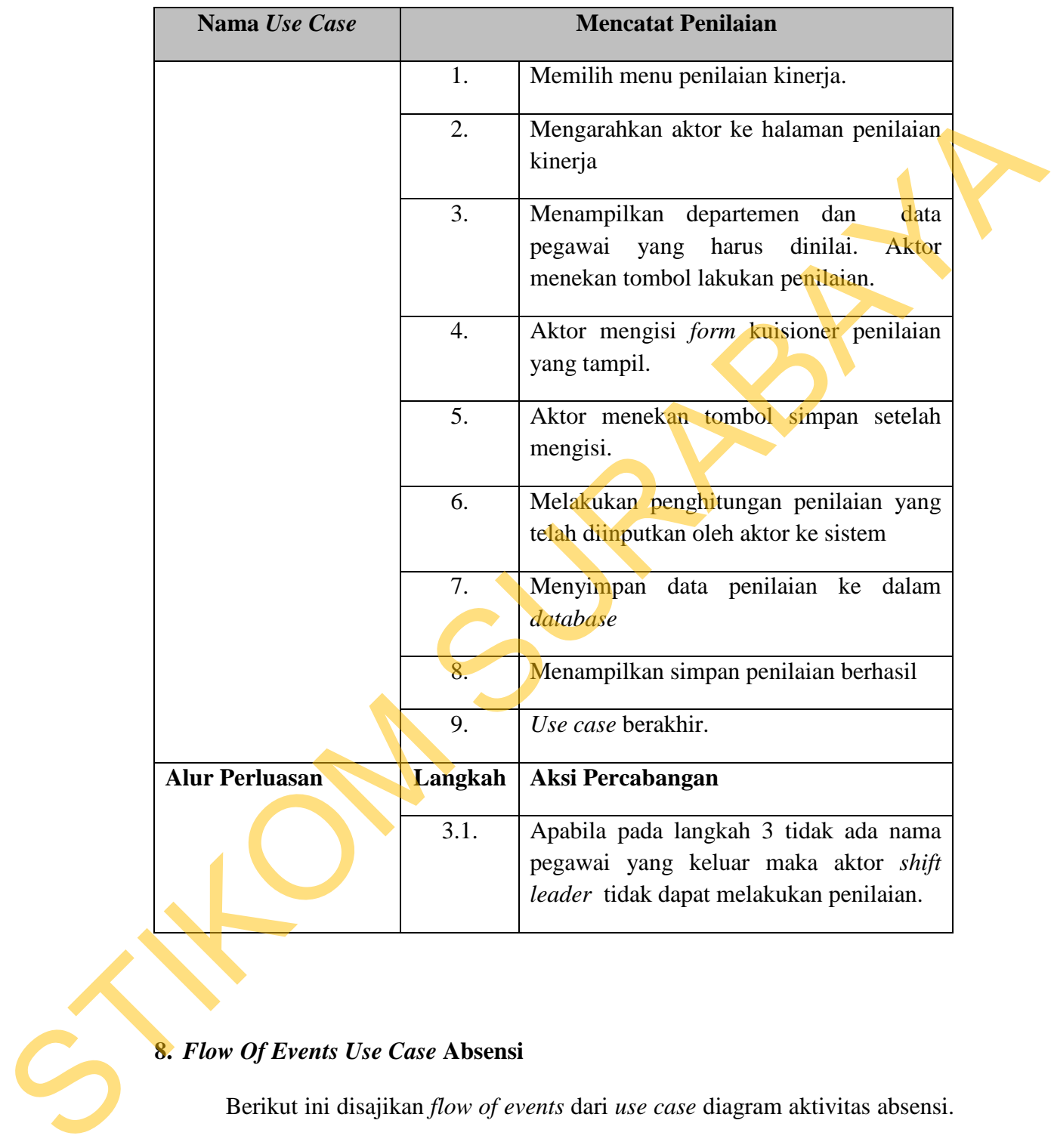

# **8.** *Flow Of Events Use Case* **Absensi**

Berikut ini disajikan *flow of events* dari *use case* diagram aktivitas absensi. Pegawai memasukkan NIK dan *password* untuk melakukan proses absensi di PKIS Sekar Tanjung. *Flow of events* dari *use case* menangani absensi disajikan dalam tabel 3.8.

| Nama Use Case         | <b>Absensi</b>                                            |                                                                                                    |  |  |
|-----------------------|-----------------------------------------------------------|----------------------------------------------------------------------------------------------------|--|--|
| Kebutuhan terkait     | Absensi                                                   | melakukan<br>merupakan<br>untuk<br>sarana<br>pancatatn kehadiran ketika pegawai tersebut datang<br>dan bekerja di PKIS Sekar Tanjung         |  |  |
| Tujuan                | Menangani absensi pegawai.<br>Tidak ada                   |                                                                                                    |  |  |
| <b>Prasyarat</b>      |                                                           |                                                                                                    |  |  |
| Kondisi akhir sukses  |                                                           | Proses absensi pegawai.<br>Jika kegagalan ada pada: data pegawai yang tidak ada<br>pada <i>database</i> , maka absensi tidak bisa dilakukan. |  |  |
| Kondisi akhir gagal   |                                                           |                                                                                                    |  |  |
| Aktor utama           | Pegawai.                                                  |                                                                                                    |  |  |
| <b>Aktor sekunder</b> | Tidak Ada.                                                |                                                                                                    |  |  |
| Pemicu                | Aktor pegawai memasukkan data kehadiran ketika<br>datang. |                                                                                                    |  |  |
| Alur utama            | Langkah                                                   | Aksi                                                                                                    |  |  |
|                       | 1.                                                        | Menampilkan halaman absensi dengan<br>inputan yang diperlukan adalah username<br>dan password.                                               |  |  |
|                       | $\overline{2}$ .                                          | Mengisi<br>dan<br>password<br>username<br>kemudian menekan tombol proses.                                                                    |  |  |
|                       | 3.                                                        | Melakukan validasi password                                                                                                    |  |  |
|                       | 4.                                                        | Mencocokan<br>berdasarkan<br>password<br>username yang telah diinputkan.                                                                     |  |  |
|                       | 5.                                                        | Menampilkan absen berhasil pada layar.                                                                                                    |  |  |
|                       | 6.                                                        | Use case berakhir.                                                                                                    |  |  |
| <b>Alur Perluasan</b> | Langkah                                                   | Aksi Percabangan                                                                                                    |  |  |
|                       | 4.1.                                                      | Menampilkan pesan:<br>masukkan<br>data<br>salah, kemudian aktor harus mengulang                                                              |  |  |

Tabel 3.8 *Flow Of Event*s Absensi

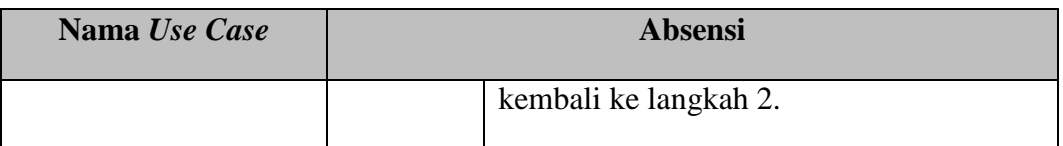

### **9.** *Flow Of Event***s** *Use Case* **Membuat Laporan**

| 9. Flow Of Events Use Case Membuat Laporan<br>dalam tabel 3.9 berikut: |                                                  | Berikut ini disajikan <i>flow of events</i> dari use case diagram membuat<br>laporan. Laporan yang dihasilkan dari sistem ini ada dua jenis, yaitu laporan<br>bulanan dan laporan tahunan. Flow of events membuat laporan seperti disajikan |  |
|------------------------------------------------------------------------|--------------------------------------------------|----------------------------------------------------------------------------------------------------|--|
|                                                                        |                                                  | Tabel 3.9 Flow Of Events Membuat Laporan                                                                                                    |  |
| Nama Use Case                                                          |                                                  | <b>Membuat Laporan</b>                                                                                                    |  |
| Kebutuhan terkait                                                      |                                                  | Laporan kepegawaian adalah salah satu output dari<br>sistem informasi kepegawaian yang menghasilkan<br>informasi penting bagi manajemen untuk membantu<br>dalam pengambilan keputusan.                                                      |  |
| Tujuan                                                                 | Menangani pembuatan laporan bulanan dan tahunan. |                                                                                                    |  |
| Prasyarat                                                              | Tidak ada                                        |                                                                                                    |  |
| Kondisi akhir sukses                                                   |                                                  | Proses membuat laporan sukses.                                                                                                    |  |
| Kondisi akhir gagal                                                    | laporan.                                         | $\triangleright$ Jika kegagalan ada pada : <i>query</i> pembuatan laporan<br>tidak berhasil dieksekusi oleh sistem.<br>> Jika kegagalan ada pada : tidak bisa mencetak<br>laporan, maka HRD membatalkan proses mencetak                     |  |
| <b>Aktor</b> utama                                                     | Bagian HRD.                                      |                                                                                                    |  |
| <b>Aktor sekunder</b>                                                  | GM dan supervisor.                               |                                                                                                    |  |
|                                                                        |                                                  | Aktor HRD memilih menu "laporan" untuk mulai                                                                                                    |  |
| Pemicu                                                                 | membuat laporan.                                 |                                                                                                    |  |

Tabel 3.9 *Flow Of Event*s Membuat Laporan

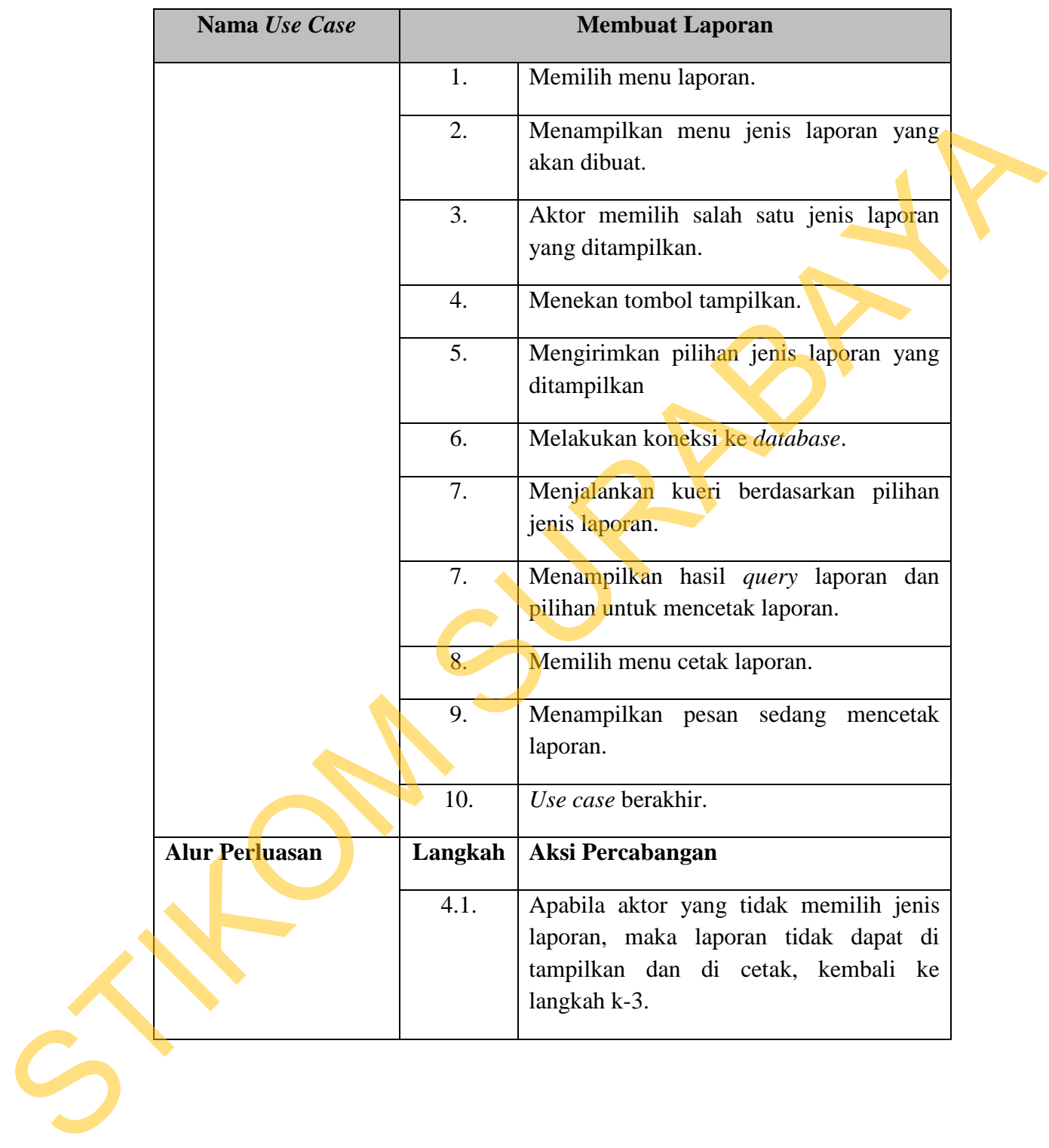

## **3.2.4** *Sequence* **Diagram**

Menurut Nugroho (2005) *sequence* diagram adalah *interaction* diagram yang memperlihatkan *event-event* yang berurutan sepanjang berjalannya waktu.

Diagram sekuensial menggambarkan interaksi yang dilakukan oleh objek-objek dalam sistem. Kerja sama antar objek-objek dilaksanakan dengan saling mengirimkan pesan yang membentuk sebuah alur kerja sama.

#### **1. Diagram Sekuensial** *Login*

Alur yang digambarkan pada diagram sekuensial tak ubahnya adalah *flow of events* yang sudah dibuat sebelumnya. Pada diagram sekuensial ini digambarkan proses-proses yang terjadi sewajarnya. Berikut ini adalah gambar 3.12 merupakan diagram sekuensial dari *use case login*. embentuk sebuah alur kerja sama.<br>
sebuah alur kerja sama.<br>
sekuensial dan pada diagram sekuensial ini<br>
yang terjadi sewajarnya. Berikut ini adalah gambar<br>
kuensial dari use case login.<br>
Sura diagram sekuensial ini<br>
sempent

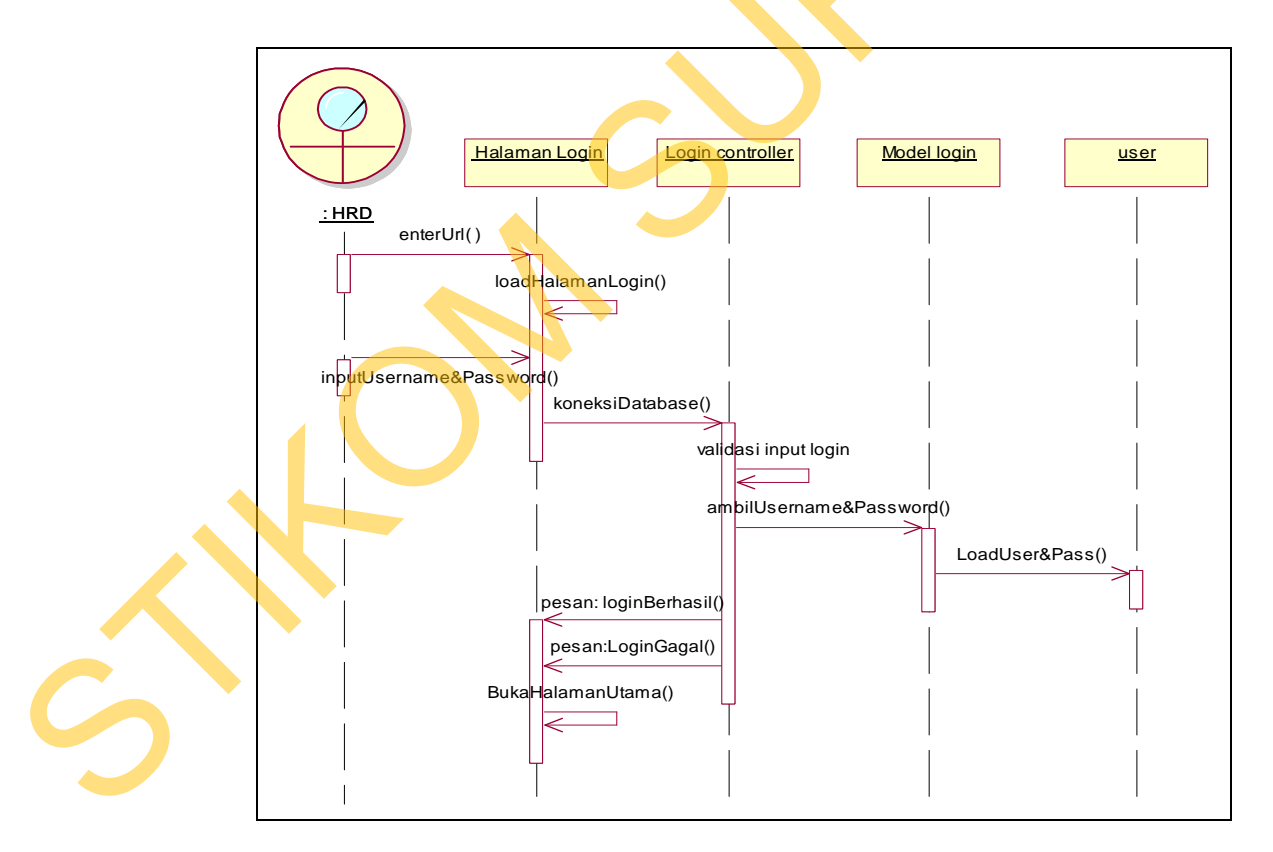

Gambar 3.12 Diagram Sekuensial *Login*
Pada diagram sekuensial di atas terlihat proses *login* dimulai dari alur kegiatan yang dilakukan oleh bagian HRD membuka aplikasi Sistem Informasi Kepegawaian. Sebelum melakukan *login* bagian HRD tidak dapat mengakses halaman menu yang lain. Halaman utama keluar setelah HRD melakukan *login*, kemudian akan ditampilkan pilihan menu yang dapat dilakukan untuk menjalankan kepegawaian pada PKIS Sekar Tanjung.

HRD melakukan menginputan *username* dan *password* yang dimiliki pada sistem, kemudian *username* dan *password* tersebut divalidasi di dalam *controller login*. Pada saat memvalidasi *username* dan *password* yang dimasukkan oleh pengguna, *controller login* meminta data *username* dan *password* dari *login* model. *Login* model mengambil data dari tabel *user*, kemudian mengirimkan kepada *controller login*. Apabila *username* dan *password* sesuai dengan yang ada di *database* maka pengguna tersebut telah berhasil *login*. Apabila tidak berhasil, maka akan menampilkan pesan kepada pengguna bahwa *login* gagal. Repegawaian. Sebelum melakukan login bagian HRD tidak dapat mengaksar halaman menu yang lain. Halaman utama keluar setelah HRD melakukan login, kemudian akan ditampilkan pilihan menu yang dapat dilakukan untuk menjalankan

#### **2. Diagram Sekuensial Master Pegawai**

Diagram sekuensial di gambar 3.13 merealisasikan *use case* "mencatat data pegawai". Diagram sekuensial mencatat data pegawai juga menggambarkan *flow of events* dari proses mencatat data pegawai yang merupakan proses bisnis dari kepegawaian.

Alur mencatat data pegawai dimulai ketika HRD memilih halaman master pegawai untuk mencatat data pegawai. Halaman ini akan menampikan seluruh

data pegawai yang ada pada PKIS Sekar Tanjung. Pada bagian HRD jika ingin menambah data pegawai baru dengan menekan tombol tambah pegawai. Kemudian *controller* pegawai mengarahkan HRD kepada halaman yang berisi *form* untuk mengisi data-data pegawai. Kemudian HRD mengisi data pegawai seperti nama, alamat, TTL, jabatan awal, pendidikan, dan lain-lain. Ketika HRD menekan tombol simpan, maka sistem akan memeriksa data-data yang telah dimasukkan. Apabila data tersebut sesuai dengan ketentuan validasi, maka *controller* pegawai dapat menyimpan data-data tersebut ke dalam tabel pegawai di dalam *database*. Apabila data yang dimasukkan HRD tidak sesuai dengan ketentuan validasi maka sistem akan menampilkan pesan data masih kosong atau salah pengisian. Kemudian controller pegawai mengarahkan HRD kepada halaman yang berisi  $fom$  mutuk mengisi data-data pegawai. Kemudian HRD mengisi data pegawai seperti nama, alamat, TTL, jabatan awal, pendidikan, dan lain-lain. Ketika HRD

HRD dapat melakukan pencarian pegawai dengan memasukkan inputan berupa nama pegawai pada kotak yang telah disediakan. Kemudian sistem akan mencarikan inputan tersebut dan akan menampilkan data tersebut pada halaman pegawai.

Pada halaman ini HRD juga dapat menampilkan secara detail *profile* pegawai tersebut dengan menekan tombol *view* yang ada pada sebelah nama pegawai di halamam pegawai.

HRD dapat mengubah data pegawai dengan menekan tombol *edit* yang ada pada halaman master pegawai. Kemudian sistem akan mengarahkan HRD kepada halaman yang berisi *form* untuk mengubah data pegawai. Setelah HRD selesai

mengedit yang dibutuhkan langsung menekan tombol simpan, maka sistem akan mengupdate data tersebut pada *database*.

HRD dapat menghapus data pegawai yang ada pada tabel pegawai dengan menekan tombol hapus. Ketika HRD menekan tombol hapus, sistem akan menampilkan pesan konfirmasi penghapusan data pegawai. Apabila HRD mengkonfirmasi penghapusan data tersebut, maka *controller* pegawai akan menghapus data pegawai dari dalam *database*. HRD dapat menghapus data pegawai yang ada pada tabel pegawai dengan<br>menekan tombol hapus. Ketika HRD menekan tombol hapus, sistem akan<br>menempitkan pesan konfirmasi penghapusan data tersebut, naka compoler pegawai akan<br>meng

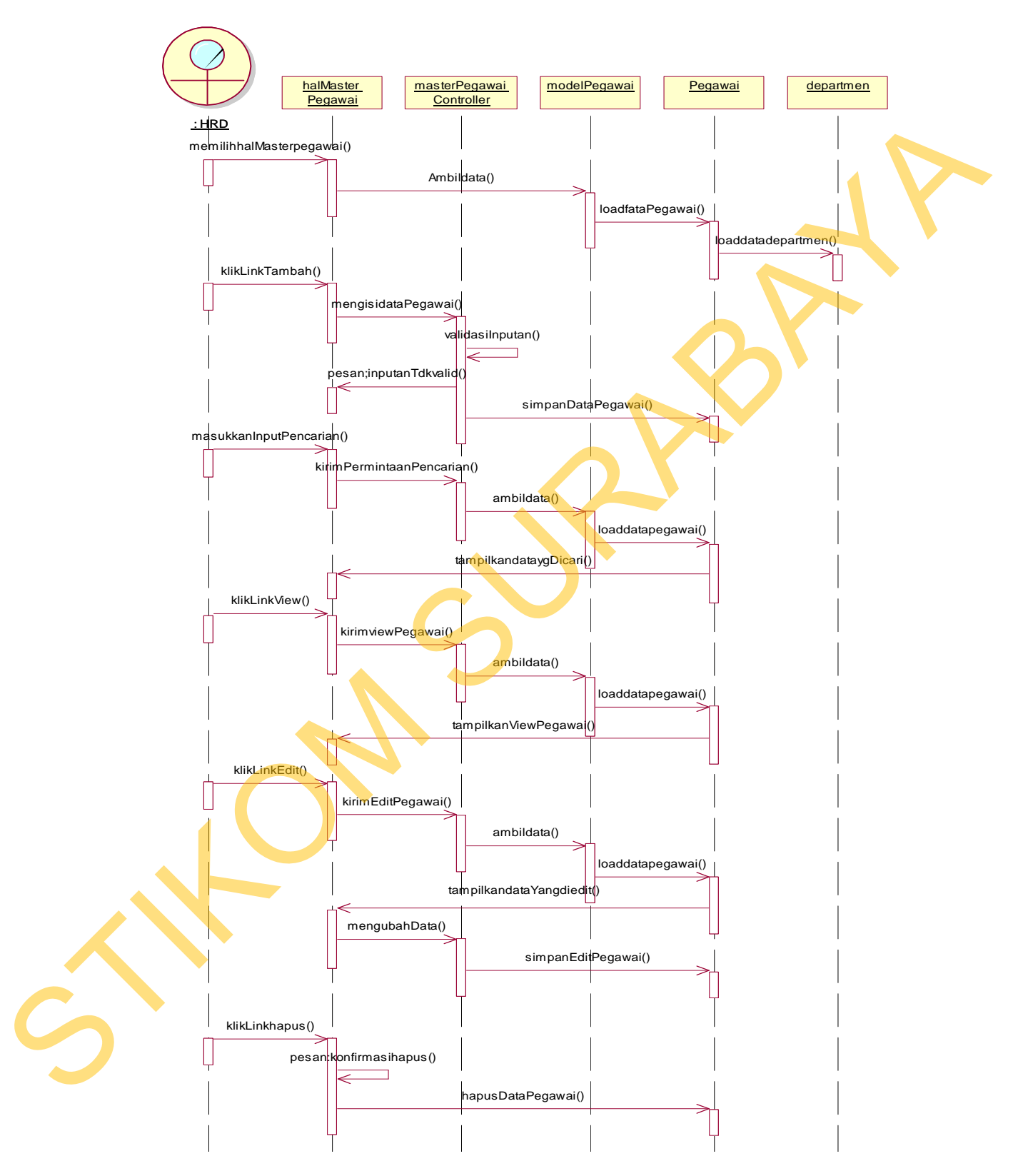

Gambar 3.13 Diagram Sekuensial Master Pegawai

#### **3. Diagram Sekuensial Mencatat Pelanggaran**

Diagram sekuensial di gambar 3.14 merealisasikan *use case* "mencatat pelanggaran". Diagram sekuensial mencatat pelanggaran juga menggambarkan *flow of events* dari proses mencatat pelanggaran yang merupakan proses bisnis dari kepegawaian.

Alur mencatat pelanggaran dimulai ketika HRD memilih halaman pelanggaran untuk mencatat data pelanggaran. Halaman ini akan menampikan pelanggaran apa saja yang telah terjadi setiap harinya. Jika HRD ingin menambah pelanggaran baru dengan menekan tombol tambah pelanggaran. Kemudian *controller* pelanggaran mengarahkan HRD kepada halaman yang berisi *form*  untuk mengisi data-data pelanggaran. Kemudian HRD mengisi data pelanggaran seperti NIK, nama pegawai, departemen, tanggal kejadian, sanksi, keterangan pelanggaran. Ketika HRD menekan tombol simpan, maka sistem akan memeriksa data-data yang telah dimasukkan. Apabila data tersebut sesuai dengan ketentuan validasi, maka *controller* pelanggaran dapat menyimpan data-data tersebut ke dalam tabel pelanggaran di dalam *database*. Apabila data yang dimasukkan HRD tidak sesuai dengan ketentuan validasi maka sistem akan menampilkan pesan data masih kosong atau salah pengisian. pelanggaran". Diagram sekuensial mencatat pelanggaran juga menggambarkan *fluw of events* dari proses mencatat pelanggaran yang merupakan proses bisnis dari kepegawaian.<br>
Alur mencatat pelanggaran dimulai ketika HRD memili

HRD dapat melakukan pencarian data pelanggaran dengan melakukan inputan berupa nama pegawai. Kemudian sistem akan mencarikan inputan tersebut sesuai inputan yang telah dimasukkan dan akan menampilkan data tersebut pada halaman pelanggaran.

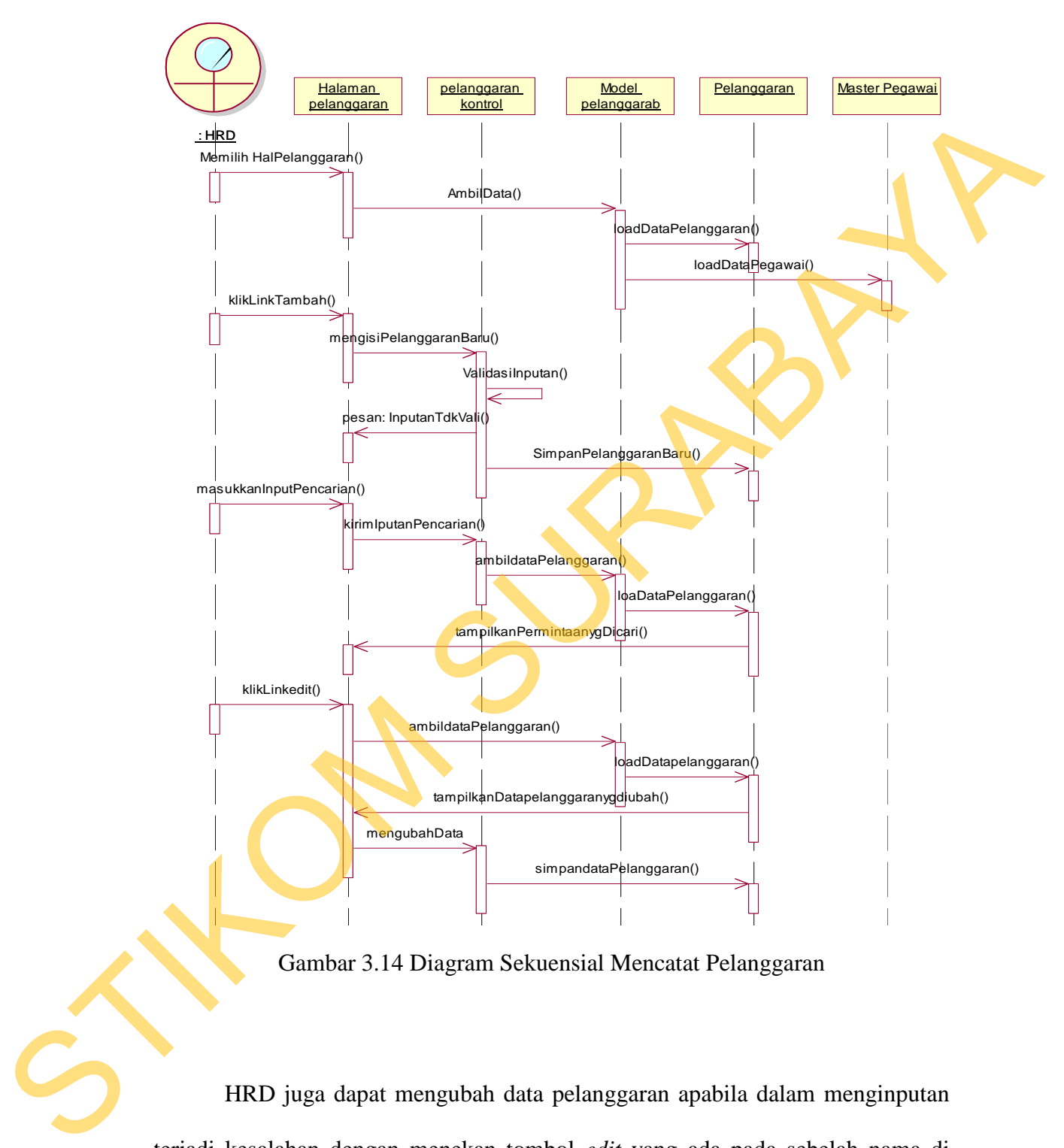

Gambar 3.14 Diagram Sekuensial Mencatat Pelanggaran

HRD juga dapat mengubah data pelanggaran apabila dalam menginputan terjadi kesalahan dengan menekan tombol *edit* yang ada pada sebelah nama di halaman pelanggaran. Kemudian sistem akan mengarahkan HRD kepada halaman yang berisi *form* untuk mengubah data pelanggaran. Setelah HRD selesai

mengedit yang dibutuhkan langsung menekan tombol simpan, maka sistem akan langsung mengupdate data pelanggaran pada *database*.

#### **4. Diagram Sekuensial Mencatat Mutasi**

Diagram sekuensial di gambar 3.15 merealisasikan *use case* "mencatat mutasi". Diagram sekuensial mencatat mutasi juga menggambarkan *flow of events*  dari proses mencatat mutasi yang merupakan proses bisnis dari kepegawaian.

Alur mencatat mutasi dimulai ketika HRD memilih halaman mutasi untuk mencatat data mutasi. Halaman ini akan menampikan perpindahan posisi sebelum dan sesudah dipindahkan. Melalui halaman mutasi ini jika ingin menambah mutasi baru dengan menekan tombol tambah mutasi. Kemudian *controller* mutasi mengarahkan HRD kepada halaman yang berisi *form* untuk mengisi data-data mutasi. Kemudian HRD mengisi data mutasi seperti NIK, nama pegawai, posisi jabatan awal, posisi jabatan baru, lama jabatan awal. Ketika HRD menekan tombol simpan, maka sistem akan memeriksa data-data yang telah dimasukkan. Apabila data tersebut sesuai dengan ketentuan validasi, maka *controller* mutasi dapat menyimpan data-data tersebut ke dalam tabel mutasi dan mengubah posisi departemen yang baru pada *profile* pegawai. Apabila data yang dimasukkan HRD tidak sesuai dengan ketentuan validasi maka sistem akan menampilkan pesan data masih kosong atau salah pengisian. **4. Diagram Sekuensial Mencatat Mutasi**<br>
Diagram sekuensial di gambar 3.15 merealisasikan *use case* "mencatat"<br>
mutasi". Diagram sekuensial mencatat mutasi juga menggambarkan *flow of evenig*<br>
dari proses mencatat mutasi

HRD dapat melakukan pencarian data mutasi dengan melakukan inputan berupa nama pegawai. Kemudian sistem akan mencarikan inputan tersebut sesuai

masukkan yang telah dimasukkan dan akan menampilkan data tersebut pada halaman mutasi.

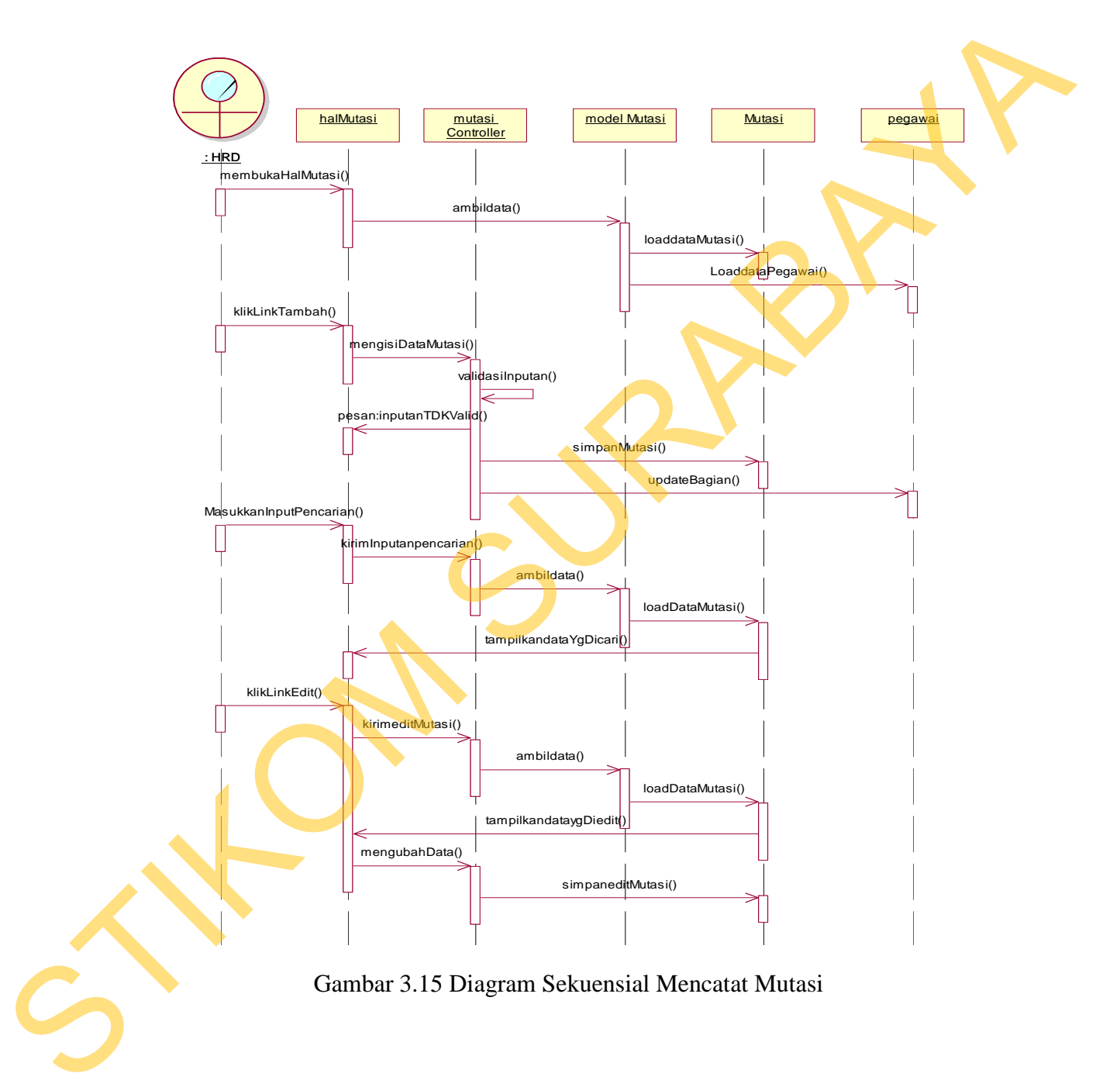

HRD dapat mengubah data mutasi dengan menekan tombol *edit* yang ada pada halaman mutasi. Kemudian sistem akan mengarahkan HRD kepada halaman yang berisi *form* untuk mengubah data mutasi. Setelah HRD selesai mengedit yang dibutuhkan langsung menekan tombol simpan, maka sistem akan memeriksa data mutasi yang dimasukkan dan mengupdate langsung pada *database*.

## **5. Diagram Sekuensial Mencatat** *Training*

Diagram sekuensial di gambar 3.16 merealisasikan *use case* "mencatat *training*". Diagram sekuensial mencatat *training* juga menggambarkan *flow of events* dari proses mencatat *training* yang merupakan proses bisnis dari kepegawaian.

Alur mencatat *training* dimulai ketika HRD memilih halaman *training* untuk mencatat data *training*. Halaman ini akan menampikan *training* apa saja yang telah diikuti pegawai di PKIS Sekar Tanjung. Melalui halaman ini HRD dapat menambah data kegiatan *training* yang baru saja yang dilakukan. Kemudian *training controller* mengarahkan HRD kepada halaman yang berisi *form* untuk mengisi data-data *training*. Kemudian HRD mengisi data *training* seperti nama *training*, tanggal *training*, nama *trainer*, keterangan *training*, biaya. Setelah HRD membuat *event training* selanjutnya HRD memasukkan nama-nama pegawai yang mengikutinya. Ketika HRD menekan tombol simpan, maka sistem akan memeriksa data-data yang telah dimasukkan. Apabila data tersebut sesuai dengan ketentuan validasi, maka *controller training* dapat menyimpan data-data tersebut ke dalam tabel *training* di dalam *database*. Apabila data yang dimasukkan HRD data mutasi yang dimasukkan dan mengupdate langsung pada *dutubuse.*<br>
S. Diagram Sekuensial Mencetat Training<br>
Diagram sekuensial di gambar 3.16 merealisasikan me<sup>ncetat</sup> "mencetat<br>
training". Diagram sekuensial mencetat t

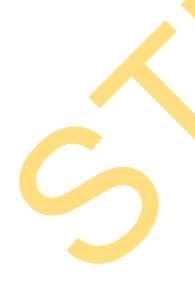

tidak sesuai dengan ketentuan validasi maka sistem akan menampilkan pesan data masih kosong atau salah pengisian.

HRD dapat melakukan pencarian data *training* dengan melakukan inputan berupa nama pegawai. Kemudian sistem akan mencarikan inputan tersebut sesuai masukkan yang telah dimasukkan dan akan menampilkan data tersebut pada halaman *training*. HRD dapat melakukan pencarian data *training* dengan melakukan inputan<br>berupa nama pegawai. Kemudian sistem akan mencarikan inputan tersebut sesuai<br>malaman *training.*<br>halaman *training.* 

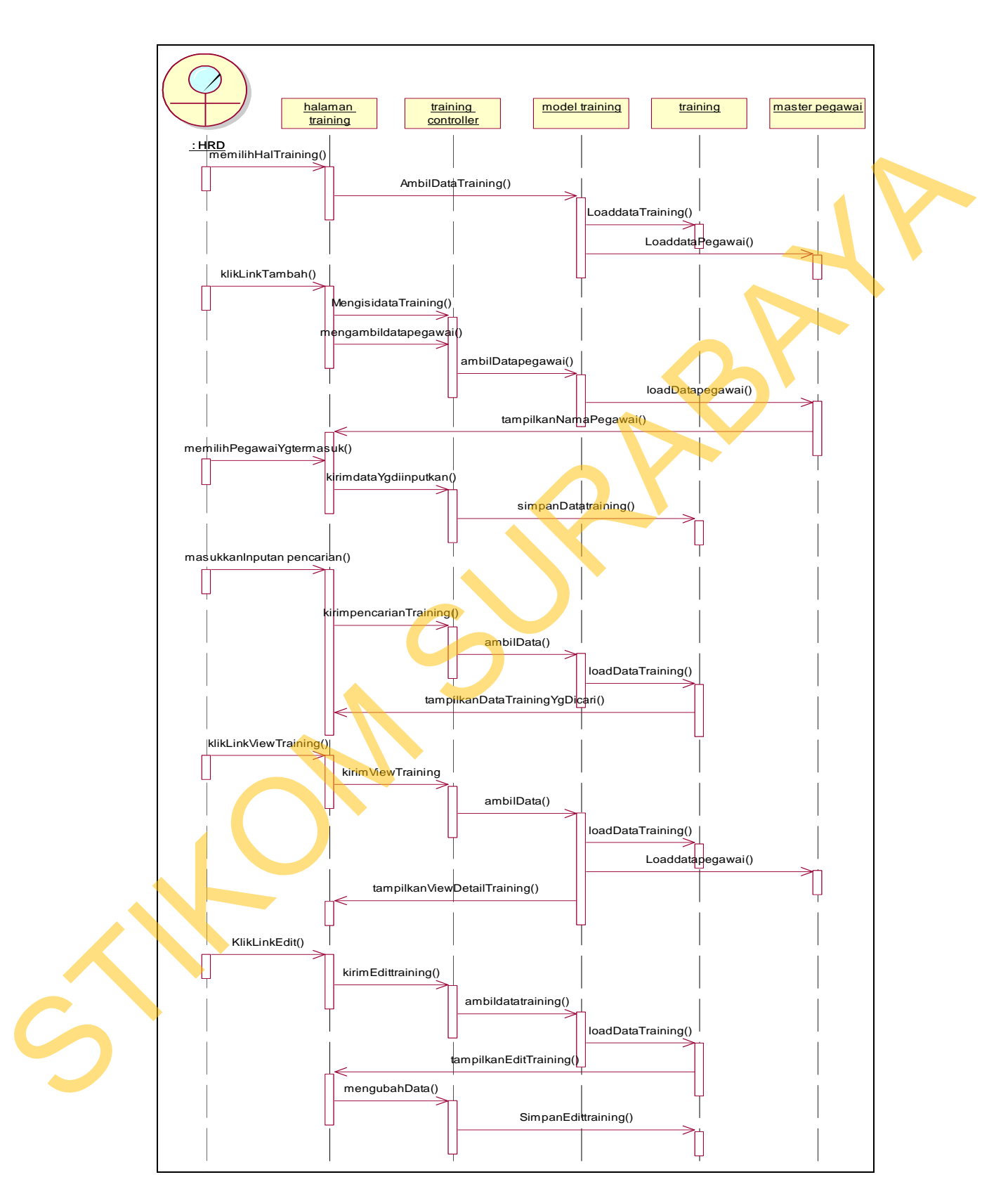

Gambar 3.16 Diagram Sekuensial Mencatat *Training*

HRD juga dapat mengubah data *training* apabila terjadi kesalahan pemasukan data dengan menekan tombol *edit* yang ada pada halaman *training*. Kemudian sistem akan mengarahkan HRD kepada halaman yang berisi *form* untuk mengubah data *training*. Setelah HRD selesai mengedit yang dibutuhkan langsung menekan tombol simpan *edit training*, maka sistem akan mengupdate data tersebut pada *database*.

## **6. Diagram Sekuensial Mencatat Kontrak Kerja**

Diagram sekuensial di gambar 3.17 merealisasikan *use case* "mencatat kontrak". Diagram sekuensial mencatat kontrak juga menggambarkan *flow of events* dari proses mencatat kontrak yang merupakan proses bisnis dari kepegawaian.

Alur mencatat kontrak kerja dimulai ketika HRD memilih halaman kontrak kerja untuk mencatat data kontrak kerja. Pada saat membuka halaman ini akan menampikan kontrak kerja yang akan berakhir masa kontrak kerja. Melalui halaman ini jika HRD ingin menambah kontrak kerja baru dengan menekan tombol tambah kontrak kerja. Kemudian *controller* kontrak kerja mengarahkan HRD kepada halaman yang berisi *form* untuk mengisi data-data kontrak kerja. Kemudian HRD mengisi data kontrak kerja seperti NIK, nama pegawai, tanggal awal masuk, tanggal akhir kerja, dan keterangan. Ketika HRD menekan tombol simpan, maka sistem akan memeriksa data-data yang telah dimasukkan. Apabila data tersebut sesuai dengan ketentuan validasi, maka *controller* kontrak kerja Remudian sistem akan mengarahkan IIRD kepada halaman yang berisi *form*<br>
uatuk mengubah data *training*, Stelah HRD selesai mengedit yang dibutahkan<br>
hangsang menekan tombol simpan *edit training*, maka sistem akan mengupa

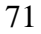

dapat menyimpan data-data tersebut ke dalam tabel kontrak kerja di dalam *database*. Apabila data yang dimasukkan HRD tidak sesuai dengan ketentuan validasi maka sistem akan menampilkan pesan data masih kosong atau salah pengisian.

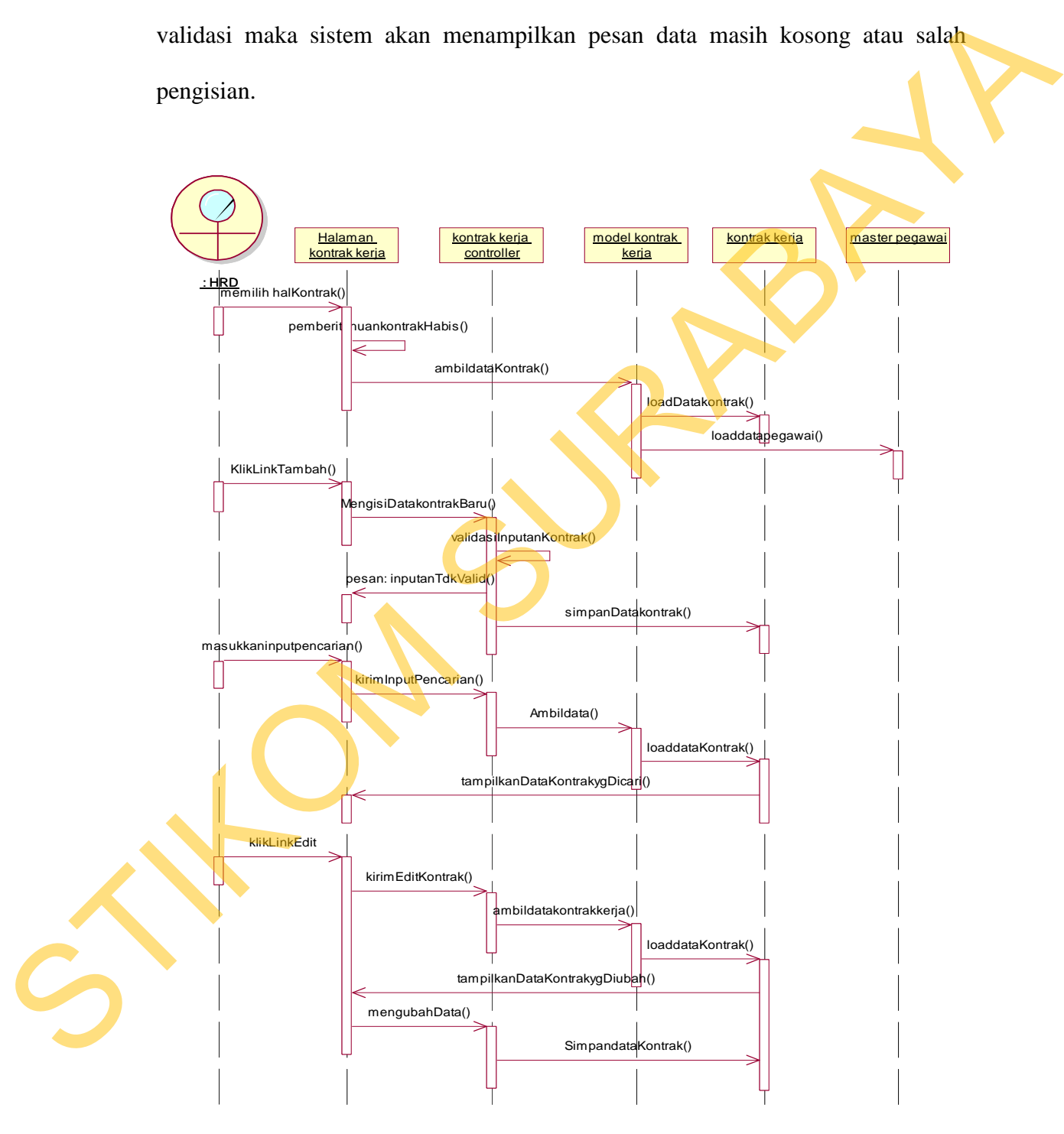

Gambar 3.17 Diagram Sekuensial Mencatat Kontrak Kerja

HRD dapat melakukan pencarian data kontrak dengan melakukan inputan berupa nama pegawai. Kemudian sistem akan mencarikan data tersebut sesuai masukkan yang telah dimasukkan dan akan menampilkan data tersebut pada halaman kontrak kerja.

Selain itu jika HRD ingin mengubah data kontrak kerja dengan menekan tombol *edit* yang ada pada halaman kontrak kerja. Kemudian sistem akan mengarahkan HRD kepada halaman yang berisi *form* untuk mengubah data kontrak kerja. Setelah HRD selesai mengedit yang dibutuhkan langsung menekan tombol simpan, maka sistem akan mengupdate data tersebut pada *database*. asukkan dan akan menampilkan data tersebut pada<br>
ingin mengubah data kontrak kerja dengan menekan<br>
da halaman kontrak kerja. Kemudian sistem akan<br>
a halaman yang berisi *form* untuk mengubah data<br>
9 selesai mengedit yang d

# **7. Diagram Sekuensial Absensi**

Diagram sekuensial di gambar 3.18 merealisasikan *use case* "Absensi". Diagram sekuensial absensi juga menggambarkan *flow of events* dari proses absensi yang merupakan proses bisnis dari kepegawaian.

Alur proses absensi ini dilakukan pada halaman absensi pegawai. Dimulai dari pegawai memasukkan *input* berupa *username* dan *password* ke dalam sistem, kemudian sistem mengecek validasi *username* dan *password* tersebut ke dalam *database* lalu setelah data benar langsung dapat menyimpan data absensi. Pegawai Diagram sekuensial absensi juga<br>Diagram sekuensial absensi juga<br>absensi yang merupakan proses bisn<br>Alur proses absensi ini dilak<br>dari pegawai memasukkan *input* ber<br>kemudian sistem mengecek validas<br>database lalu setelah da akan mendapatkan pemberitahuan absen berhasil.

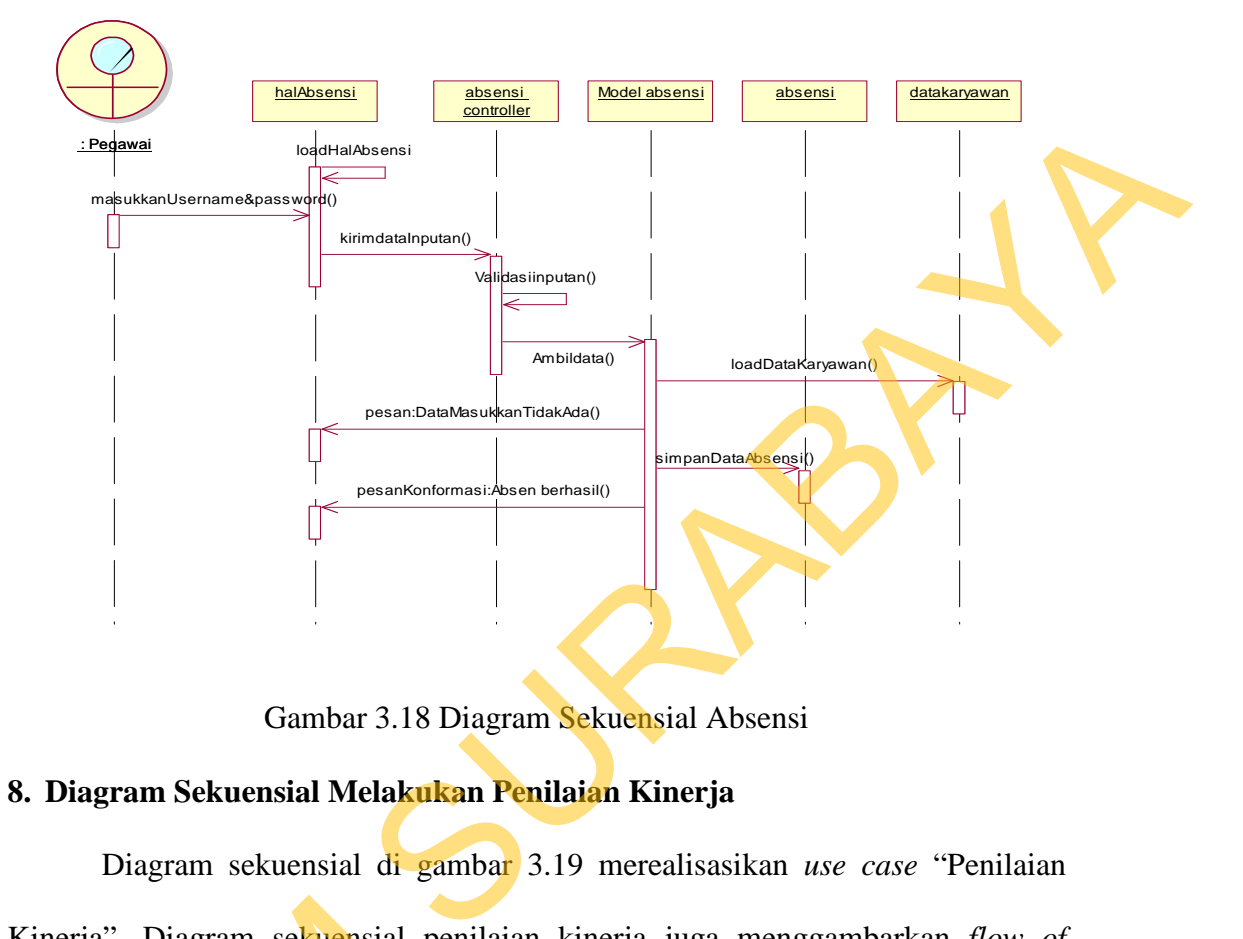

Gambar 3.18 Diagram Sekuensial Absensi

## **8. Diagram Sekuensial Melakukan Penilaian Kinerja**

Diagram sekuensial di gambar 3.19 merealisasikan *use case* "Penilaian Kinerja". Diagram sekuensial penilaian kinerja juga menggambarkan *flow of events* dari proses penilaian kinerja yang merupakan proses bisnis dari kepegawaian.

Penilaian pegawai dilakukan oleh *shift leader*. Kemudian *controller* penilaian akan mengambil data pegawai yang akan dinilai, departemennya. Setelah *shift leader* mendapatkan data-data tersebut, kemudian *shift leader* memberikan penilaian berupa "Ya" dan "Tidak" pada poin *form* yang tampil kemudian tekan tombol simpan untuk langsung disimpan ke dalam *database* Kinerja". Diagram sekuensial pen<br>
events dari proses penilaian kin<br>
kepegawaian.<br>
Penilaian pegawai dilakuk:<br>
penilaian akan mengambil data p<br>
Setelah *shift leader* mendapatkan<br>
memberikan penilaian berupa "Ya<br>
kemudian t penilaian kinerja. *Shift leader* / HRD jg dapat mengubah penilaian tersebut apabila

74

terjadi kesalahan input data penilaian. *Shift leader* / HRD menekan tautan edit sebelah nama pegawai setelah selesai tekan simpan.

STIKOM SURABAYA

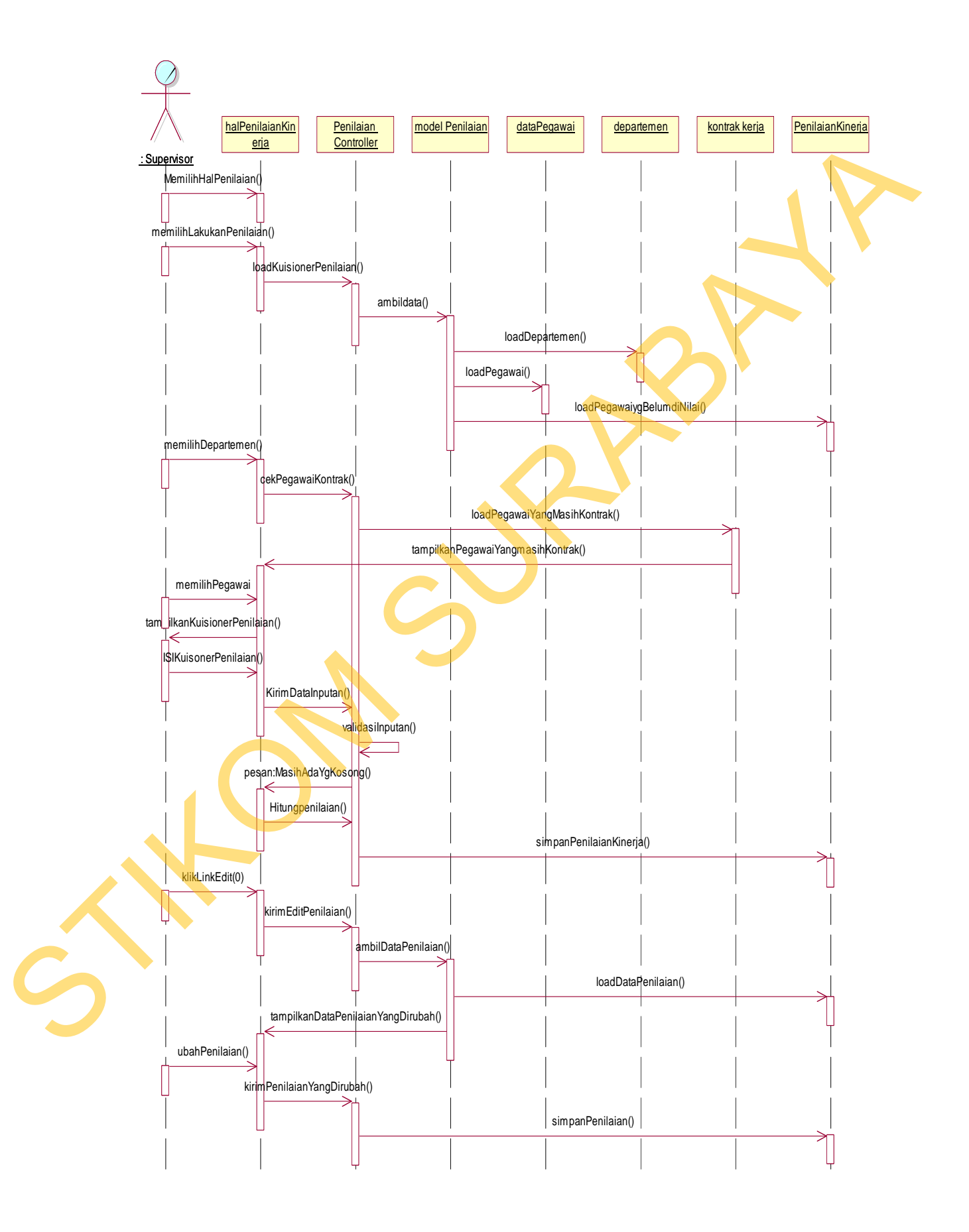

Gambar 3.19 Diagram Sekuensial Penilaian Kinerja

## **9. Diagram Sekuensial Membuat Laporan**

Diagram sekuensial di gambar 3.20 merealisasikan *use case* "Laporan". Diagram sekuensial laporan kinerja juga menggambarkan *flow of events* dari proses laporan yang merupakan proses bisnis akhir dari sistem informasi kepegawaian.

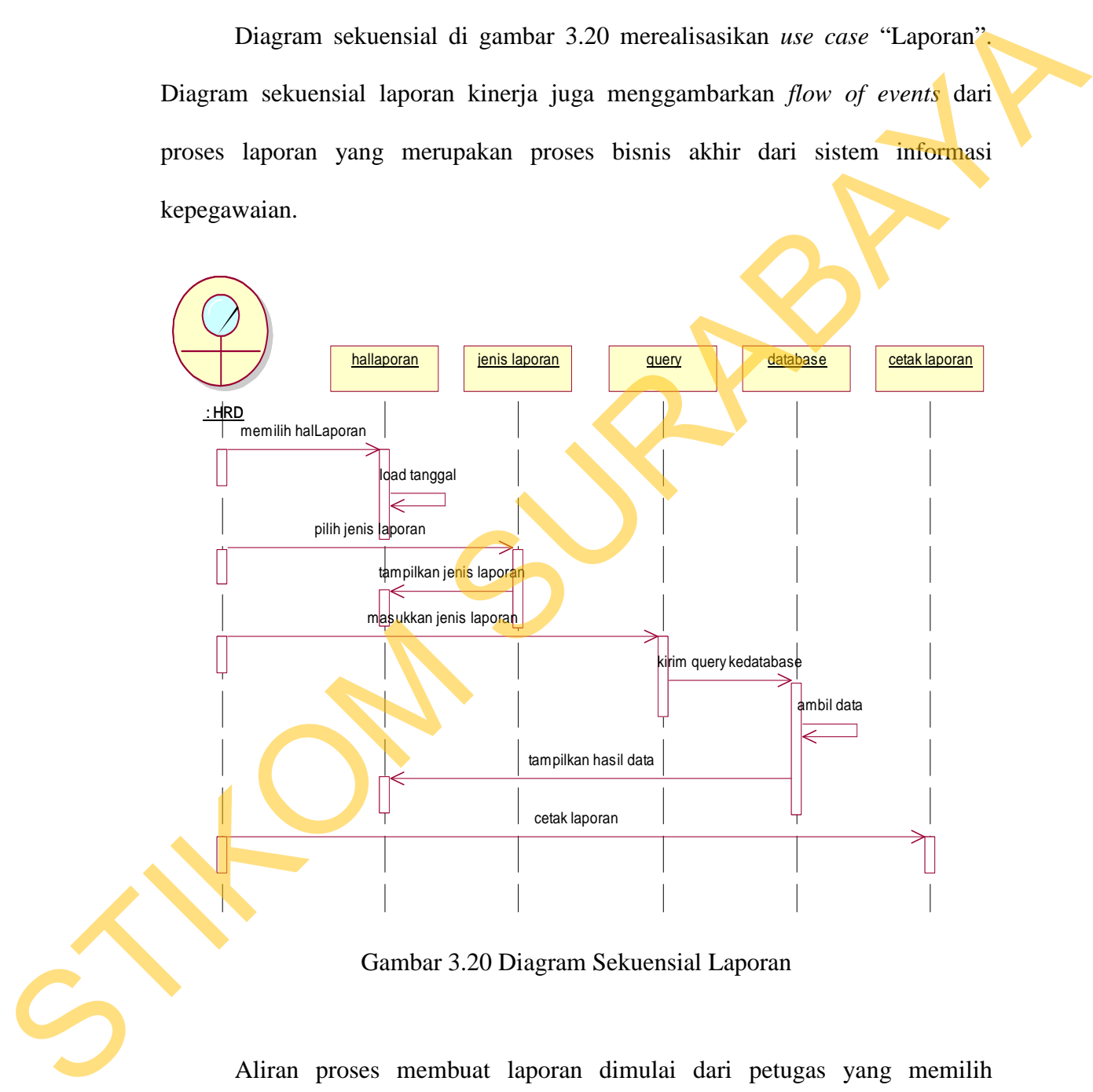

Gambar 3.20 Diagram Sekuensial Laporan

Aliran proses membuat laporan dimulai dari petugas yang memilih halaman laporan pada halaman utama *web*. Setelah itu akan menampilkan pilihan jenis laporan yang ingin dibuat. Setelah HRD memilih jenis laporan, halaman laporan akan mengirimkan jenis pilihan pada *query* yang telah disiapkan di sistem kemudian dikirim ke *database* untuk diproses. Setelah *query* berhasil dijalankan, hasilnya akan ditampilkan pada halaman laporan yang diminta dan dapat dicetak.

#### **3.2.5** *Class* **Diagram**

*Class* diagram digunakan untuk menampilkan *class* atau paket-paket dalam sistem dan relasi antar mereka. Biasanya, dibuat beberapa diagram *class* untuk satu sistem. Satu diagram *class* menampilkan subset dari *class* dan relasinya. Diagram *class* lainnya mungkin menampilkan *class* termasuk atribut dan operasi dari *class* pembentuk diagram.

Menurut Sholiq (2010) diagram *class* adalah alat perancangan terbaik untuk tim pengembang perangkat lunak. Diagram *class* membantu tim pengembang mendapatkan pola *class* dalam sistem, struktur sistem sebelum menuliskan kode program, dan membantu untuk memastikan bahwa sistem adalah rancangan terbaik dari beberapa alternatif rancangan.

Berdasarkan perencanaan sistem pada *use case* diagram, dibutuhkan *class* untuk membangun dan mendukung jalannya aplikasi. Hubungan antar *class*  tersebut dapat digambarkan dalam sebuah *class* diagram*. Class* diagram dari sistem yang dibangun tidak ditampilkan secara keseluruhan, melainkan ditampilkan secara terpisah sesuai relasi-relasi yang ada untuk mempermudah pembacaan. hasilnya akan diiampilkan pada halaman laporan yang diminta dan dapat dicenak<br>
STRIKOM SURABAYA diampinkan untuk menampilkan chas, atau paket-paket<br>
dalam sistem dan relasi antar mereka. Biasanya, dibuat beberapa diagram

> *Class* yang dibuat untuk aplikasi ini menggunakan pemodelan UML dengan konsep pemodelan *Model-View-Controller* (MVC). *Class model*

merupakan *class* yang akan menangani segala sesuatu yang berhubungan dengan entitas. *Class view* merupakan *class* yang akan menangani segala sesuatu yang berhubungan dengan tampilan *user interface. Class controller* merupakan *class* yang menangani segala proses seperti proses pencarian data dan segala proses yang berhubungan dengan penyimpanan data pada SQL *server*. *Class* yang dapat digunakan dalam *class* diagram pada sistem informasi kepegawaian yaitu:

#### **1.** *Class* **Model**

*Class* Model atau *class* entitas adalah *class* yang digunakan menangani informasi yang mungkin disimpan secara permanen di dalam *database*. Berikut ini merupakan *class* model yang ada dalam sistem informasi kepegawaian beserta atribut dan operasi dalam *class* tersebut.

# **A.** *Class* **Pegawai**

*Class* pegawai berfungsi menangani data pegawai yang digunakan untuk melakukan seluruh proses kepegawaian. *Class* pegawai mempunyai atribut berupa NIK, nama, alamat, tgl\_lahir, tgl\_masuk, agama, gender, telp, email, sts\_perkawinan, status\_kerja, departmen, jabatan, pendidikan\_akhir. Pada gambar 3.21 berikut ini adalah notasi untuk *class* pegawai. Berhubungan dengan tampilan *user interfuce. Class controller* merupakan class panag menangani segala proses seperti proses pencarian data dan segala proses panag herhubungan dengan penyimpanan data pada SQL *server. Class* 

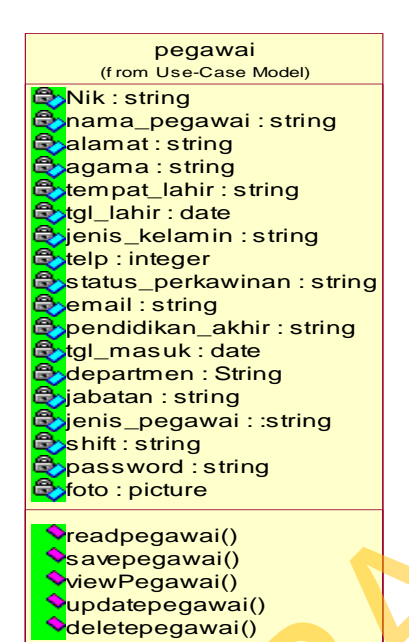

Gambar 3.21 Notasi *Class* Pegawai

# **B.** *Class* **Pelanggaran**

*Class* pelanggaran berfungsi untuk menangani data pelanggaran. Setiap pelanggaran yang dilakukan oleh pegawai saat bekerja semuanya dimasukkan ke dalam data ini. Atribut yang dimiliki *class* pelanggaran adalah id\_pelanggaran, tanggal, pelanggaran, sanksi, dari, sampai. Notasi *class* pelanggaran dapat dilihat pada gambar 3.22. Station station<br>
Manuel Laby Tarting<br>
Station References<br>
Manuel Laby Tarting<br>
Station References<br>
Manuel Laby Sura Control Control and Sura Control and Sura Control and Sura Control and Sura Control and Sura Control and S

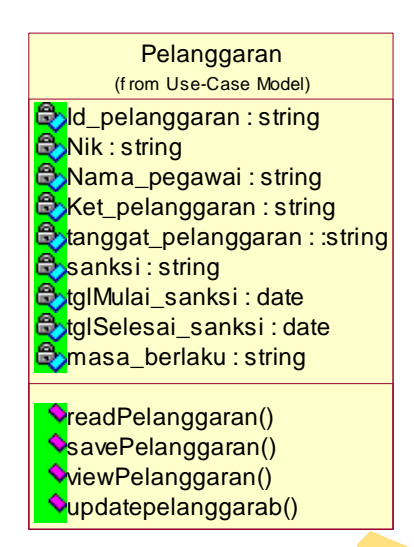

Gambar 3.22 Notasi *Class* Pelanggaran

## **C.** *Class* **Mutasi**

*Class* mutasi berfungsi menangani data mutasi pegawai yang dipindahkan. Bagian HRD mencatat agar dapat diketahui histori jabatan pegawai sebelum dan sesudah dipindahkan. Atribut yang dimiliki *class* mutasi adalah id\_mutasi, NIK, nama, jabatan awal, jabatan akhir, dari, sampai, lama\_menjabat. Notasi *class* golongan dapat dilihat pada gambar 3.23. Studien penganai string<br>
Starm penganai string<br>
Starm penganai string<br>
Starm penganai string<br>
Starm penganai string<br>
Starm bendels and start<br>
Starm and bendels and start<br>
Star and Star and Star Beland<br>
Star and Star and St

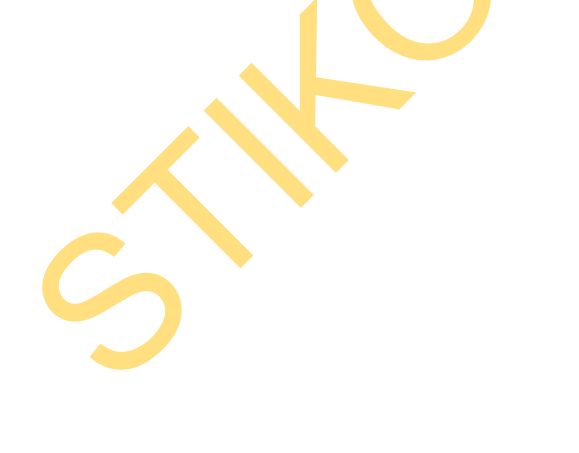

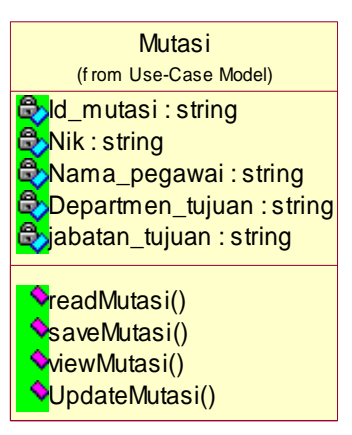

Gambar 3.23 Notasi *Class* Mutasi

#### **D.** *Class* **Kontrak Kerja**

*Class* kontrak kerja berfungsi menangani data kontrak kerja pegawai. HRD mencatat kontrak kerja agar diketahui lama masa kontrak. Atribut yang dimiliki *class* kontrak kerja adalah Notasi *class* golongan dapat dilihat pada gambar 3.24.

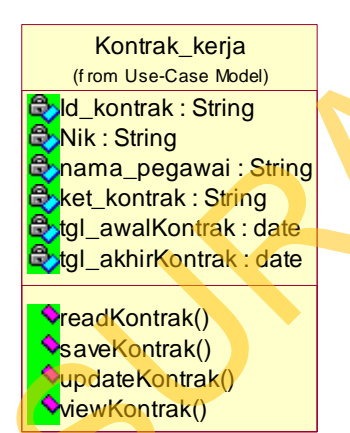

Gambar 3.24 Notasi *Class* Kontrak Kerja

# **E.** *Class Training*

*Class training* berfungsi menangani data *training* yang digunakan untuk mengetahui *training* apa saja yang telah pegawai terima selama bekerja di PKIS Sekar Tanjung. Atribut yang dimiliki *class training* adalah id\_training, nama\_training, ket\_training, nama\_trainer, tgl\_training, lama\_training, biaya. Notasi *class training* dapat dilihat pada gambar 3.25. Class kentrak kerja perfungsi menangani data kontrak kerja pegawai.<br>
HRD mencatat kontrak kerja agar diketahui lama masa kontrak. Artibur yang dimitiki class kontrak kerja adalah Notasi class golongan dapat dilihar pada ga

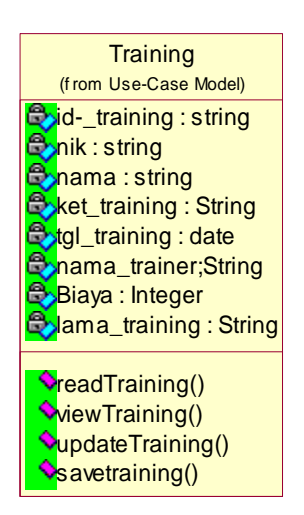

Gambar 3.25 Notasi *Class Training*

## **F.** *Class* **DetilTraining**

*Class* detilTraining berfungsi untuk menangani seluruh data mengenai detiltraining. Data-data mengenai detiltraining disimpan ke dalam atribut yang dimiliki *class* detilTraining yaitu Id\_training, NIK, nama pegawai. Notasi *class* detiltraining dapat dilihat pada gambar 3.26. Strange Control of the Class Red and Street Control of the Class Red and Street Control of the Class Christman Control of the Class Christman Control of the Class Christman Control of the Class Christman Control of the Cla

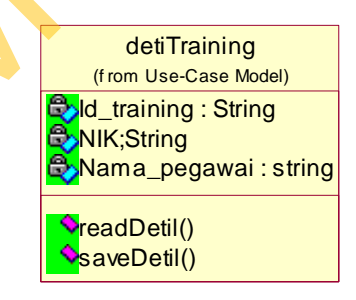

Gambar 3.26 Notasi *Class* DetilTraining

**G.***Class* **Kota** 

*Class* kota memiliki atribut yaitu id\_kota dan nama\_kota. Notasi *class* kota dapat dilihat pada gambar 3.27.

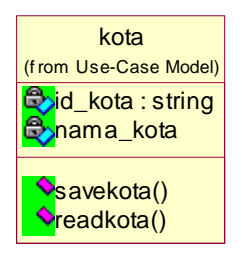

Gambar 3.27 Notasi *Class* Kota

# **H.***Class Outsourcing*

*Class outsourcing* memiliki atribut yaitu id\_outsourcing, nama\_perusahaan, alamat\_perusahaan, alamat dan *contact person*. Notasi *class outsourcing* dapat dilihat pada gambar 3.28.

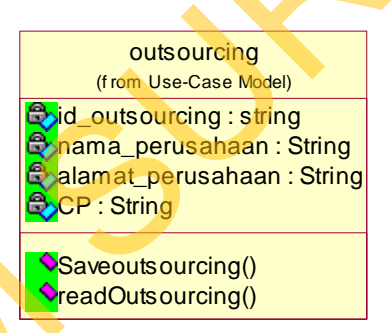

Gambar 3.28 Notasi *Class Outsourcing* 

# **I.** *Class Department*

*Class department* berfungsi menangani data mengenai bagian yang ada pada PKIS Sekar Tanjung. Atribut yang dimiliki *class department* yaitu id\_ deparmen dan departmen. Notasi *class* departmen dapat dilihat pada gambar 3.29. Sambar 3.27 Notasi Class Kota<br>
H. Class Outsourcing<br>
Class contsourcing<br>
memiliki arribut yang outsourcing,<br>
noma\_pensahaan, alamat\_pensahaan, alamat dan contact prospor. Notasi class<br>
contsourcing dapat dilihat pada gamba

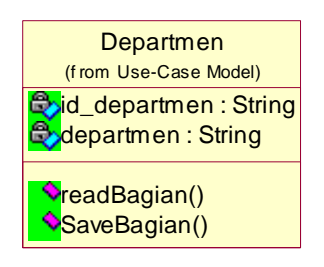

Gambar 3.29 Notasi *Class Department*

## **J.** *Class* **Jabatan**

*Class* jabatan berfungsi menangani data mengenai jabatan yang ada pada PKIS Sekar Tanjung. Atribut yang dimiliki *class* bagian yaitu id\_jabatan dan jabatan. Notasi *class* jabatan dapat dilihat pada gambar 3.30. StaveBagian()<br>
SaveBagian()<br>
SaveBagian()<br>
mbar 3.29 Notasi Class Department<br>
ngsi menangani data mengenai jabatan yang ada pada<br>
but yang dimiliki class bagian yaitu id\_jabatan dan<br>
1 dapat dilihat pada gambar 3.30.<br>
daba

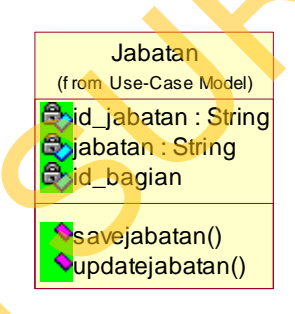

Gambar 3.30 Notasi *Class* Jabatan

# **K.***Class* **Absensi**

*Class* absensi berfungsi menangani data absensi yang digunakan untuk mengetahui kehadiran pegawai selama bekerja di PKIS Sekar Tanjung. Atribut yang dimiliki *class* absensi adalah id\_absen, NIK, nama, jammasuk, jampulang, Gambar (Class Absensi Class Absensi Class absensi berfungsi menengetahui kehadiran pegawai selama di yang dimiliki *class* absensi adalah keterangan. Notasi *class* absensi dap keterangan. Notasi *class* absensi dapat dilihat pada gambar 3.31.

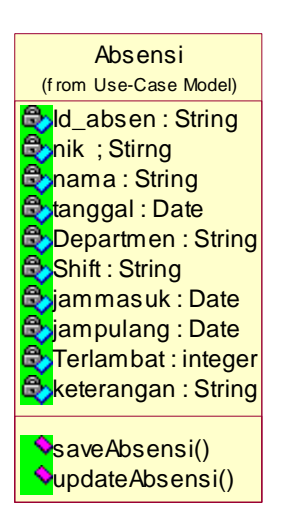

Gambar 3.31 Notasi *Class* Absensi

# **L.** *Class Shift*

*Class shift* berfungsi menangani data *shift* yang digunakan untuk membagi beberapa bagian pada saat masuk kerja. Atribut yang dimiliki *class shift* adalah id\_shift, nama\_shift, jam\_masuk, jam\_pulang. Notasi *class shift* dapat dilihat pada Extra Strip<br>
Strain Strip<br>
Strain Strip<br>
Strain Strip<br>
Class Shift<br>
Class Shift<br>
Class Shift<br>
Class Shift<br>
Class Shift<br>
Class Shift<br>
Class Shift<br>
Class Shift<br>
Class Shift<br>
Class Shift<br>
Class Shift<br>
Class Shift<br>
Class Shift

gambar 3.32.

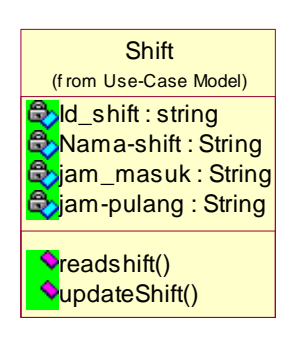

Gambar 3.32 Notasi *Class Shift*

# **M.** *Class* **Penilaian Kinerja**

*Class* penilaian kinerja berfungsi menangani data penilaian yang digunakan untuk menilai pegawai selama bekerja di PKIS Sekar Tanjung. Atribut yang dimiliki *class* penilaian kinerja adalah id\_penilaian, NIK, nama, *department*, nilai. Notasi *class* penilaian kinerja dapat dilihat pada gambar 3.33.

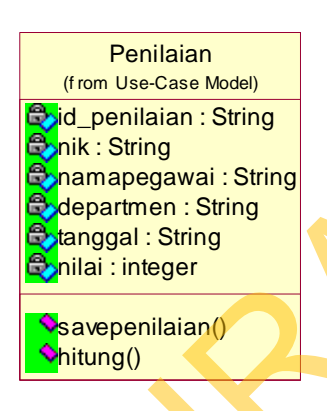

Gambar 3.33 Notasi *Class* Penilaian

#### **2.** *Class* **View**

Pengertian dari *class view* sebenarnya hampir sama dengan *class* pembatas (*boundary class*). Yaitu *class* yang terletak diantara sistem dengan sekelilingnya. Semua *form,* laporan, *user interface*, termasuk dalam kategori *class view*. Berikut ini *class view* pada sistem informasi kepegawaian. STIKOM SURABAYA

#### **A.** *Class* **HalLogin**

*Class* halLogin digunakan untuk menangani fungsi-fungsi pada halaman *login* sebagai tampilan awal pada aplikasi sistem informasi kepegawaian. Halaman *login* ini digunakan juga untuk verifikasi data pegawai sebelum mengakses fungsi lain pada aplikasi. Atribut yang digunakan pada halLogin yaitu btnLogin, btnBatal, txtUsername, txtPassword, lblUsername dan lblPassword. Operasi pada *class* halLogin yaitu sendQueryLogin, dan enableMenu. Notasi *class* halLogin dapat dilihat pada gambar 3.34.

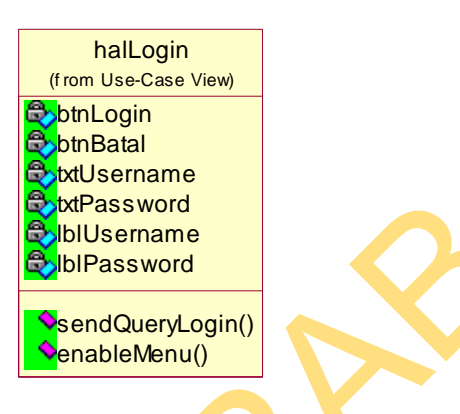

Gambar 3.34 Notasi *Class* HalLogin

#### **B.** *Class* **HalUtama**

*Class* halUtama digunakan untuk menangani fungsi-fungsi pada halaman utama sebagai tampilan setelah melakukan *login* pada aplikasi sistem informasi kepegawaian. Atribut yang digunakan pada halUtama yaitu btnMasterPegawai, btnPelanggaran, btnMutasi, btnKontrak, btnTraining, btnAbsen, btnPenilaianKinerja dan btnLogout. Operasi yang dimiliki *class* halUtama yaitu openMasterPegawai, openPelanggaran, openMutasi, openKontrak, openTraining, openAbsen, openPenilaianKinerja dan openLogout. Notasi *class* HalUtama dapat dilihat pada gambar 3.35. halLogin dapat dilihat pada gambar 3.34.<br>
The figure of the templation of the contract of the contract of the contract of the contract of the contract of the contract of the contract of the contract of the contract of the

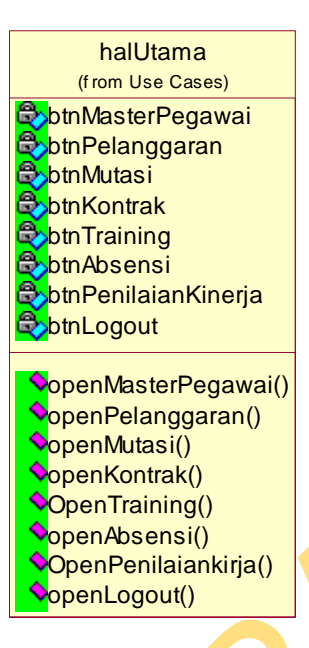

Gambar 3.35 Notasi *Class* HalUtama

## **C.** *Class* **Halaman\_***Manage***\_Pegawai**

*Class* Halaman\_*Manage*\_Pegawai digunakan untuk mengelola data pegawai. Melalui halaman ini bagian HRD dapat menampilkan profil pegawai, menambahkan data pegawai baru, mengubah data pegawai, serta menghapus data pegawai di dalam *database*. Star and Contract and Contract and Contract and Contract and Contract and Contract and Contract and Contract and Contract and Contract and Contract and Contract and Contract and Contract and Contract and Contract and Contr

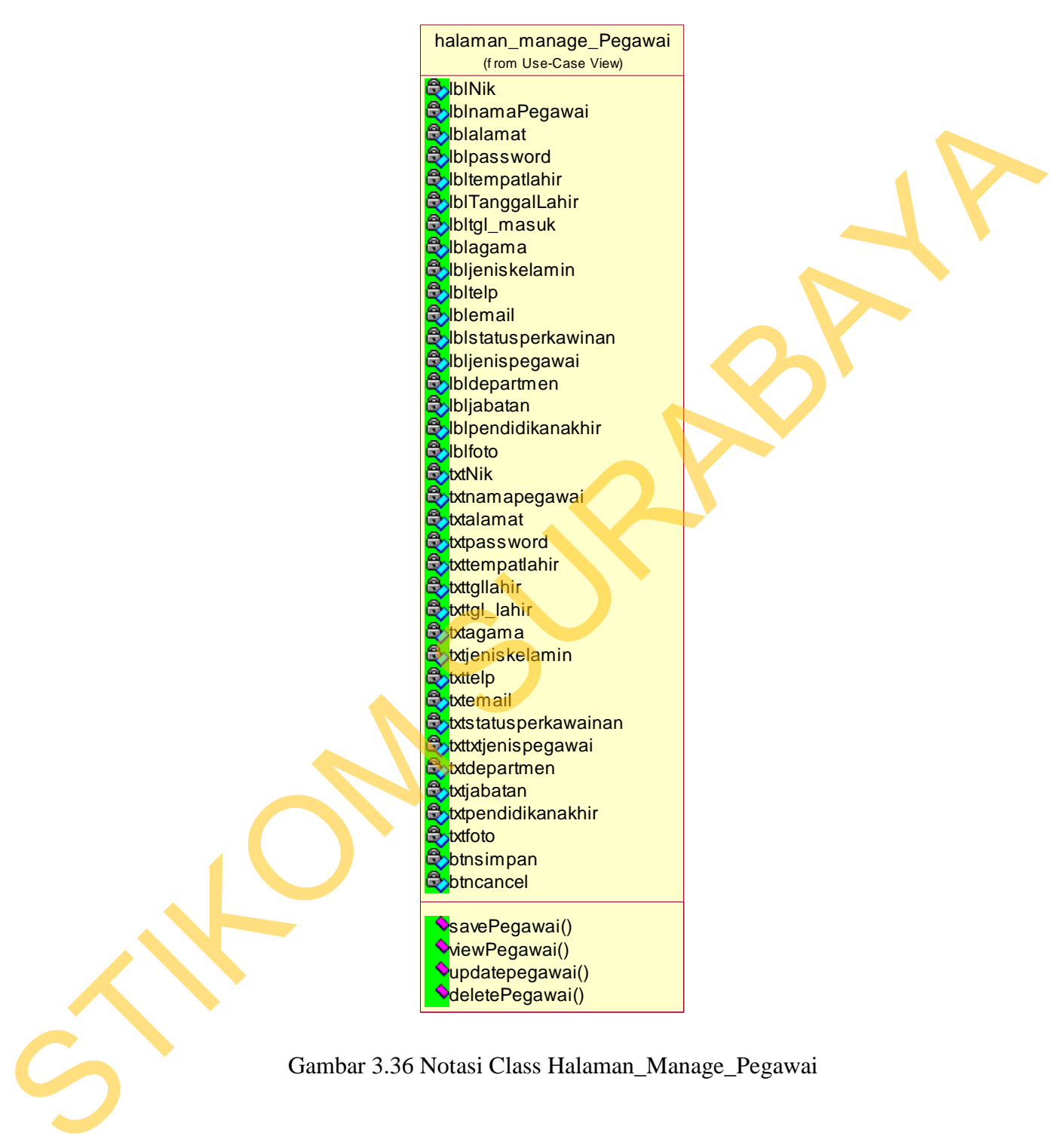

Gambar 3.36 Notasi Class Halaman\_Manage\_Pegawai

# **D.** *Class* **Halaman\_***Manage***\_Pelanggaran**

*Class* Halaman\_*Manage*\_Pelanggaran digunakan untuk mengelola pelanggaran yang dilakukan pegawai. Melalui halaman ini bagian HRD dapat menambahkan data pelanggaran baru, mengubah data pelanggaran, serta menghapus data pelanggaran pegawai di dalam *database*.

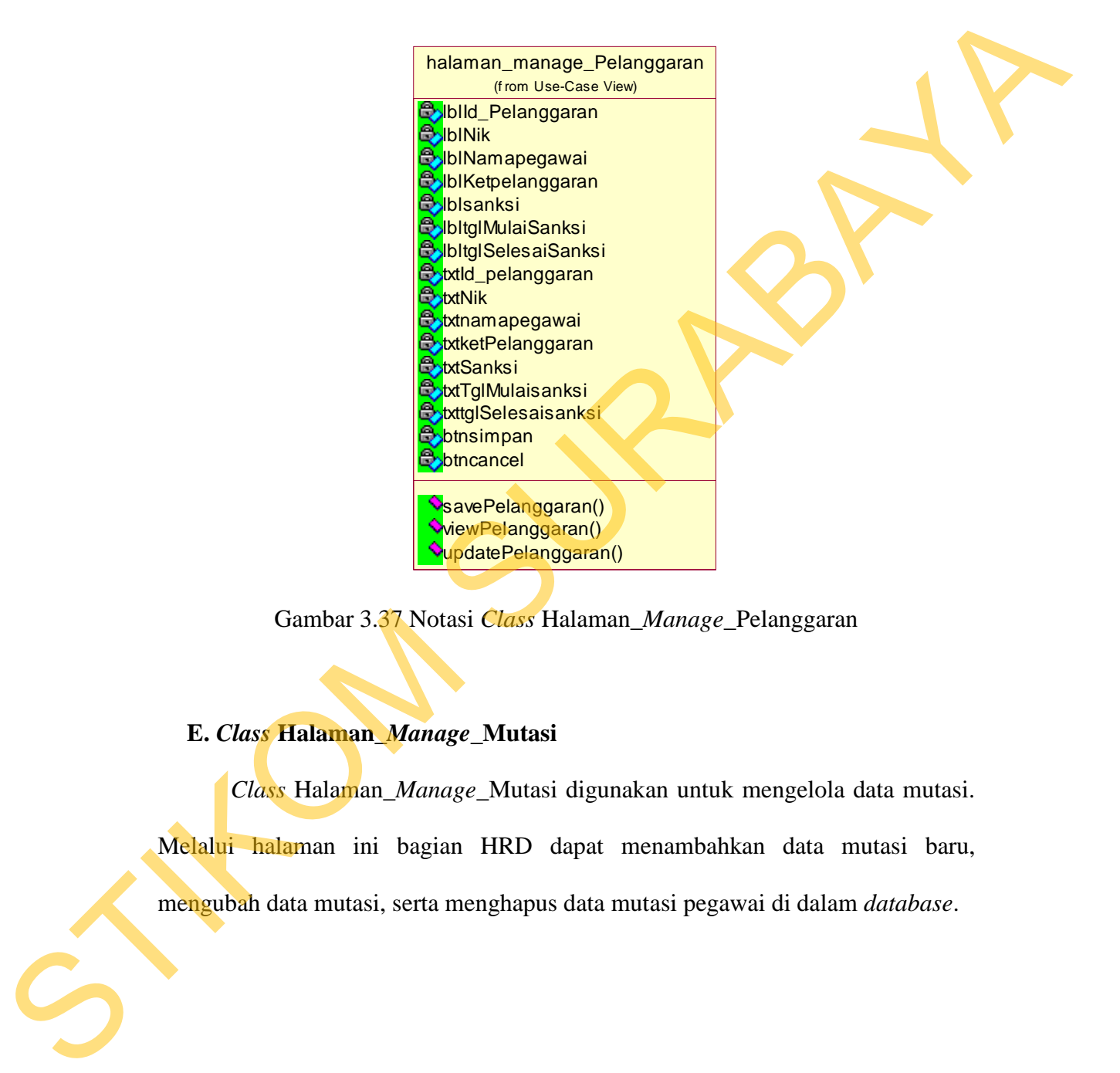

Gambar 3.37 Notasi *Class* Halaman\_*Manage*\_Pelanggaran

## **E.** *Class* **Halaman\_***Manage***\_Mutasi**

*Class* Halaman\_*Manage*\_Mutasi digunakan untuk mengelola data mutasi. Melalui halaman ini bagian HRD dapat menambahkan data mutasi baru, mengubah data mutasi, serta menghapus data mutasi pegawai di dalam *database*.

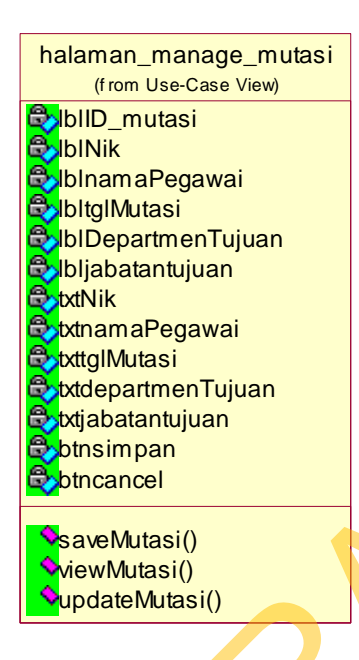

Gambar 3.38 Notasi *Class* Halaman\_*Manage*\_Mutasi.

## **F.** *Class* **Halaman\_***Manage***\_Kontrak**

*Class* Halaman\_*Manage*\_Kontrak digunakan untuk mengelola data kontrak kerja. Melalui halaman ini bagian HRD dapat menambahkan data kontrak kerja baru, mengubah data kontrak kerja, serta menghapus data kontrak kerja pegawai di dalam *database*. Station and Control Control and Control and Control and Control and Control and Control and Control and Control and Control and Control and Control and Control and Control and Control and Control and Control and Control an

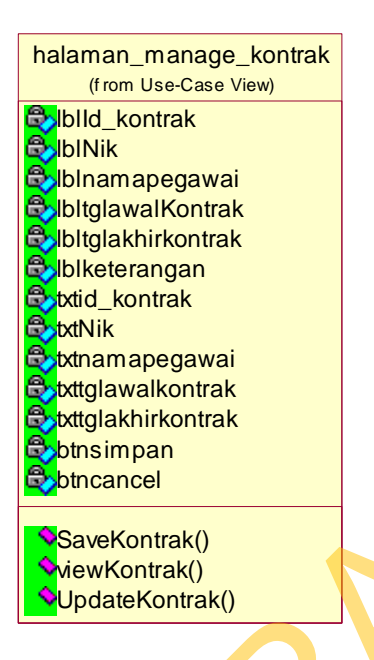

Gambar 3.39 Notasi *Class* Halaman\_*Manage*\_ Kontrak

# **G.***Class* **Halaman\_***Manage***\_***Training*

*Class* Halaman\_*Manage*\_*Training* digunakan untuk mengelola *training* yang telah dilakukan pegawai. Melalui halaman ini bagian HRD dapat menambahkan data *training* baru dan mengubah data *training.*

Superior Contract Contract Contract Contract Contract Contract Contract Contract Contract Contract Contract Contract Contract Contract Contract Contract Contract Contract Contract Contract Contract Contract Contract Contra

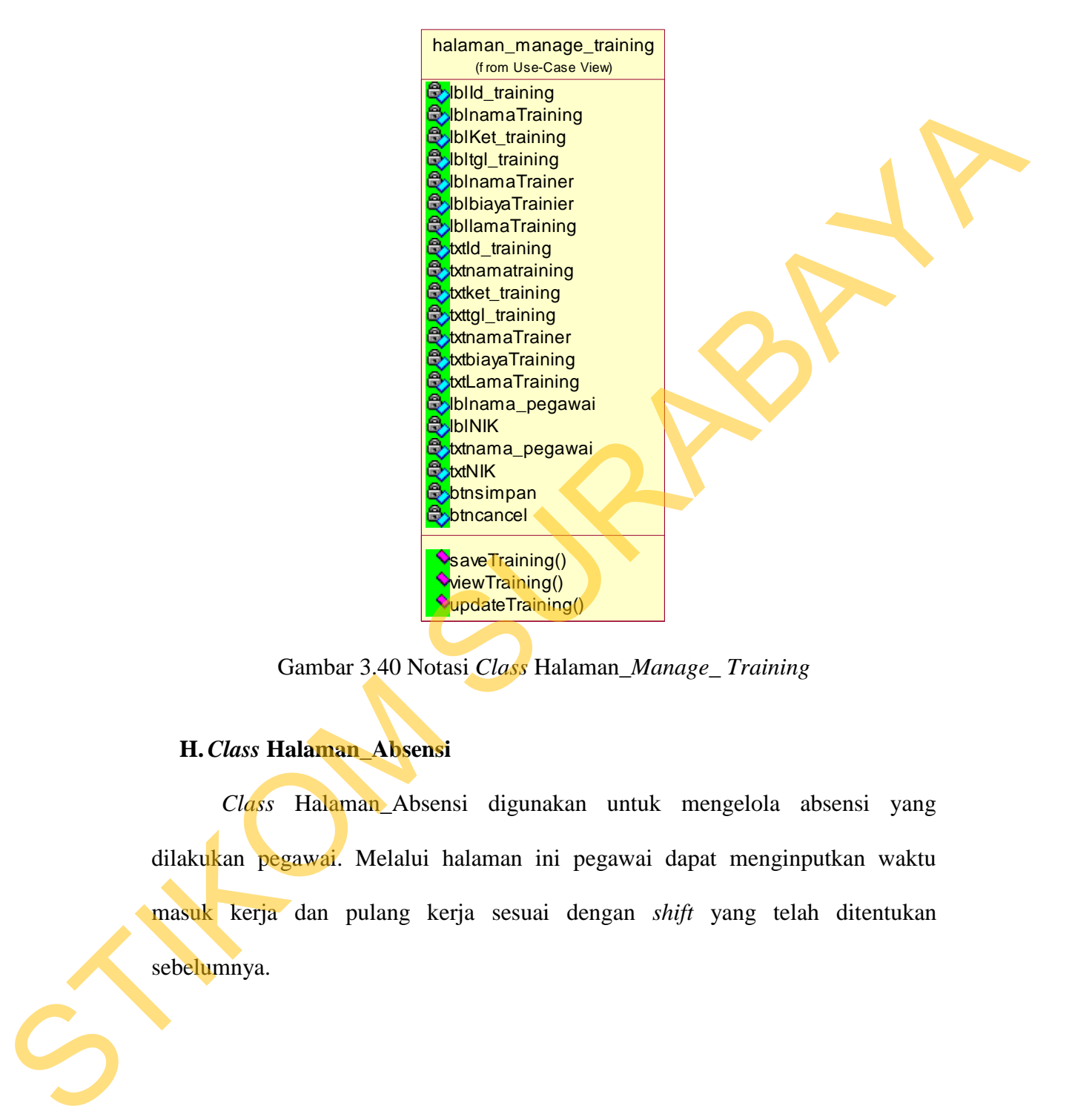

Gambar 3.40 Notasi *Class* Halaman\_*Manage*\_ *Training*

# **H.***Class* **Halaman\_Absensi**

*Class* Halaman\_Absensi digunakan untuk mengelola absensi yang dilakukan pegawai. Melalui halaman ini pegawai dapat menginputkan waktu masuk kerja dan pulang kerja sesuai dengan *shift* yang telah ditentukan sebelumnya.

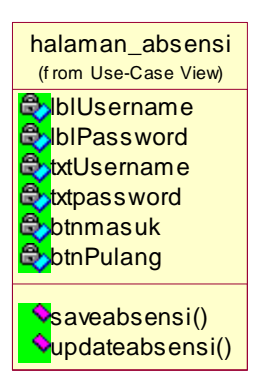

Gambar 3.41 Notasi *Class* Halaman\_Absensi

## **I.** *Class* **Halaman** *Outsourcing*

*Class* halaman *outsourcing* digunakan untuk mencatat perusahaan *vendor* yang melakukan kerja sama dengan PKIS Sekar Tanjung. Halaman *outsourcing*  juga digunakan untuk mengetahui perusahaan *vendor* tersebut memberikan pegawai untuk PKIS Sekar Tanjung.

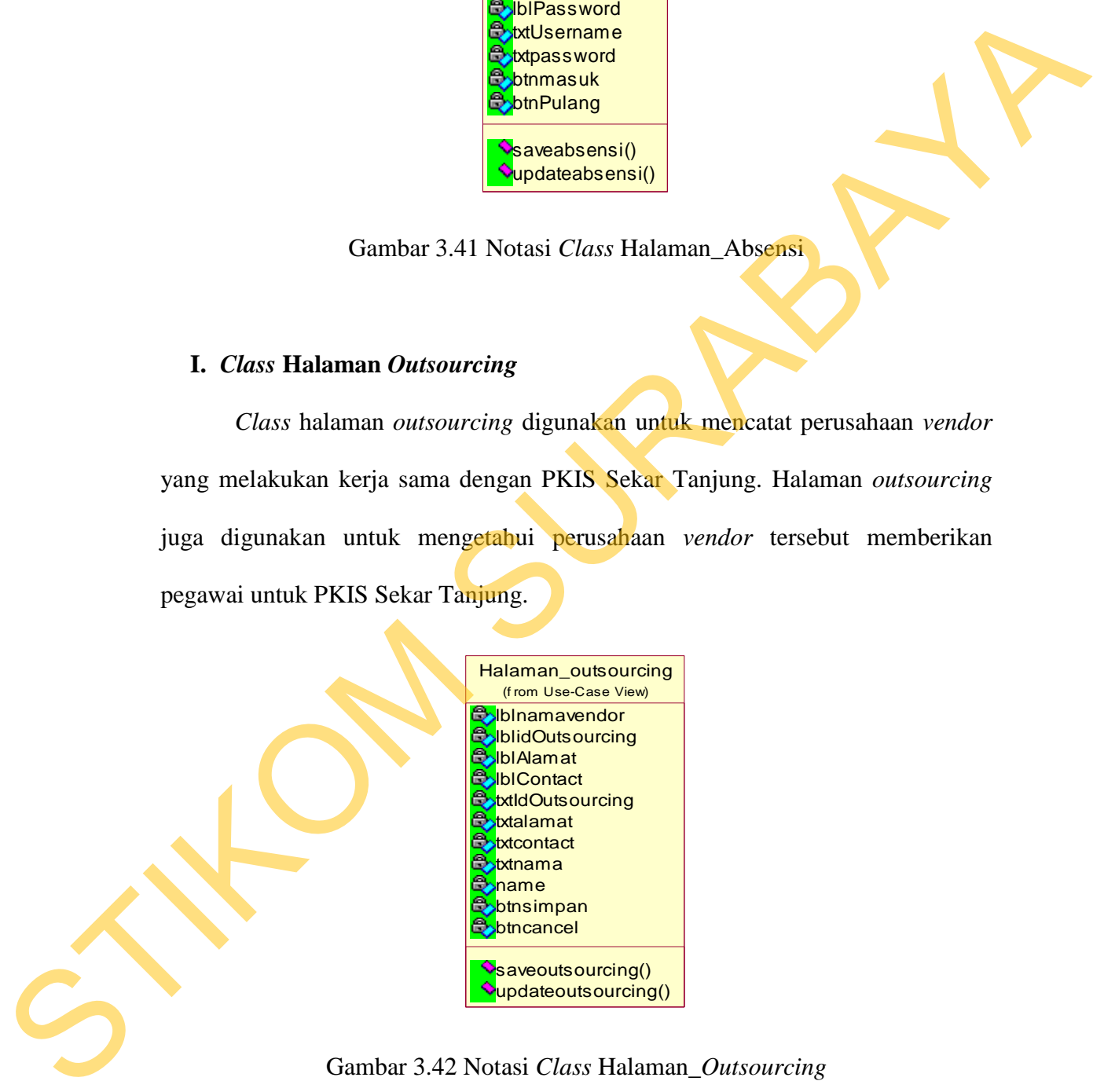

## **J.** *Class* **Halaman\_Penilaian Kinerja**
*Class* Halaman\_Penilaian kinerja digunakan untuk mencatat penilaian kerja yang dilakukan pegawai. Notasi *class* Halaman\_penilaian kinerja dapat dilihat pada gambar 3.43.

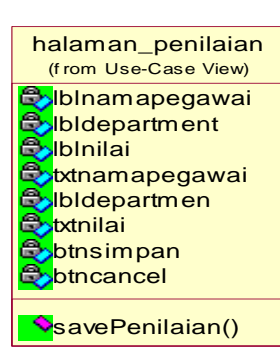

Gambar 3.43 Notasi *Class* Halaman\_penilaian kinerja

## **3.** *Class Controller*

*Class controller* bertanggung jawab untuk mengkoordinasikan kegiatankegiatan terhadap *class* lainnya. *Class* ini bersifat *optional*, tetapi jika *class controller* ini diputuskan untuk digunakan dalam sistem, maka lazimnya satu *class controller* untuk satu *use case*. *Class controller* digunakan untuk mengatur urutan kejadian dalam *use case* tersebut. *Class controller* pada sistem informasi kepegawaian ini yaitu: dilihat pada gambar 3.43.<br>
STIKOM SURABAYAN<br>
STIKOM SURABAYAN<br>
STIKOM SURABAYAN<br>
STIKOM SURABAYAN<br>
Clause Controller<br>
Clause controller<br>
Clause controller<br>
Clause controller<br>
Clause controller<br>
Clause controller<br>
Clause co

# **A.** *Class Login*

*Class login* digunakan untuk mengatur jalannya *login* yang dilakukan oleh pegawai HRD pada PKIS Sekar Tanjung. *Username* dan *password* yang dimasukkan oleh pengguna *web* dikirimkan ke fungsi cek*Login*. Kemudian fungsi tersebut memvalidasi masukkan pengguna. Apabila masukkan yang dimasukkan

sesuai maka pengguna dapat masuk ke dalam sistem informasi kepegawaian dan menjalankan sesuai fungsinya.

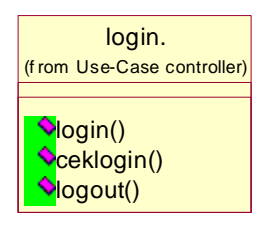

Gambar 3.44 Notasi *Class Login* 

# **B.** *Class* **Master Pegawai**

*Class* master pegawai berfungsi untuk mengolah data pegawai. Melalui *class* ini HRD dapat menambah, mengubah, pencarian, melihat detail pegawai, dan menghapus data pegawai. *Class* pegawai ini memiliki operasi-operasi antara lain tampilkan, tambahPegawai, ubahPegawai, lihatDetailPegawai, HapusPegawai. **Example 1990**<br>
Scalign Claus Links<br>
Scalign Claus Links<br>
B. Class Master Pegawai<br>
Class master pegawai berfungsi untuk mengalah dara pegawai. Melalui<br>
class master pegawai. Class pegawai impensitiki operasi operasi antara

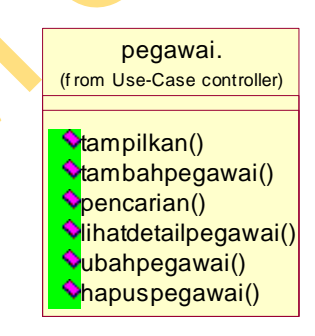

Gambar 3.45 Notasi *Class* Master Pegawai

# **C.** *Class* **Pelanggaran**

*Class* pelanggaran berfungsi untuk mengolah data pelanggaran. Melalui *class* ini HRD dapat menambah, mengubah, pencarian data, dan melihat detail pelanggaran pegawai. Fungsi tampilkan data pelanggaran akhir adalah untuk menampilkan data pelanggaran yang terakhir diinputkan oleh pengguna. *Class* pelanggaran ini memiliki operasi-operasi antara lain tampilkanpelanggaran, tambahpelanggaran, ubahpelanggaran, lihatDetailpelanggaran.

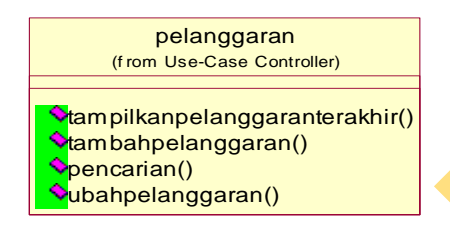

Gambar 3.46 Notasi *Class* Pelanggaran

# **D.** *Class* **Mutasi**

*Class* mutasi berfungsi untuk mengolah data mutasi. Melalui *class* ini HRD dapat menambah, mengubah, pencarian data, dan melihat mutasi pegawai. Fungsi tampilkan data mutasi adalah untuk menampikan data mutasi terakhir diinputkan oleh pengguna. *Class* mutasi ini memiliki operasi-operasi antara lain tampilkan, tambahmutasi, ubahmutasi. pelanggaran ini memiliki operasi-operasi antara lain tampilkanpelanggaran<br>
tambahpelanggaran, ubahpelanggaran, lihad<br>Detailpelanggaran, dengan semperasi di semperasi organisation<br>
Semperasi organisation<br>
Claus mutasi berfu

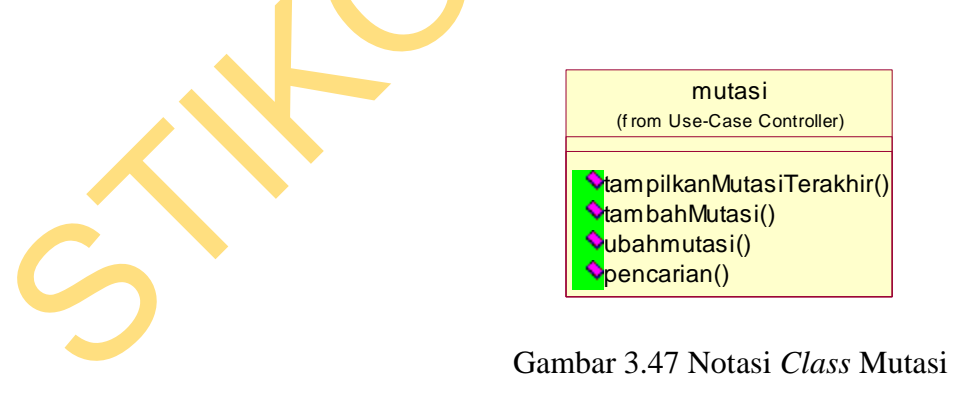

**E.** *Class Training*

*Class training* berfungsi untuk mengolah data *training*. Melalui *class* ini HRD dapat menambah, mengubah, pencarian data, dan melihat detail *training* pegawai. Fungsi tampilkan data *training* adalah untuk menampikan data *training* yang terakhir diinputkan oleh pengguna. *Class training* ini memiliki operasioperasi antara lain tampilkan, tambahTraining, ubahTraining. data *training* adalah untuk menampikan data *training*<br>
bleh pengguna. *Class training* ini memiliki operasi-<br>
n, tambah<br>Training, ubah<br>
Training,<br>
(trom Use-Case controller)<br>
(trom Use-Case controller)<br>
(amplikand)<br>
(amp

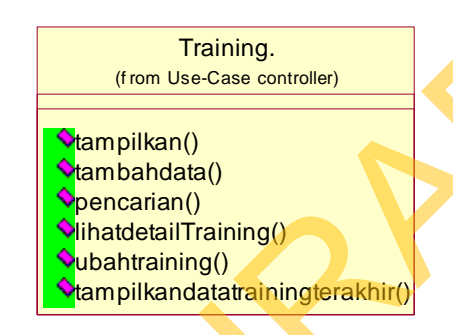

Gambar 3.48 Notasi *Class Training*

# **F.** *Class* **Kontrak Kerja**

*Class* kontrak kerja berfungsi untuk mengatur pengolah data kontrak kerja. Melalui *class* ini HRD dapat menambah, mengubah, pencarian data, dan melihat detail kontrak kerja pegawai. Fungsi tampilkan data kontrak akhir adalah untuk menampikan data kontrak kerja yang terakhir diinputkan oleh pengguna, sedangkan tampilan akhir pegawai kontrak memiliki fungsi menampilkan pegawai yang akan berakhir masa kerja. *Class* kontrak kerja ini memiliki operasi-operasi F. Class Kontrak Kerja<br>Class kontrak kerja berfungs<br>Melalui class ini HRD dapat menan<br>detail kontrak kerja pegawai. Fung<br>menampikan data kontrak kerja<br>sedangkan tampilan akhir pegawai k<br>yang akan berakhir masa kerja. Cla antara lain tambahkontrak, ubahkontrak.

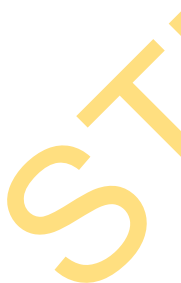

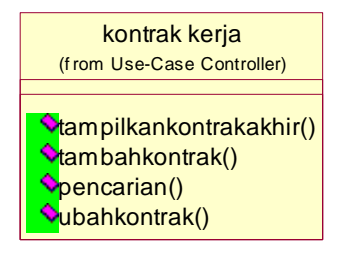

Gambar 3.49 Notasi *Class* Kontrak Kerja

# *G. Class* **Absensi**

*Class login* digunakan untuk mengatur jalannya absensi yang dilakukan oleh pegawai pada PKIS Sekar Tanjung. *Username* dan *password* yang dimasukkan oleh pengguna *web* dikirimkan ke fungsi cekAbsensi. Kemudian fungsi tersebut memvalidasi masukkan pengguna. Apabila masukkan yang dimasukkan sesuai maka pengguna telah melakukan absen dan mendapat pemberitahuan absen berhasil. STROMATOR STROMATOR (STROMATOR CONTROL)<br>
STROMATOR STROMATOR CONTROL CONTROL CONTROL CONTROL CONTROL CONTROL CONTROL CONTROL CONTROL CONTROL CONTROL CONTROL CONTROL CONTROL CONTROL CONTROL CONTROL CONTROL CONTROL CONTROL C

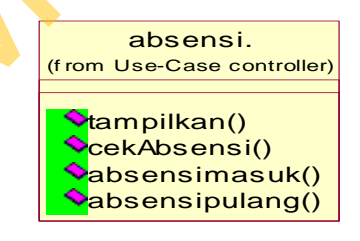

Gambar 3.50 Notasi *Class* Absensi

# *H.Class* **Penilaian Kinerja**

*Class* penilaian kinerja untuk mengatur jalannya penilaian yang dilakukan oleh *supervisor*. Mulai *class* ini *supervisor* dapat memasukkan penilaian untuk bawahannya. *Class* penilaian kinerja ini ini memiliki operasi-operasi antara lain isipenilaian, hitungpenilaian.

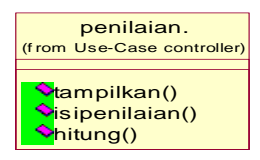

Gambar 3.51 Notasi *Class* Penilaian Kinerja

# **4. Relasi** *Class* **Diagram Tampilan**

Relasi *class* diagram tampilan menjelaskan tentang relasi antar *class view.*  Pada gambar tersebut dijelaskan keterkaitan antara *class view* yang satu dengan *class view* yang lain di dalam *website* sistem informasi kepegawaian.

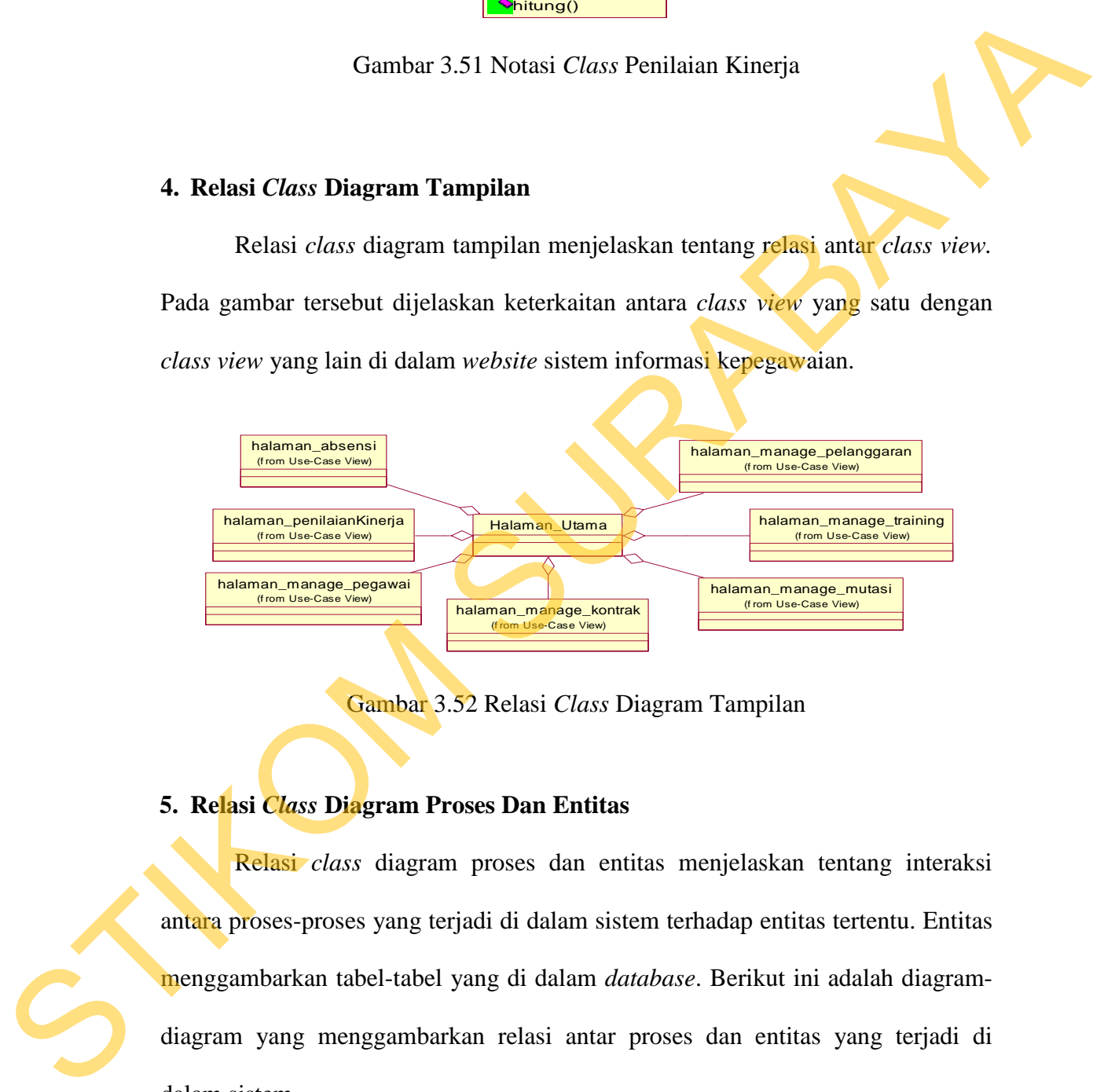

Gambar 3.52 Relasi *Class* Diagram Tampilan

# **5. Relasi** *Class* **Diagram Proses Dan Entitas**

Relasi *class* diagram proses dan entitas menjelaskan tentang interaksi antara proses-proses yang terjadi di dalam sistem terhadap entitas tertentu. Entitas menggambarkan tabel-tabel yang di dalam *database*. Berikut ini adalah diagramdiagram yang menggambarkan relasi antar proses dan entitas yang terjadi di dalam sistem.

Pada gambar 3.53 dijelaskan bahawa *class* HalLogin akan memanggil fungsi yang ada pada *class login* dengan parameter *username* dan *password.* 

Kemudian *class login* meminta *password* yang ada di dalam *class* pegawai sesuai dengan *username* yang diberikan. *Password* yang didapat dari *class* pegawai kemudian dicocokan dengan *password* yang dimasukkan oleh HRD.

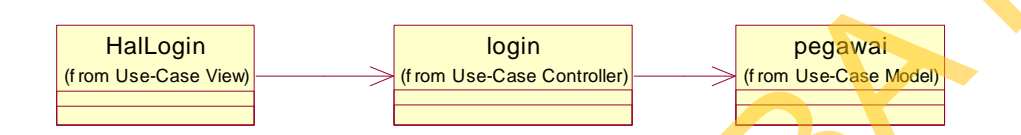

Gambar 3.53 Relasi *Class* Diagram *Login* 

Gambar 3.54 menjelaskan tentang *class* yang terlihat pada proses *manage* pegawai. *Class* yang terlibat adalah Halaman\_manage\_pegawai, *class controller*  pegawai, pegawai, *department*. *Class controller* artikel menggunakan seluruh atribut yang ada pada *class* pegawai sehingga hubungan antar *class* tersebut adalah agregasi. n password yang dimasukkan oleh HRD.<br>
Suranu Use Case Controller<br>
Transman Login<br>
Transman Login<br>
Suranu Login<br>
Suranu Login<br>
Suranu Login<br>
Suranu Login<br>
Suranu Login<br>
Suranu Login<br>
Suranu Login<br>
Suranu Login<br>
Suranu Login

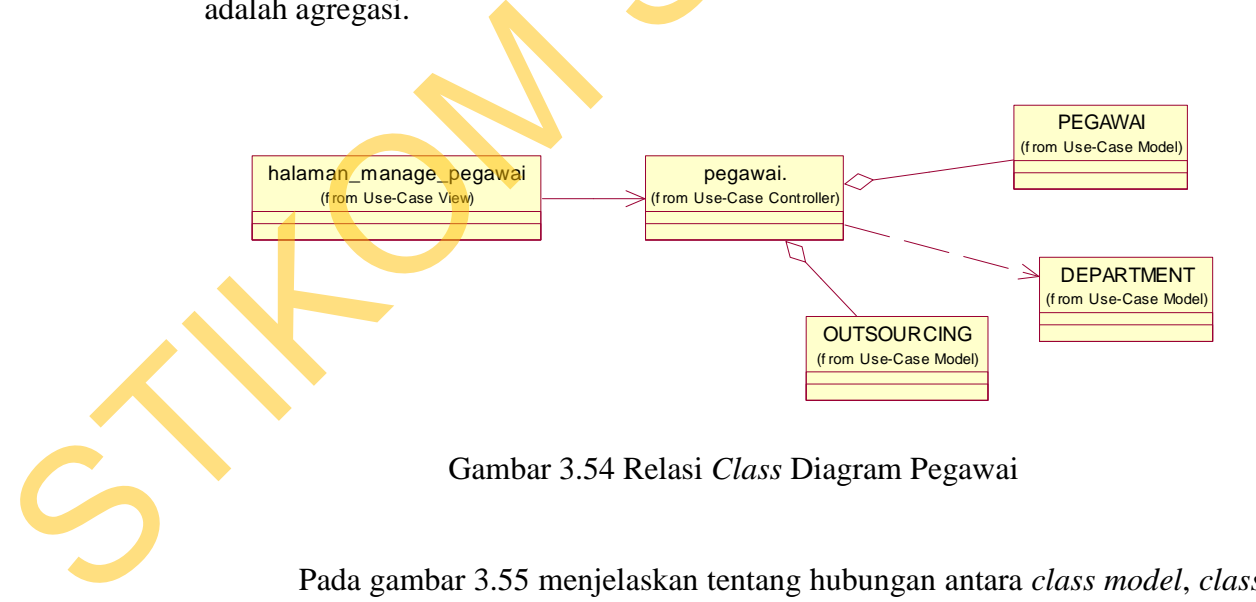

Gambar 3.54 Relasi *Class* Diagram Pegawai

Pada gambar 3.55 menjelaskan tentang hubungan antara *class model*, *class view* dan *controller.* Entitas-entitas yang dilibatkan pada proses pelanggaran kerja adalah Halaman\_manage\_pelanggaran, *class controller* pelanggaran, pelanggaran dan pegawai.

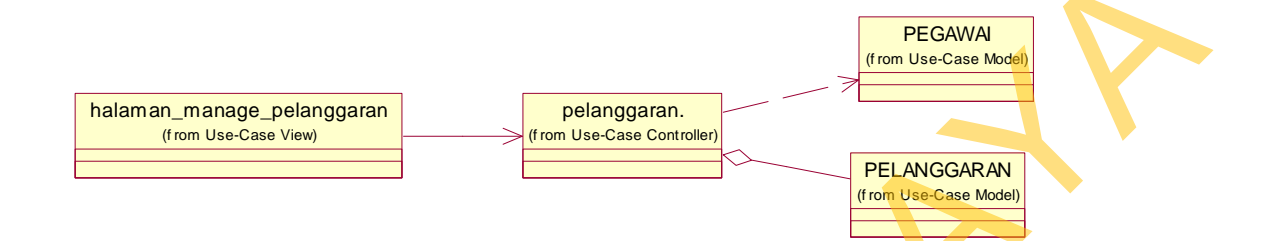

Gambar 3.55 Relasi *Class* Diagram Pelanggaran

Pada gambar 3.56 menjelaskan bahwa *class* yang terlibat antara lain halaman\_manage\_mutasi, *class controller* mutasi, pegawai dan mutasi. Seluruh atribut yang ada pada *class* model mutasi digunakan pada *class* c*ontroller* mutasi sehingga hubungan antara *class* tersebut adalah agregasi.

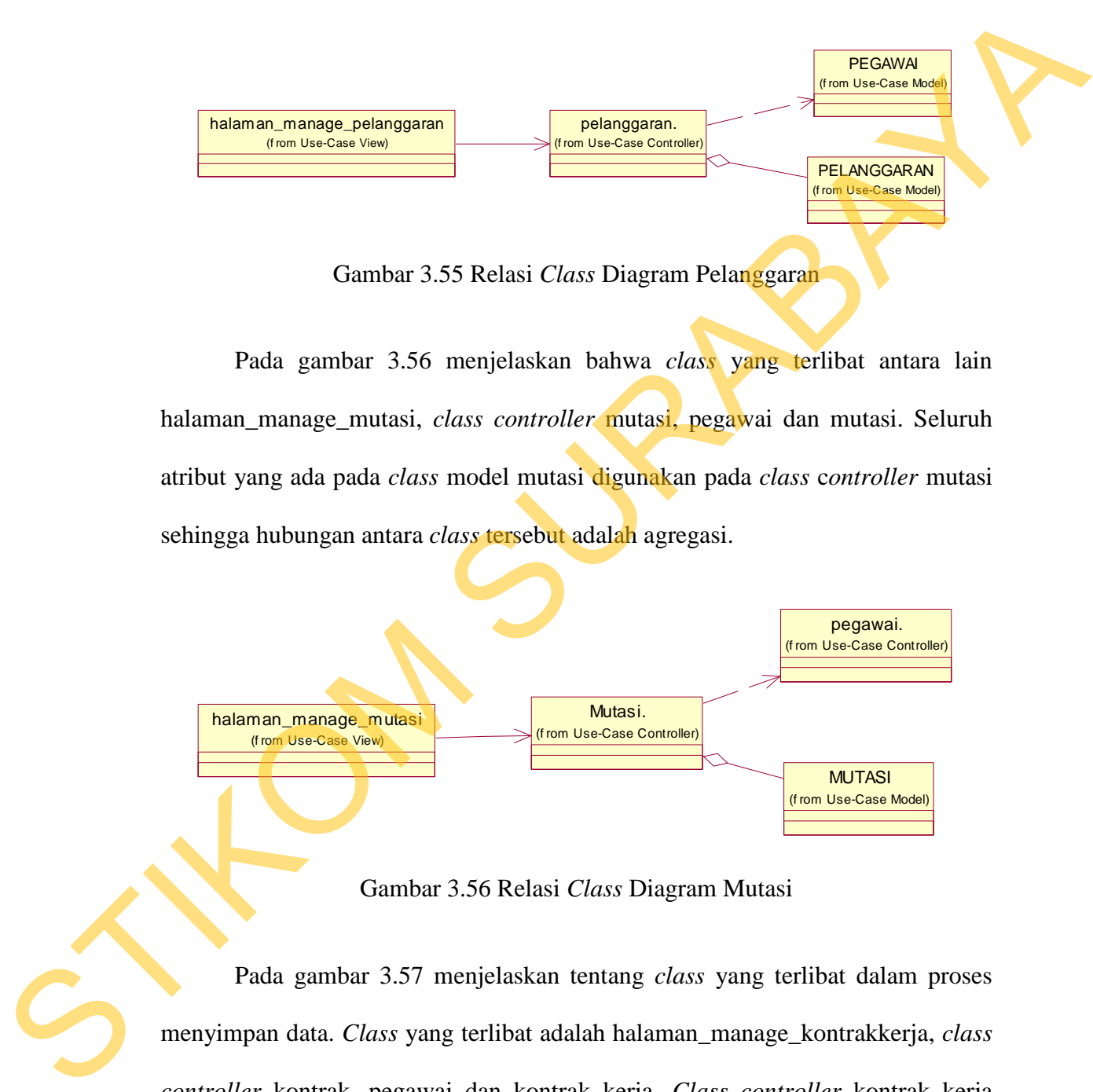

Gambar 3.56 Relasi *Class* Diagram Mutasi

Pada gambar 3.57 menjelaskan tentang *class* yang terlibat dalam proses menyimpan data. *Class* yang terlibat adalah halaman\_manage\_kontrakkerja, *class controller* kontrak, pegawai dan kontrak kerja. *Class controller* kontrak kerja menggunakan seluruh atribut yang ada pada *class* kontrak kerja sehingga hubungan antar *class* tersebut adalah agregasi.

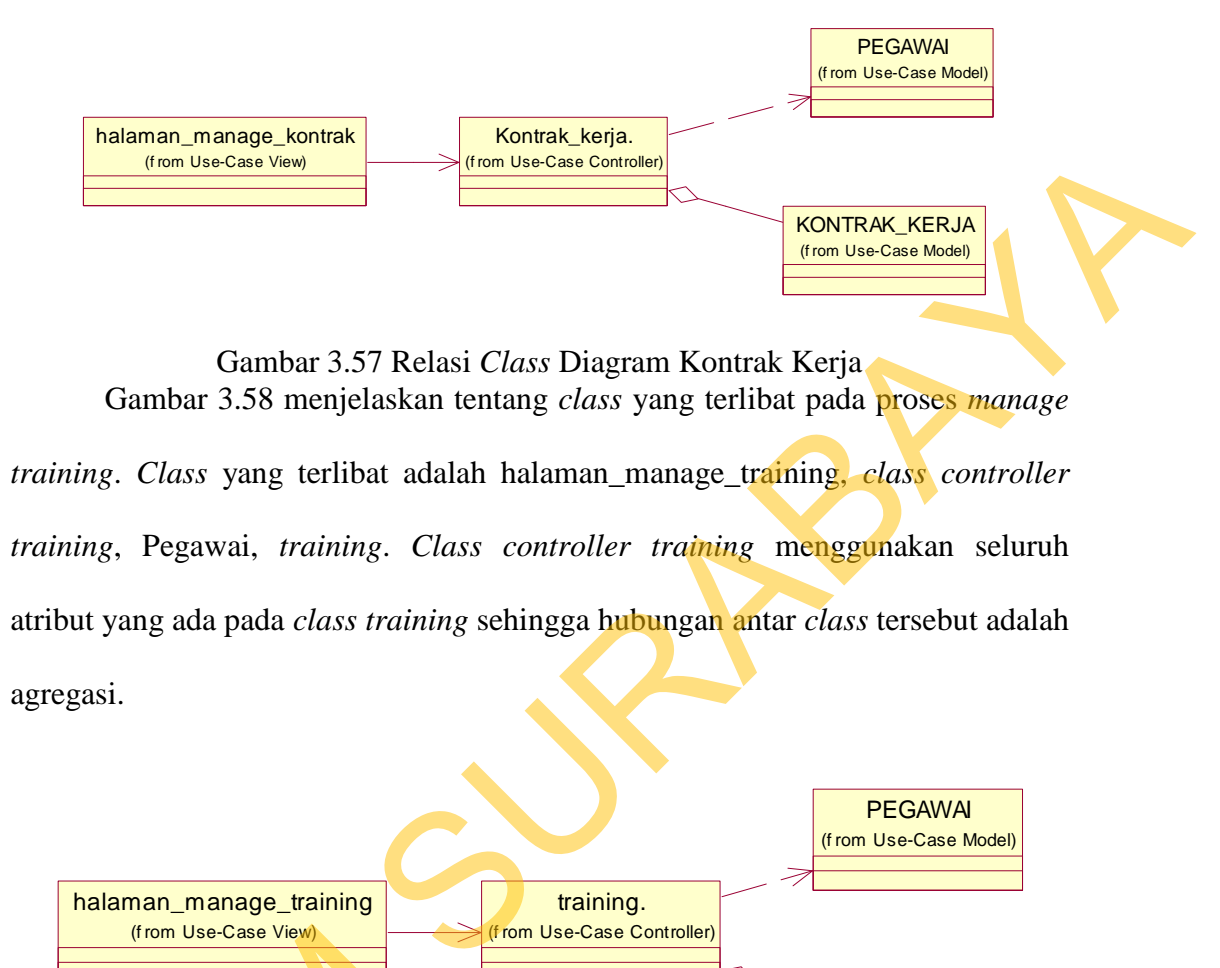

agregasi.

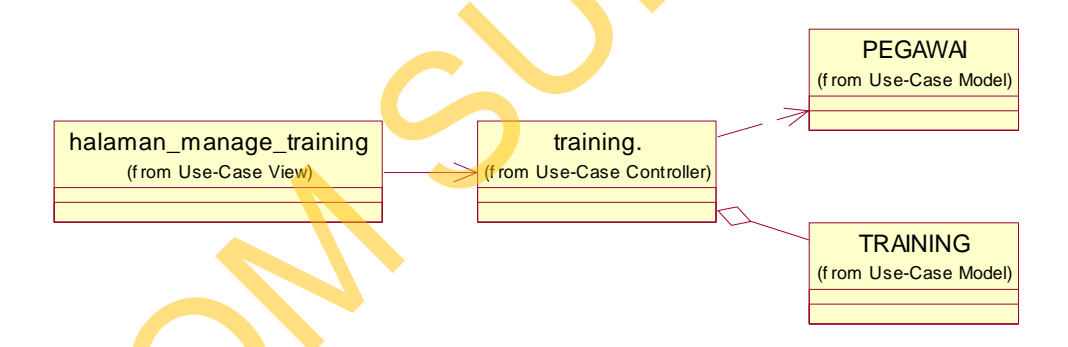

Gambar 3.58 Relasi *Class* Diagram *Training* 

Gambar 3.59 menjelaskan tentang *class* yang terlibat di dalam proses absensi. *Class* yang terlibat antara lain: halaman\_absensi, *class controller* absensi, pegawai, *shift*, dan absensi. *Class* Absensi dibutuhkan, karena melalui halaman ini pegawai dapat melakukan absen masuk maupun pulang untuk mengetahui (from Use-Case View)<br>
Gambar 3.59 menjelaskan<br>
absensi. Class yang terlibat antara la<br>
pegawai, *shift*, dan absensi. Class A<br>
pegawai dapat melakukan absen ketepatan waktu kehadiran.

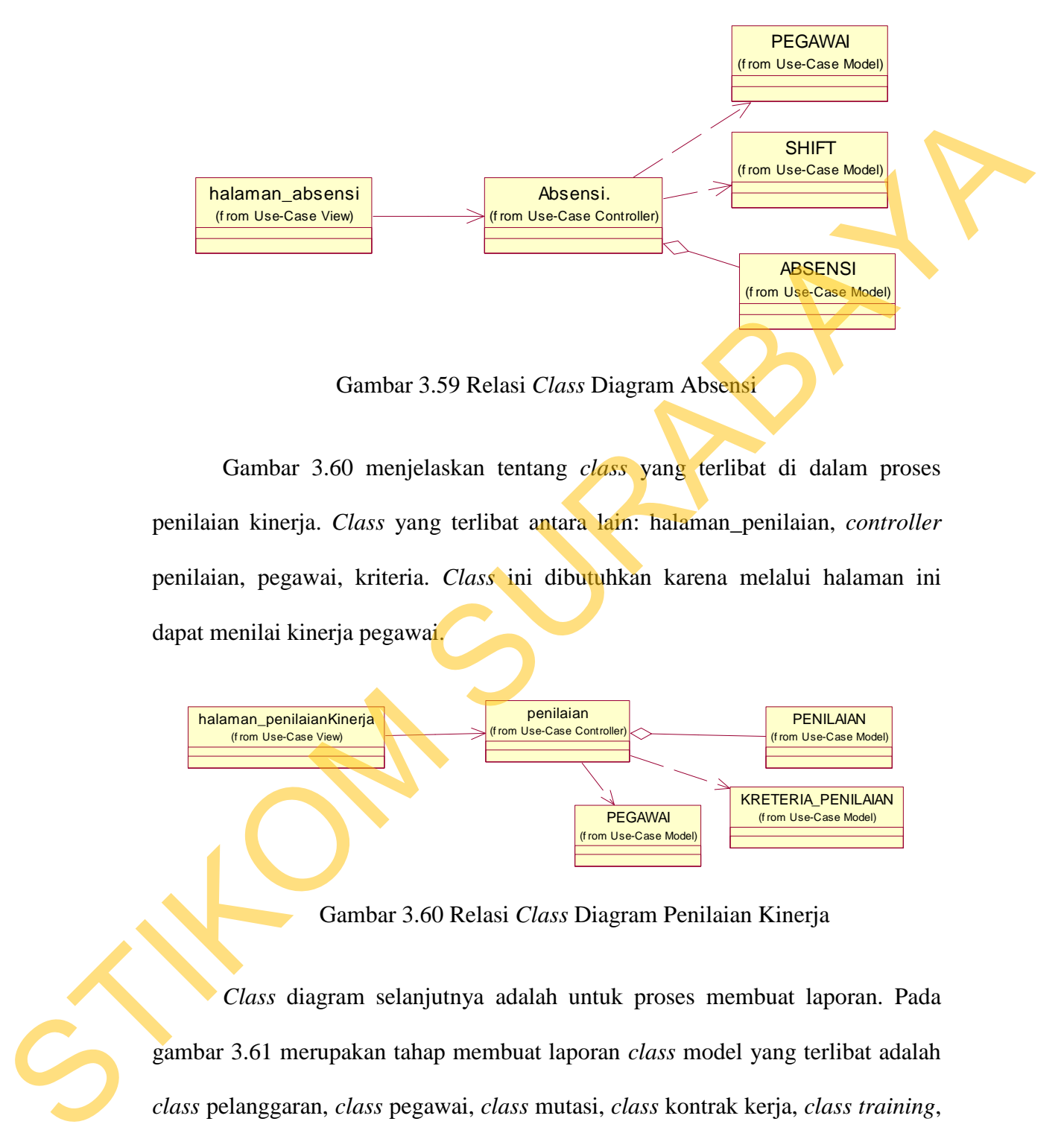

Gambar 3.59 Relasi *Class* Diagram Absensi

Gambar 3.60 menjelaskan tentang *class* yang terlibat di dalam proses penilaian kinerja. *Class* yang terlibat antara lain: halaman\_penilaian, *controller* penilaian, pegawai, kriteria. *Class* ini dibutuhkan karena melalui halaman ini dapat menilai kinerja pegawai.

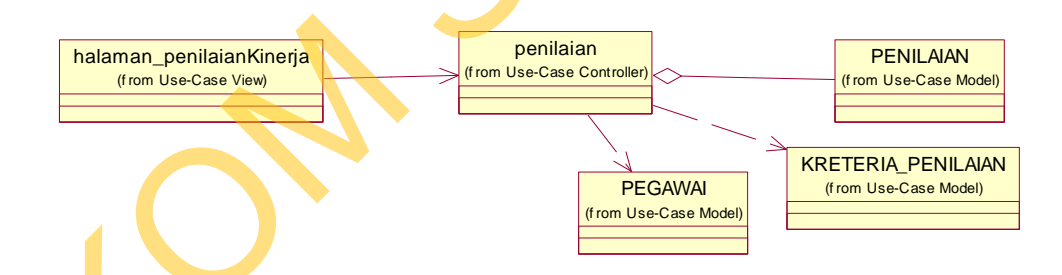

Gambar 3.60 Relasi *Class* Diagram Penilaian Kinerja

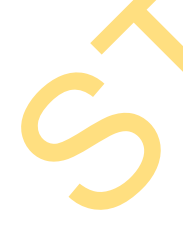

*Class* diagram selanjutnya adalah untuk proses membuat laporan. Pada gambar 3.61 merupakan tahap membuat laporan *class* model yang terlibat adalah *class* pelanggaran, *class* pegawai, *class* mutasi, *class* kontrak kerja, *class training*, *class* absensi dan *class* penilaian kinerja. Seluruh atribut yang ada pada *class* model penilaian digunakan pada *class* c*ontroller* penilaian sehingga hubungan antara *class* tersebut adalah depedensi.

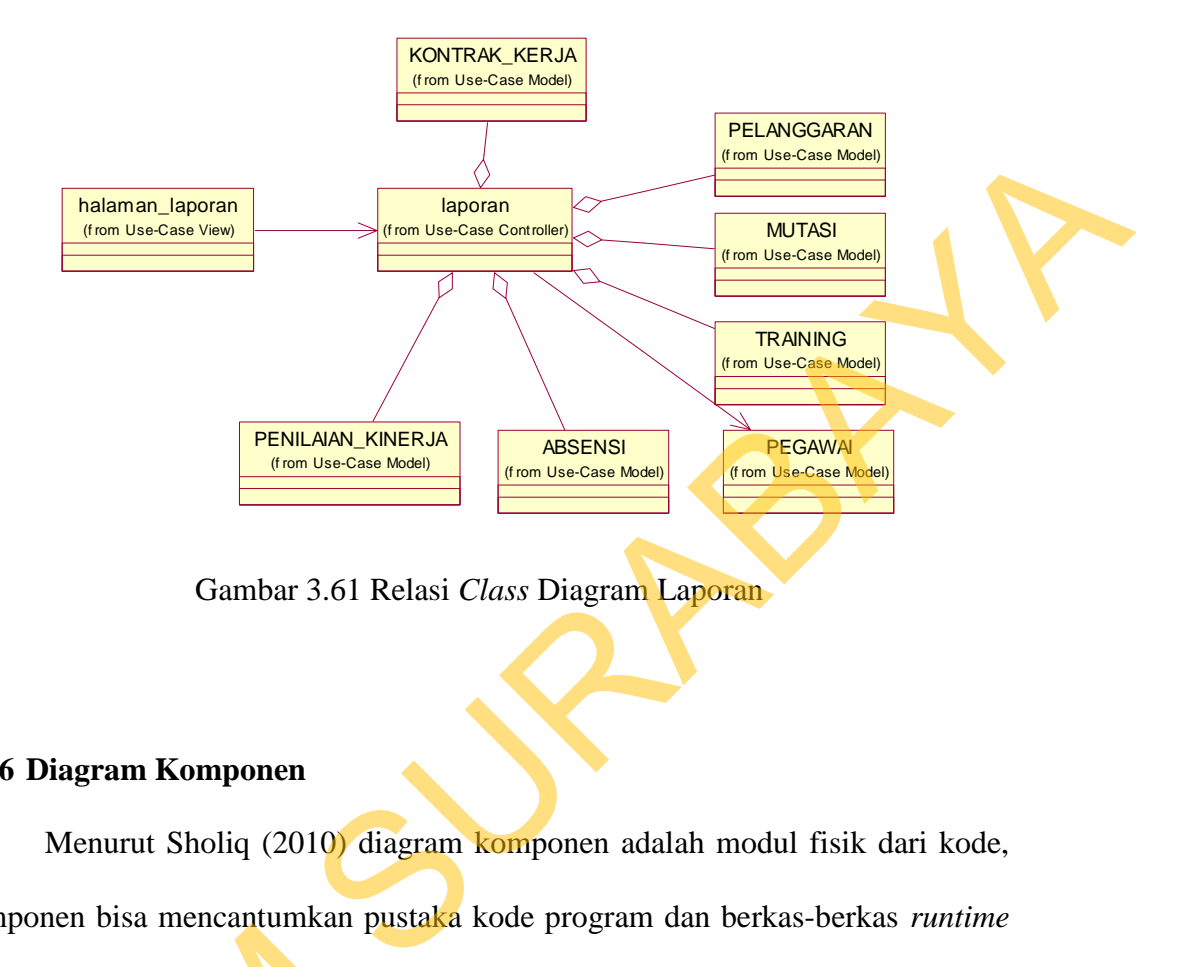

Gambar 3.61 Relasi *Class* Diagram Laporan

### **3.2.6 Diagram Komponen**

Menurut Sholiq (2010) diagram komponen adalah modul fisik dari kode, komponen bisa mencantumkan pustaka kode program dan berkas-berkas *runtime*  sekaligus. Garis-garis yang menghubungkan antara komponen yang satu dengan komponen yang lainnya menunjukkan dependensi komponen tersebut. Setiap komponen diperlukan agar program yang dibangun dapat berjalan dengan baik.

Halaman *web* berkomunikasi secara langsung dengan *server* melalui *controller*. Komponen *controller* dengan mendapatkan atau menyimpan data dalam *database* melalui model*.* Sedangkan untuk dapat mengakses data yang ada di dalam *database* membutuhkan komponen model yang secara langsung berkomunikasi dengan *database*. Berikut ini adalah komponen-komponen yang Sekaligus. Garis-garis yang menghukkomponen yang lainnya menunjul<br>komponen diperlukan agar program<br>Halaman *web* berkomunikkomponen diperlukan agar program<br>Halaman *web* berkomunikkomponen *controller*<br>dalam *database* mel ada pada *website* sistem informasi kepegawaian.

106

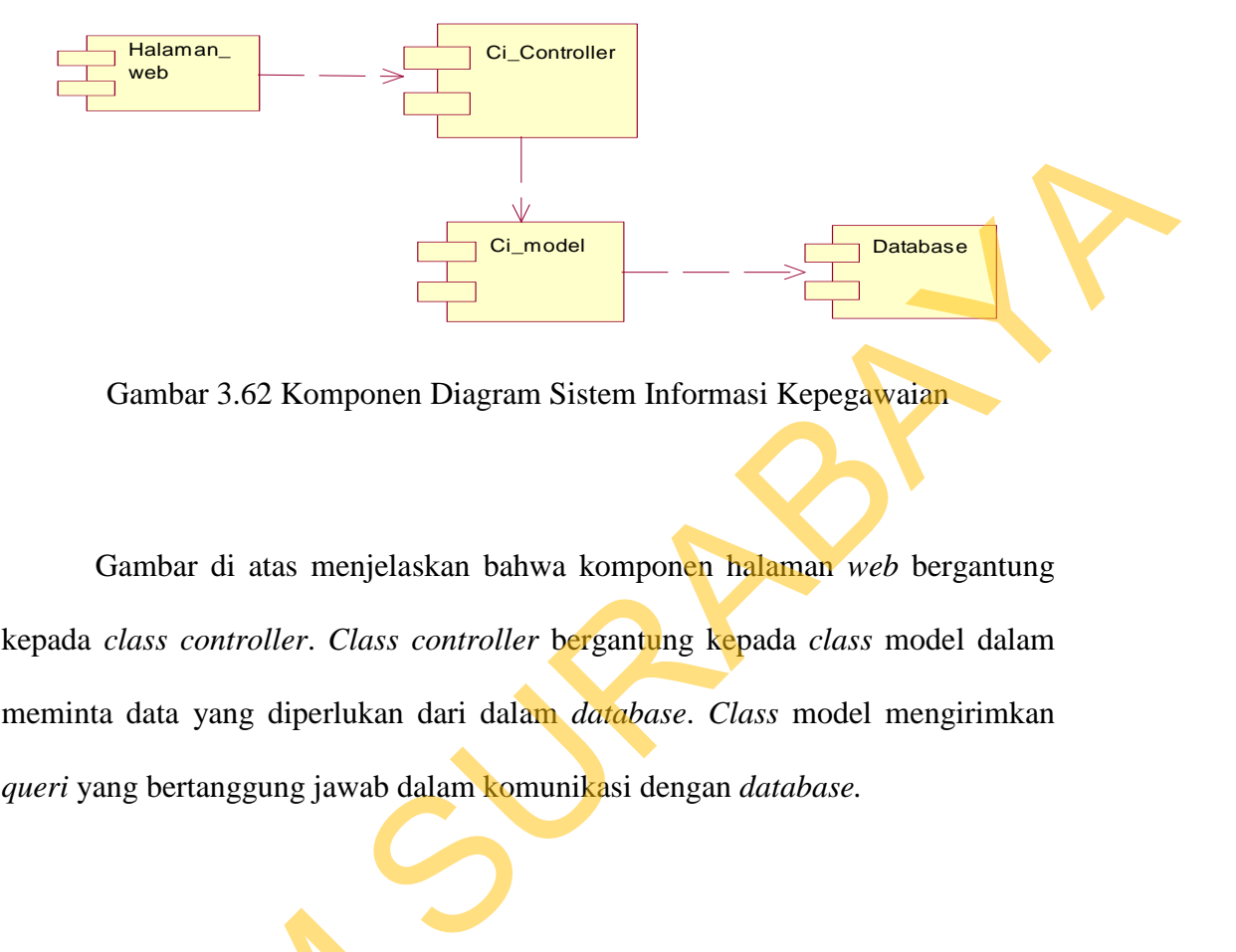

Gambar 3.62 Komponen Diagram Sistem Informasi Kepegawaian

Gambar di atas menjelaskan bahwa komponen halaman *web* bergantung kepada *class controller*. *Class controller* bergantung kepada *class* model dalam meminta data yang diperlukan dari dalam *database*. *Class* model mengirimkan *queri* yang bertanggung jawab dalam komunikasi dengan *database.* 

# **3.2.7 Diagram** *Deployment*

Diagram *deployment* menampilkan *layout* fisik aplikasi. Diagram ini membantu tim pengembang untuk merencanakan *deployment* yang akan ditawarkan. Diagram *deployment* berisi prosesor-prosesor, peralatan-peralatan, proses-proses dan hubungan antara prosessor atau peralatan tersebut. Gambar 3.63 menyajikan diagram *deployment* untuk sistem informasi kepegawaian pada 3.2.7 Diagram Deployment<br>Diagram deployment mena<br>membantu tim pengembang unt<br>ditawarkan. Diagram deployment<br>proses-proses dan hubungan antar.<br>3.63 menyajikan diagram deployme PKIS Sekar Tanjung.

Aktor bagian HRD mengakses sistem informasi kepegawaian menggunakan aplikasi *web* yang terkoneksi menggunakan jaringan *local area network* (LAN). Basis data yang digunakan oleh kedua *client* adalah basis data yang sama yang tersimpan pada *database server.*

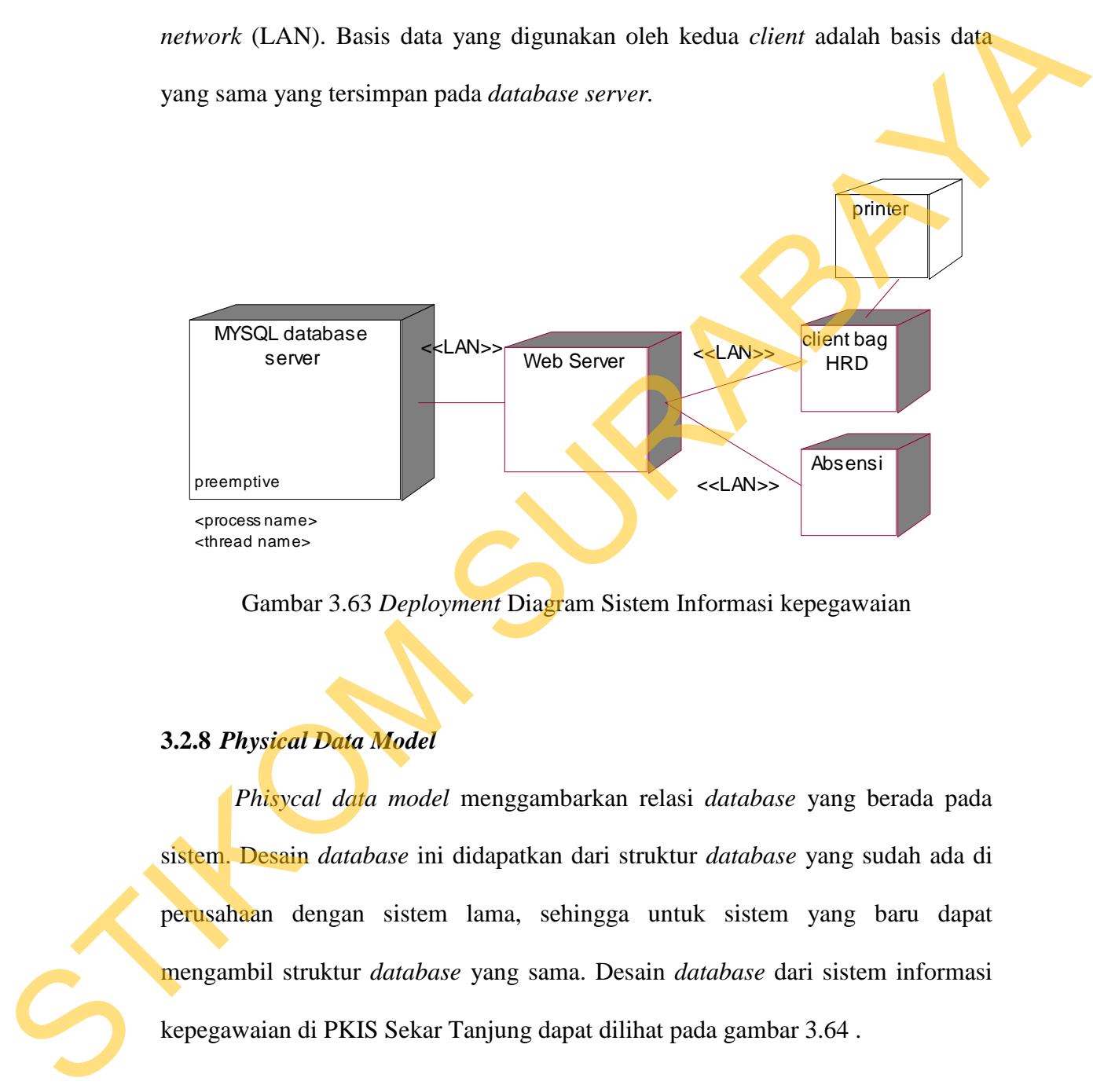

Gambar 3.63 *Deployment* Diagram Sistem Informasi kepegawaian

# **3.2.8** *Physical Data Model*

*Phisycal data model* menggambarkan relasi *database* yang berada pada sistem. Desain *database* ini didapatkan dari struktur *database* yang sudah ada di perusahaan dengan sistem lama, sehingga untuk sistem yang baru dapat mengambil struktur *database* yang sama. Desain *database* dari sistem informasi kepegawaian di PKIS Sekar Tanjung dapat dilihat pada gambar 3.64 .

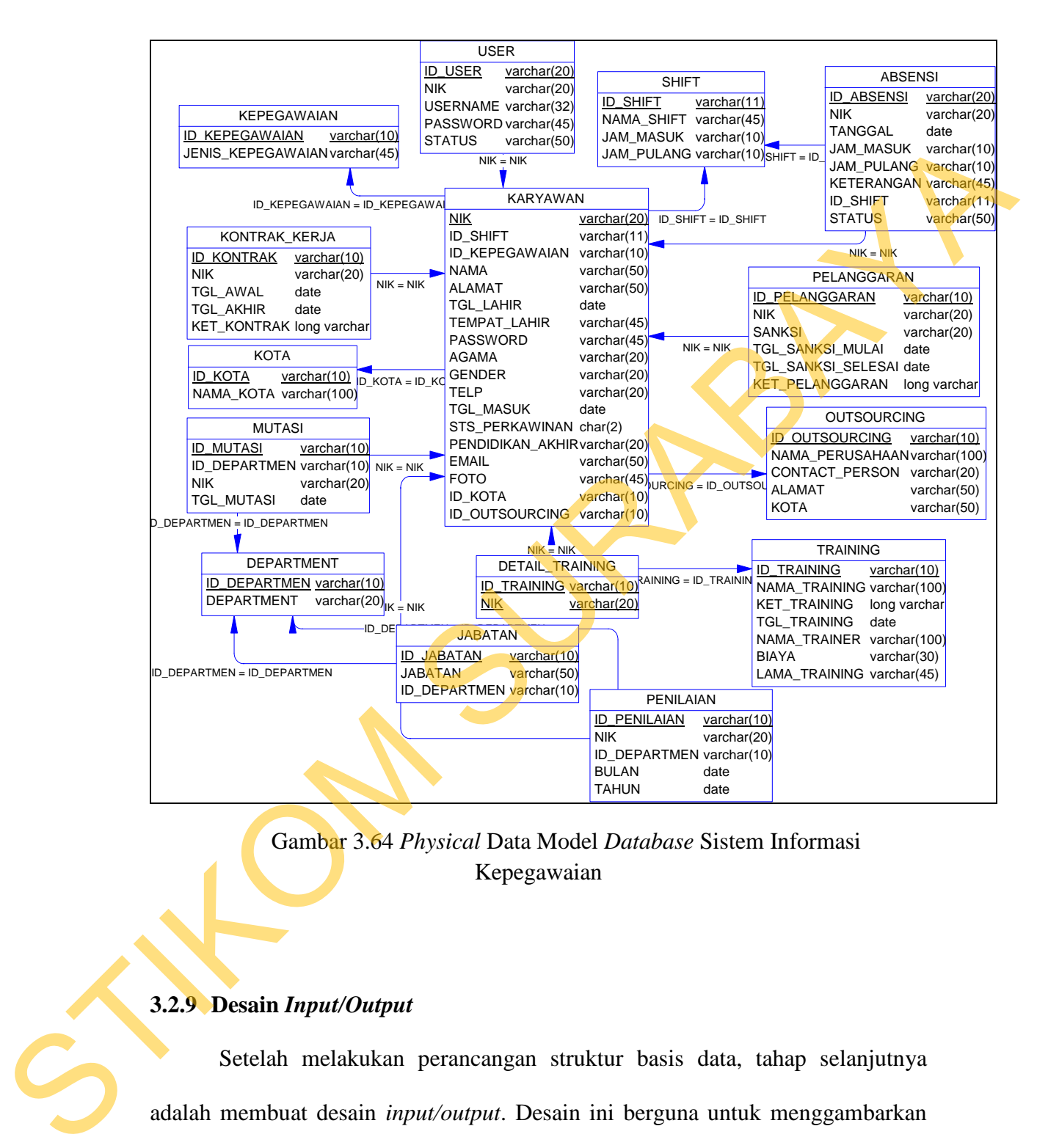

Gambar 3.64 *Physical* Data Model *Database* Sistem Informasi Kepegawaian

### **3.2.9 Desain** *Input/Output*

Setelah melakukan perancangan struktur basis data, tahap selanjutnya adalah membuat desain *input/output*. Desain ini berguna untuk menggambarkan interaksi antara pengguna pada aplikasi yang dibuat. Dari hasil analisis yang telah dilakukan sebelumnya, aplikasi yang dibuat ini akan digunakan oleh HRD PKIS Sekar Tanjung.

# STRIP (STRIP)<br>
Cambar 3.65 menampilkan halaman *lagin* untuk hagian IRD di<br>
Sekar Tanjung untuk masuk ke dalama halaman *lagin* untuk hagian IRD di<br>
Sekar Tanjung untuk masuk ke dalam sistem informasi kepeguwain. *Textbox*

# **1. Tampilan Halaman** *login*

Gambar 3.65 Halaman *Login* 

Pada gambar 3.65 menampilkan halaman *login* untuk bagian HRD di Sekar Tanjung untuk masuk ke dalam sistem informasi kepegawaian. *Textbox username* diisi sesuai dengan *username* dan *textbox password* diisi sesuai dengan *password* yang diberi hak akses untuk membuka halaman utama. Pada *form* terdapat *button* masuk yang berfungsi untuk mengoneksikan aplikasi dengan *database* dan melakukan *verifikasi password*, apabila *username* dan *password* sesuai maka sistem akan mengarahkan pada menu utama mengelola data pegawai.

# **2. Tampilan Halaman Utama**

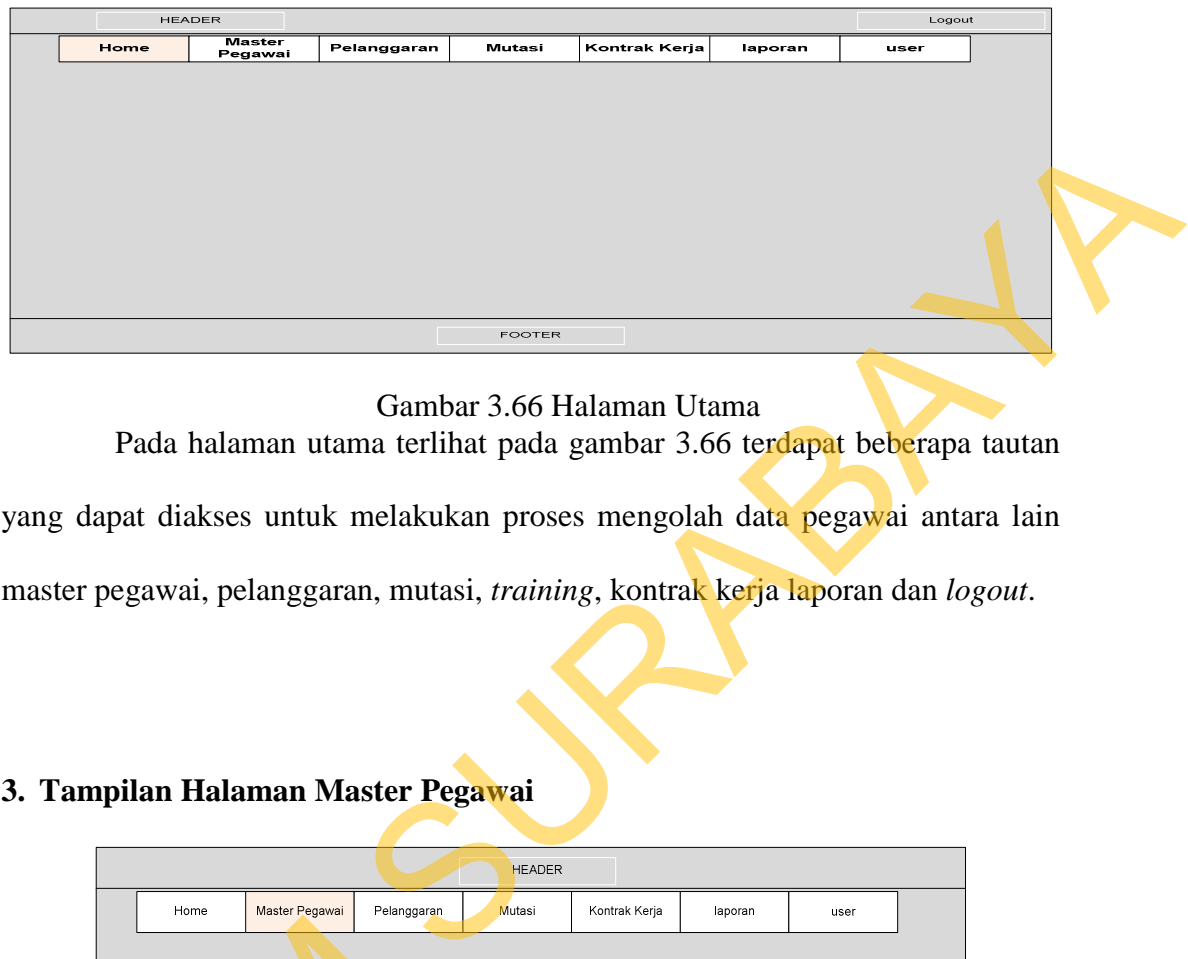

Gambar 3.66 Halaman Utama

Pada halaman utama terlihat pada gambar 3.66 terdapat beberapa tautan yang dapat diakses untuk melakukan proses mengolah data pegawai antara lain master pegawai, pelanggaran, mutasi, *training*, kontrak kerja laporan dan *logout*.

# **3. Tampilan Halaman Master Pegawai**

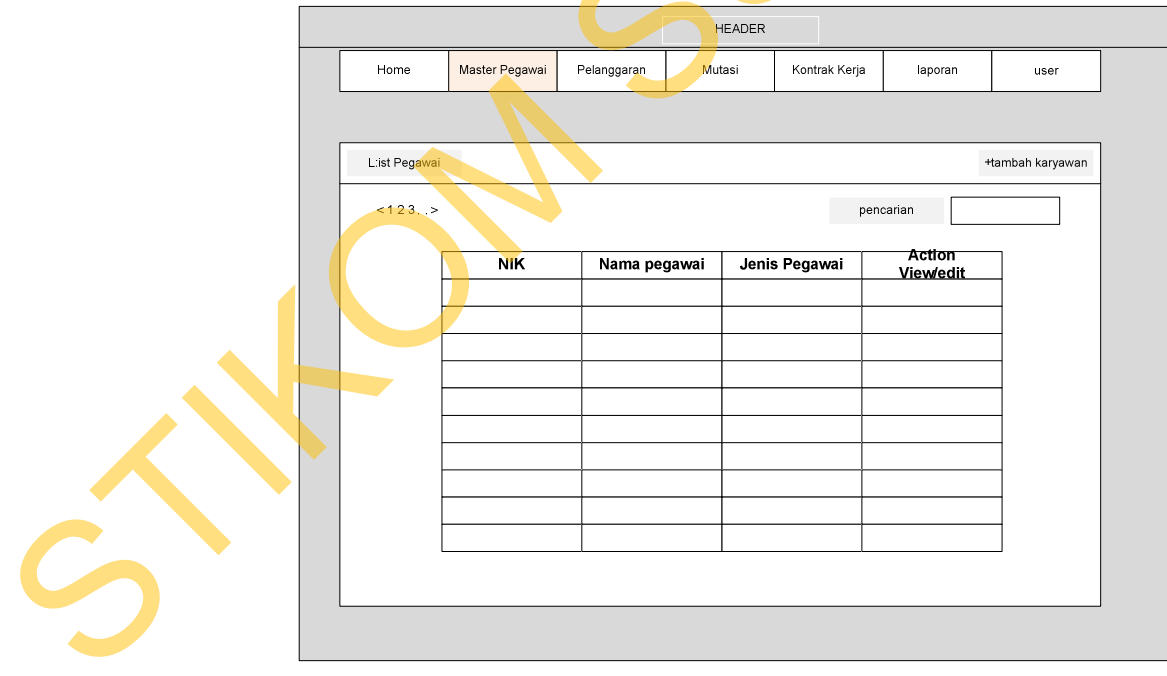

Gambar 3.67 Halaman Master Pegawai

Pada halaman master pegawai pada gambar 3.67 ini merupakan halaman untuk memasukkan data pegawai baru atau melihat detail pegawai. HRD dapat menambah data pegawai baru dengan menekan tombol (+) tambah pegawai yang ada pada kanan atas. Sedangkan untuk melihat detail pegawai dan mengedit data pegawai klik tautan *view* dan *edit* yang ada pada kanan nama pegawai, untuk lebih jelasnya dapat dilihat pada gambar 3.68 dan 3.69.

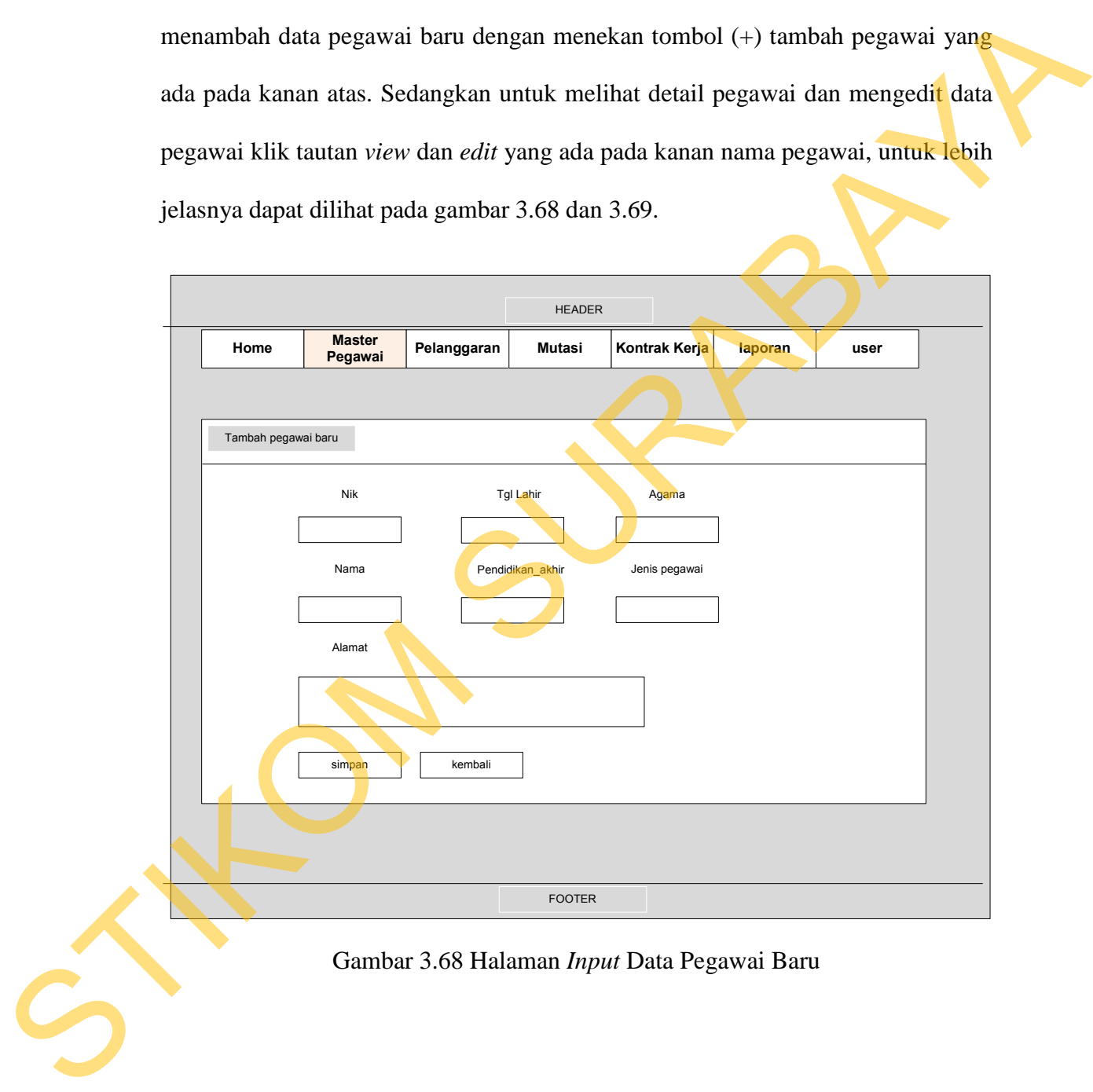

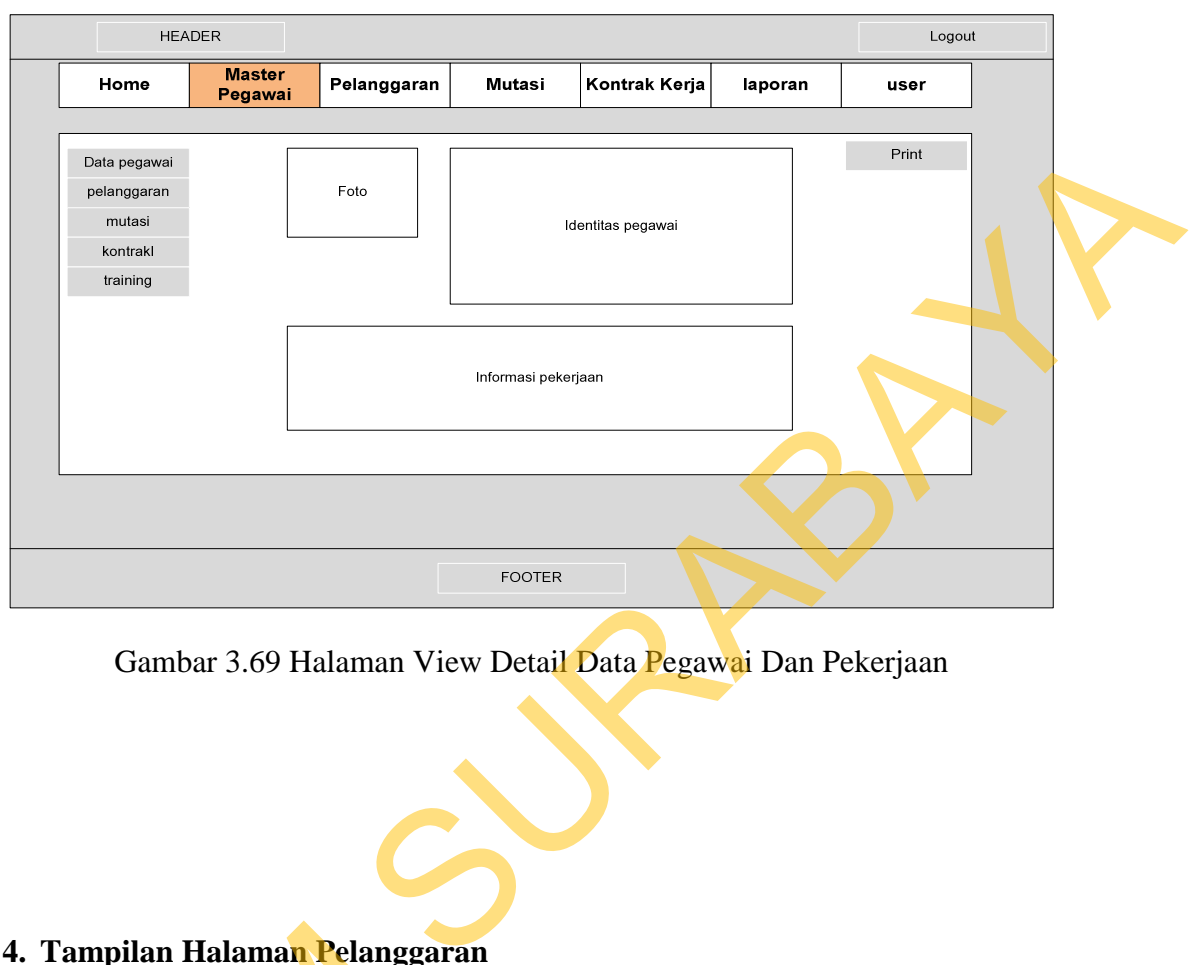

Gambar 3.69 Halaman View Detail Data Pegawai Dan Pekerjaan

# **4. Tampilan Halaman Pelanggaran**

Halaman ini berfungsi untuk mengelola data pelanggaran yang dilakukan pegawai saat bekerja di PKIS Sekar Tanjung. HRD dapat memasukkan data-data pelanggaran setelah mendapatkan data pelanggaran itu dari *supervisor* masingmasing bagian. Halaman ini HRD dapat menampilkan data pelanggaran yang ada pada *database*. HRD dapat melakukan pencarian pelanggaran yang dilakukan pegawai dan juga dapat merubah data pelanggaran tersebut, untuk lebih jelasnya 4. Tampilan Halaman Pelanggara<br>Halaman ini berfungsi untu<br>pegawai saat bekerja di PKIS Sekar<br>pelanggaran setelah mendapatkan omasing bagian. Halaman ini HRD d<br>pada *database*. HRD dapat melak<br>pegawai dan juga dapat merubah lihat gambar 3.70 dan 3.71.

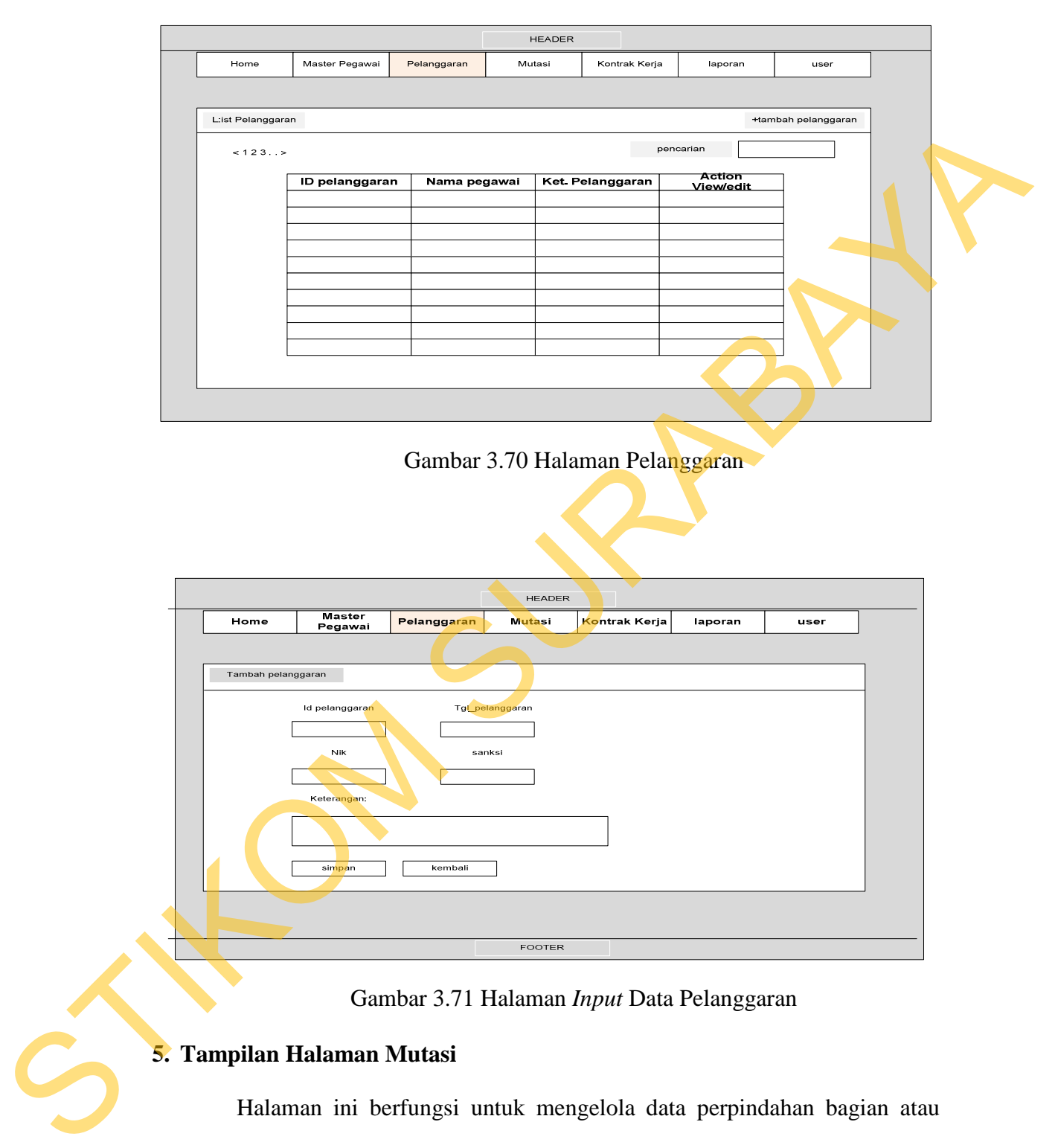

Gambar 3.70 Halaman Pelanggaran

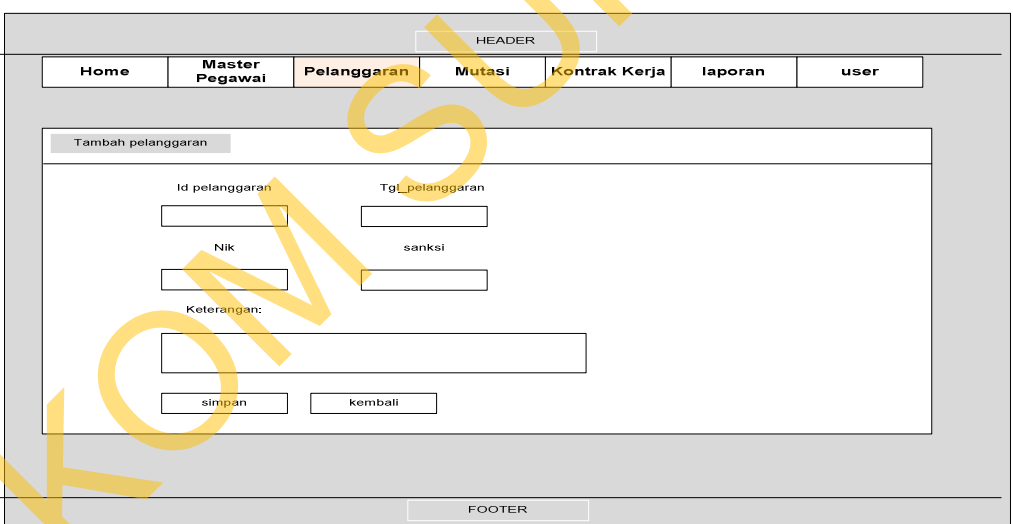

Gambar 3.71 Halaman *Input* Data Pelanggaran

# **5. Tampilan Halaman Mutasi**

Halaman ini berfungsi untuk mengelola data perpindahan bagian atau jabatan yang dilakukan pegawai. Pada halaman ini HRD dapat menampilkan data mutasi pegawai sebelum dan sesudah dipindahkan. HRD dapat melihat dan melakukan pencarian data mutasi pegawai dan juga dapat merubah data mutasi tersebut, untuk lebih jelasnya lihat gambar 3.72 dan 3.73 dibawah ini.

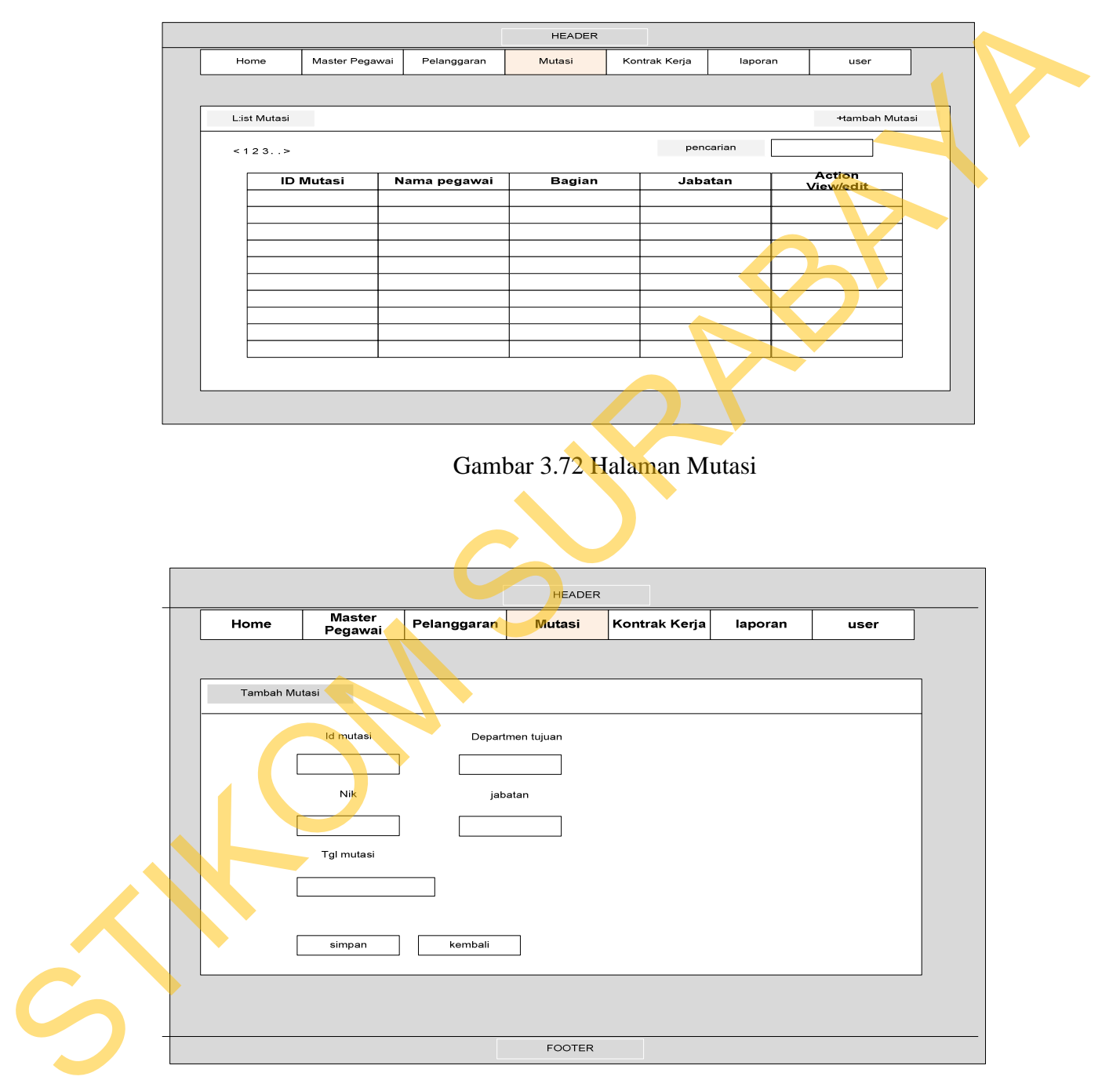

Gambar 3.73 Halaman *Input* Data Mutasi Baru

# **6. Tampilan Halaman** *Training*

Halaman *training* ini merupakan halaman yang digunakan HRD untuk mengelola sebuah data *training*. Setelah HRD membuat *event training* baru maka HRD dapat memasukkan nama-nama pegawai yang mengikuti *training* tersebut. Melalui halaman ini HRD dapat merubah data *training* tersebut. untuk lebih jelasnya lihat gambar 3.74 dan 3.75.

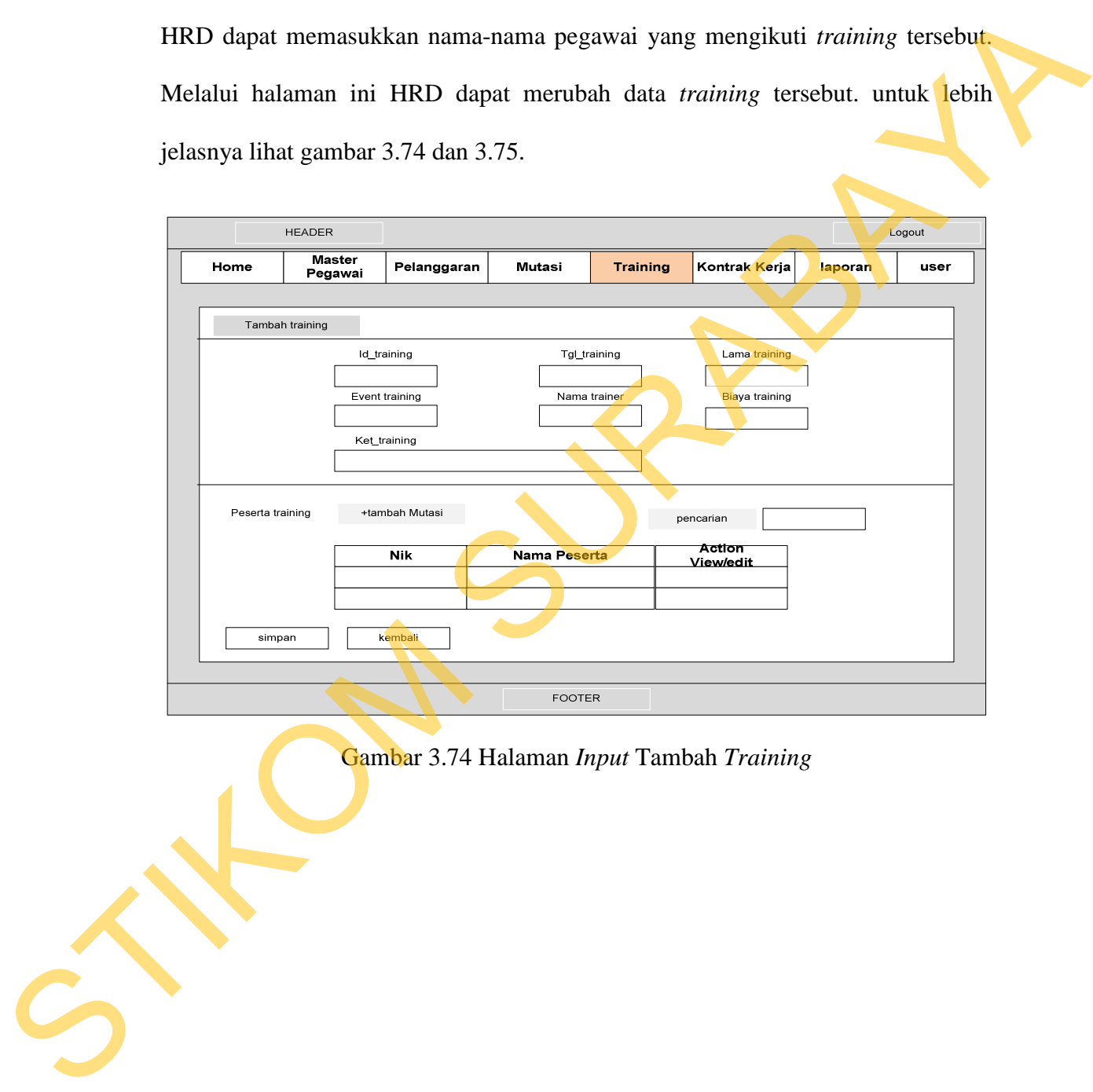

Gambar 3.74 Halaman *Input* Tambah *Training*

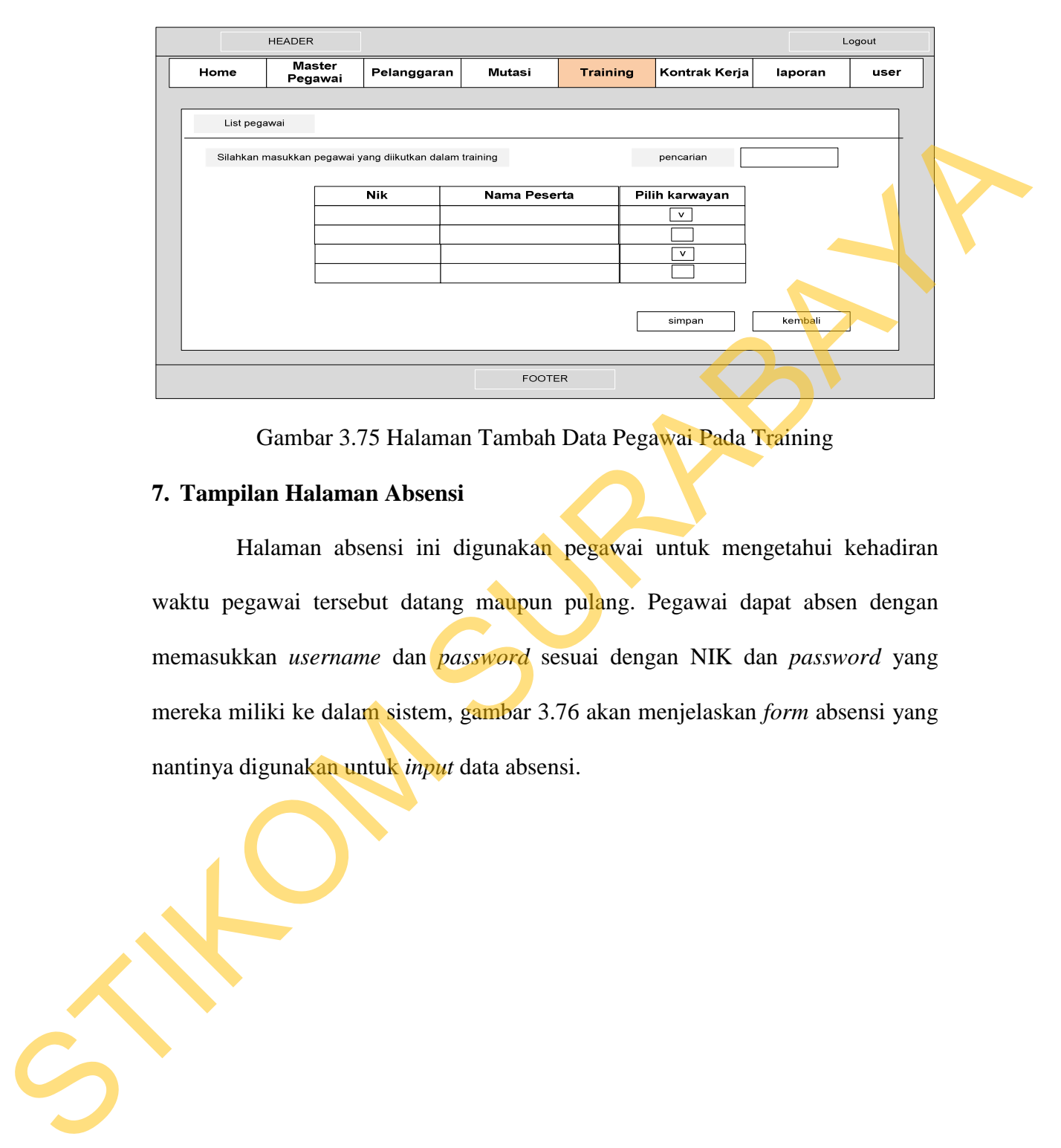

Gambar 3.75 Halaman Tambah Data Pegawai Pada Training

# **7. Tampilan Halaman Absensi**

Halaman absensi ini digunakan pegawai untuk mengetahui kehadiran waktu pegawai tersebut datang maupun pulang. Pegawai dapat absen dengan memasukkan *username* dan *password* sesuai dengan NIK dan *password* yang mereka miliki ke dalam sistem, gambar 3.76 akan menjelaskan *form* absensi yang nantinya digunakan untuk *input* data absensi.

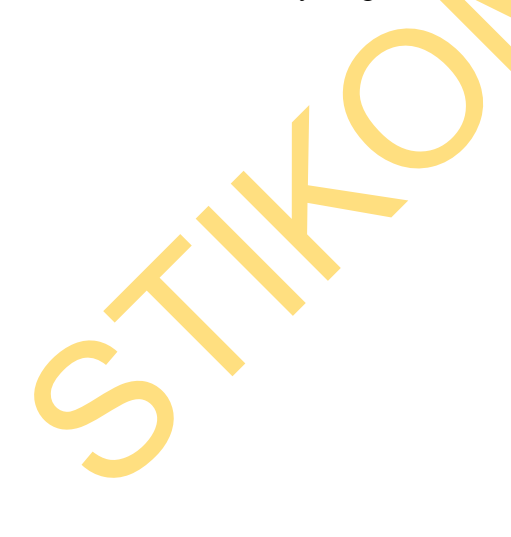

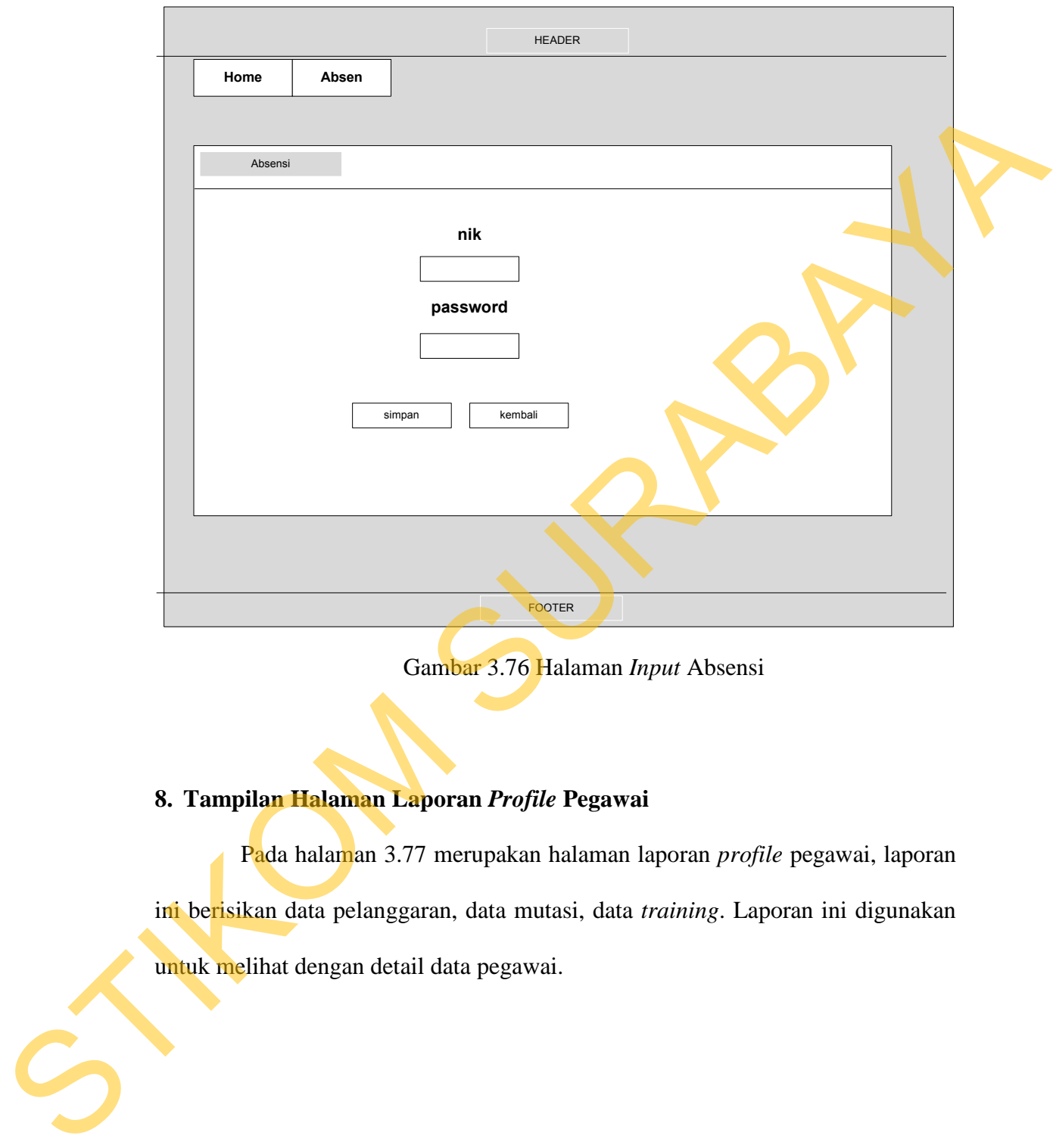

Gambar 3.76 Halaman *Input* Absensi

# **8. Tampilan Halaman Laporan** *Profile* **Pegawai**

Pada halaman 3.77 merupakan halaman laporan *profile* pegawai, laporan ini berisikan data pelanggaran, data mutasi, data *training*. Laporan ini digunakan untuk melihat dengan detail data pegawai.

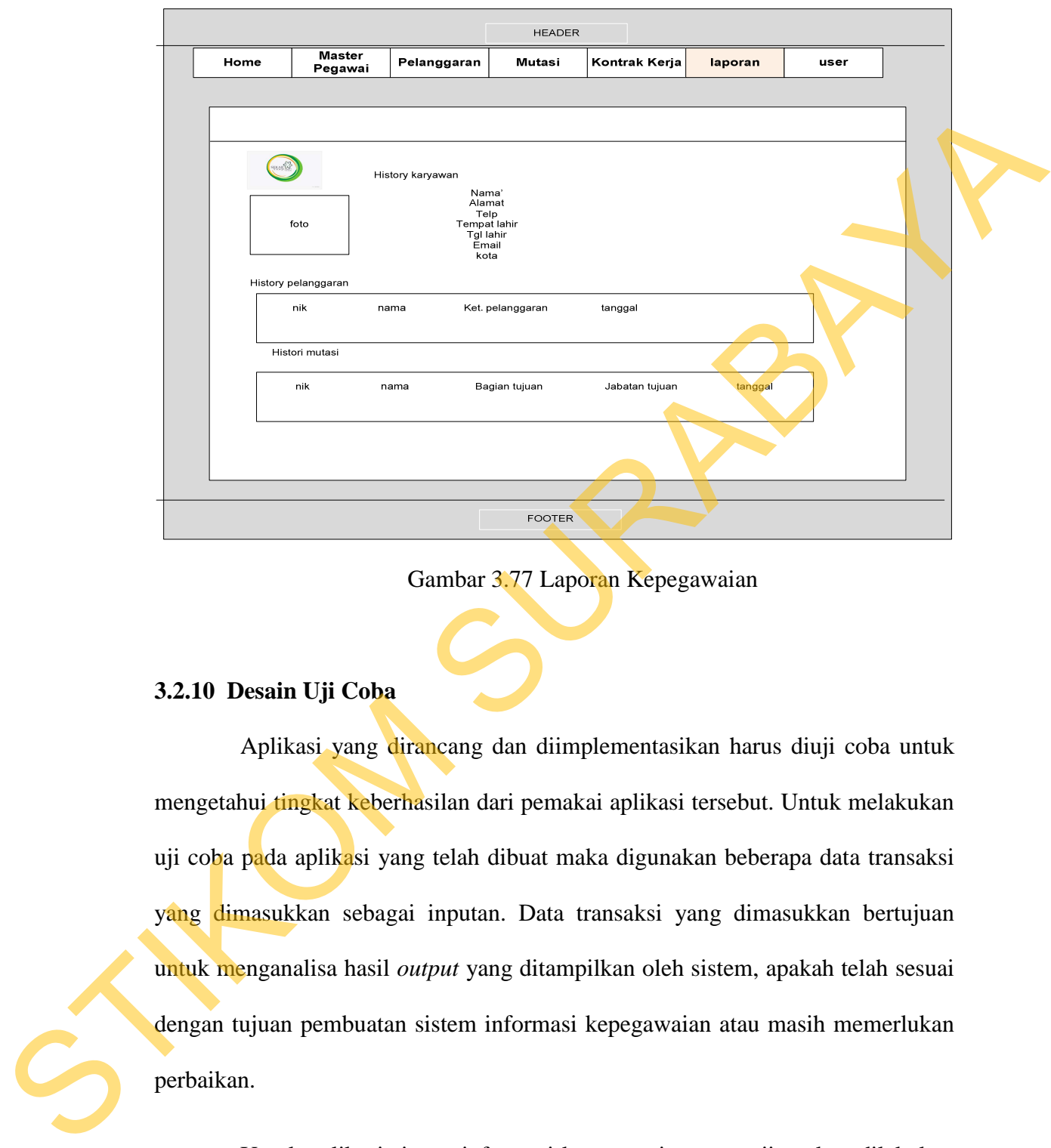

Gambar 3.77 Laporan Kepegawaian

# **3.2.10 Desain Uji Coba**

Aplikasi yang dirancang dan diimplementasikan harus diuji coba untuk mengetahui tingkat keberhasilan dari pemakai aplikasi tersebut. Untuk melakukan uji coba pada aplikasi yang telah dibuat maka digunakan beberapa data transaksi yang dimasukkan sebagai inputan. Data transaksi yang dimasukkan bertujuan untuk menganalisa hasil *output* yang ditampilkan oleh sistem, apakah telah sesuai dengan tujuan pembuatan sistem informasi kepegawaian atau masih memerlukan perbaikan.

Untuk aplikasi sistem informasi kepegawaian, pengujian akan dilakukan dengan pendekatan metode *black box testing*. Pengujian *black box* adalah pengujian aspek *fundamental* sistem tanpa memperhatikan struktur logika internal perangkat lunak. Metode ini digunakan karena aplikasi sistem informasi kepegawaian memiliki beberapa fungsi yang berjalan secara otomatis dibalik layar. Pengujian *black box* merupakan metode perancangan uji coba yang didasarkan pada spesifikasi perangkat lunak yang dibuat. Adapun hal-hal yang akan disajikan adalah sebagai berikut.

| Requirement yang diuji<br>Fungsi yang diuji<br>Melakukan login<br>Login<br>Mengelola data pegawai<br>Halaman master pegawai<br>Halaman pelanggaran<br>Mengelola data pelnggaran<br>Mengelola data mutasi<br>Halaman mutasi |
|----------------------------------------------------------------------------------------------------|
|                                                                                                    |
|                                                                                                    |
|                                                                                                    |
|                                                                                                    |
|                                                                                                    |
| Halaman kontrak<br>Mengelola data kontrak                                                                                                    |
| Mengelola data <i>training</i> kerja<br>Halaman training kerja                                                                                                    |
| Halaman penilaian kerja<br>Mengelola data hasil penilaian                                                                                                    |
| Memasukkan data absensi<br>Halaman absensi                                                                                                    |
| Mengelola bagian dan jabatan<br>Halaman jabatan & bagian                                                                                                    |
| Menampilkan laporan kepegawaian<br>Halaman laporan                                                                                                    |

Tabel 3.10 Rencana Pengujian Sistem Informasi kepegawaian

# **1. Desain Uji Coba** *Login*

Pada desain uji coba proses *login* bertujuan untuk mengetahui apakah proses *login* dapat berfungsi dengan baik. Uji coba ini dilakukan dengan memasukkan *username* dan *password* yang valid dan tidak valid. Desain uji coba ini dijelaskan pada tabel 3.11.

| <b>Test</b><br>case<br>ID | Tujuan                                                                     | <b>Input</b>                                                             | Output yang<br>diharapkan                                                                                                    | <b>Status</b> |
|---------------------------|----------------------------------------------------------------------------|--------------------------------------------------------------------------|----------------------------------------------------------------------------------------------------|---------------|
| $\mathbf{1}$              | Pengujian validasi<br>username dan<br>password untuk<br>jenis pengguna HRD | Username= admin;<br>Password=admin,<br>kemudian klik<br>tombol login     | Sistem<br>langsung<br>mengarahkan<br>kepada<br>halaman<br>awal<br>dengan<br>menu-menu<br>yang<br>disediakan<br>untuk<br>mengelola<br>kepegawaian |               |
| 2                         | Pengujian terhadap<br>input username dan<br>password yang salah            | $Username = admin;$<br>Password=qwerty,<br>kemudian klik<br>tombol login | Terdapat<br>pesan<br>kesalahan<br>di<br><b>bawah</b> form login                                                                                  |               |
|                           | 2. Desain Uji Coba Halaman Master Pegawai                                  |                                                                          |                                                                                                    |               |
|                           |                                                                            | Halaman master pegawai perlu diuji untuk mengetahui apakan halaman       |                                                                                                    |               |
|                           | tersebut dapat berfungsi dengan baik. Pengujian halaman tersebut dilakukan |                                                                          |                                                                                                    |               |
|                           | dengan menggunakan tombol yang telah disediakan. Tabel 3.12 berikut ini    |                                                                          |                                                                                                    |               |
|                           | menjelaskan uji coba yang akan dilakukan pada halaman master pegawai:      |                                                                          |                                                                                                    |               |
|                           |                                                                            | Tabel 3.12 Desain Uji Coba Halaman Master pegawai                        |                                                                                                    |               |
| Test<br>case<br>id        | Tujuan                                                                     | <b>Input</b>                                                             | Output yang<br>diharapkan                                                                                                    | <b>Status</b> |
| $\overline{3}$            | Pengujian terhadap<br>fungsi tautan judul<br>master pegawai                | Klik pada tautan<br>judul master<br>pegawai                              | <b>Sistem</b><br>mengarahkan<br>pengguna kepada                                                                                                  |               |

Tabel 3.11 Desain Uji Coba Melakukan *Login* Pada Sistem

# **2. Desain Uji Coba Halaman Master Pegawai**

| Test<br>case<br>id | Tujuan                                                      | <b>Input</b>                                | Output yang<br>diharapkan                                                                      | <b>Status</b> |
|--------------------|-------------------------------------------------------------|---------------------------------------------|------------------------------------------------------------------------------------------------|---------------|
| 3                  | Pengujian terhadap<br>fungsi tautan judul<br>master pegawai | Klik pada tautan<br>judul master<br>pegawai | <b>Sistem</b><br>mengarahkan<br>pengguna kepada<br>halaman master<br>pegawai yang<br>dimaksud. |               |

Tabel 3.12 Desain Uji Coba Halaman Master pegawai

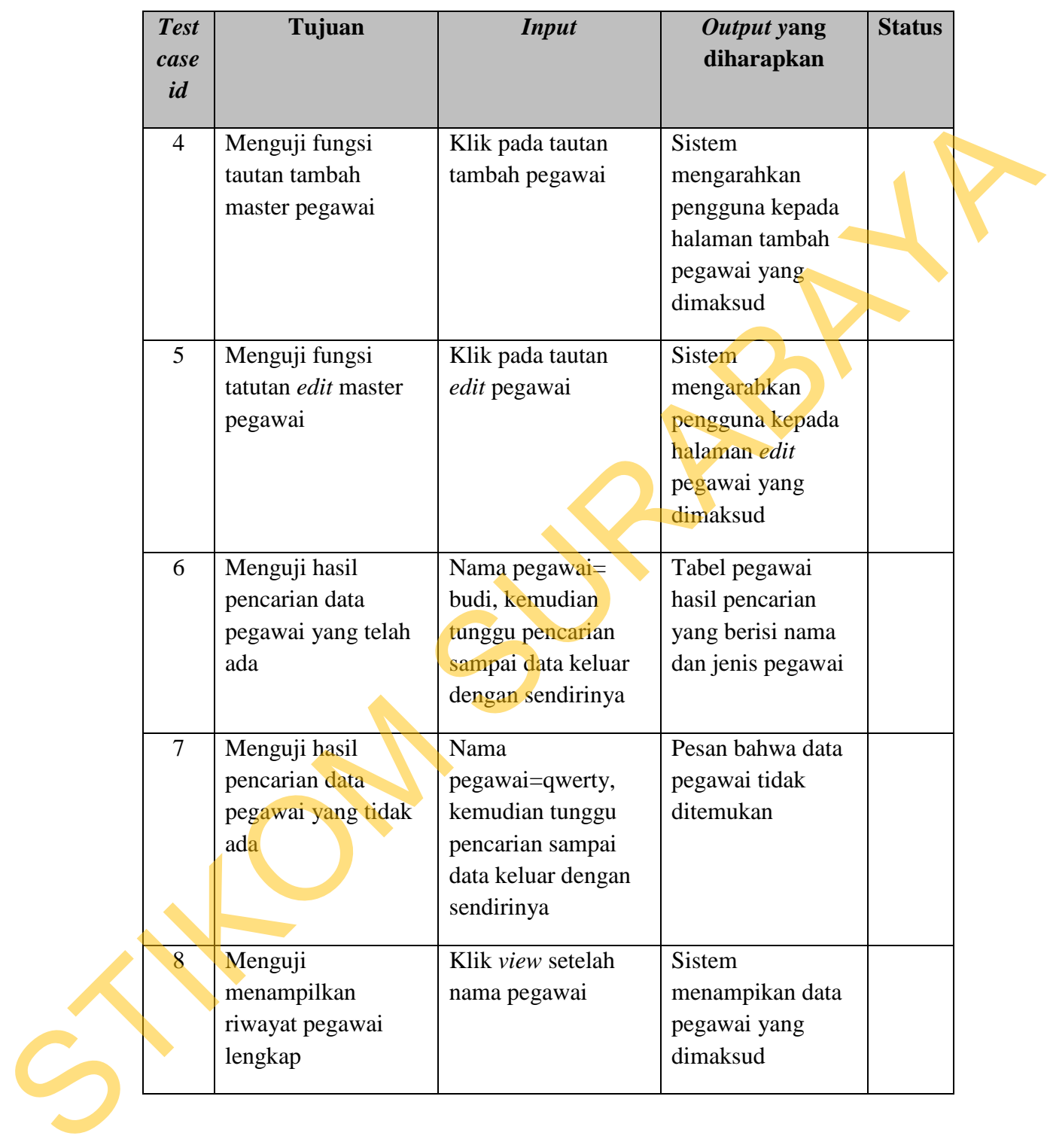

# **3. Desain Uji Coba Halaman Pelanggaran**

Halaman pelanggaran perlu diuji untuk mengetahui apakan halaman tersebut dapat berfungsi dengan baik. Pengujian halaman tersebut dilakukan dengan menggunakan tombol yang telah disediakan. Tabel 3.13 berikut ini menjelaskan uji coba yang akan dilakukan pada halaman pelanggaran:

|             | dengan menggunakan tombol yang telah disediakan. Tabel 3.13 berikut ini |                                                |                   |               |
|-------------|-------------------------------------------------------------------------|------------------------------------------------|-------------------|---------------|
|             | menjelaskan uji coba yang akan dilakukan pada halaman pelanggaran:      |                                                |                   |               |
|             |                                                                         |                                                |                   |               |
|             |                                                                         | Tabel 3.13 Desain Uji Coba Halaman Pelanggaran |                   |               |
| <b>Test</b> | Tujuan                                                                  | <b>Input</b>                                   | Output yang       | <b>Status</b> |
| case        |                                                                         |                                                | diharapkan        |               |
| id          |                                                                         |                                                |                   |               |
| 9           | Pengujian terhadap                                                      | Klik pada tautan                               | <b>Sistem</b>     |               |
|             | fungsi tautan judul                                                     | judul pelanggaran                              | mengarahkan       |               |
|             | pelanggaran                                                             |                                                | pengguna kepada   |               |
|             |                                                                         |                                                | halaman           |               |
|             |                                                                         |                                                | pelanggaran yang  |               |
|             |                                                                         |                                                | dimaksud.         |               |
| 10          | Menguji fungsi                                                          | Klik pada tautan                               | Sistem            |               |
|             | tautan tambah                                                           | tambah pelanggaran                             | mengarahkan       |               |
|             | pelanggaran                                                             |                                                | pengguna kepada   |               |
|             |                                                                         |                                                | halaman tambah    |               |
|             |                                                                         |                                                | pelanggaran yang  |               |
|             |                                                                         |                                                | dimaksud          |               |
| 11          | Menguji fungsi                                                          | Klik pada tautan                               | <b>Sistem</b>     |               |
|             | tautan edit                                                             | edit pelanggaran                               | mengarahkan       |               |
|             | pelanggaran                                                             |                                                | pengguna kepada   |               |
|             |                                                                         |                                                | halaman edit      |               |
|             |                                                                         |                                                | pelanggaran yang  |               |
|             |                                                                         |                                                | dimaksud          |               |
| 12          | Menguji hasil                                                           | Nama pegawai=                                  | Tabel pelanggaran |               |
|             | pencarian data                                                          | budi, kemudian                                 | hasil pencarian   |               |
|             | pelanggaran yang                                                        | tunggu pencarian                               | yang berisi nama  |               |
|             | telah ada                                                               | sampai data keluar                             | dan keterangan    |               |
|             |                                                                         | dengan sendirinya                              | pelanggaran       |               |
| 13          | Menguji hasil                                                           | Nama                                           | Pesan bahwa data  |               |
|             | pencarian data                                                          | pegawai=qwerty,                                | pelanggaran tidak |               |

Tabel 3.13 Desain Uji Coba Halaman Pelanggaran

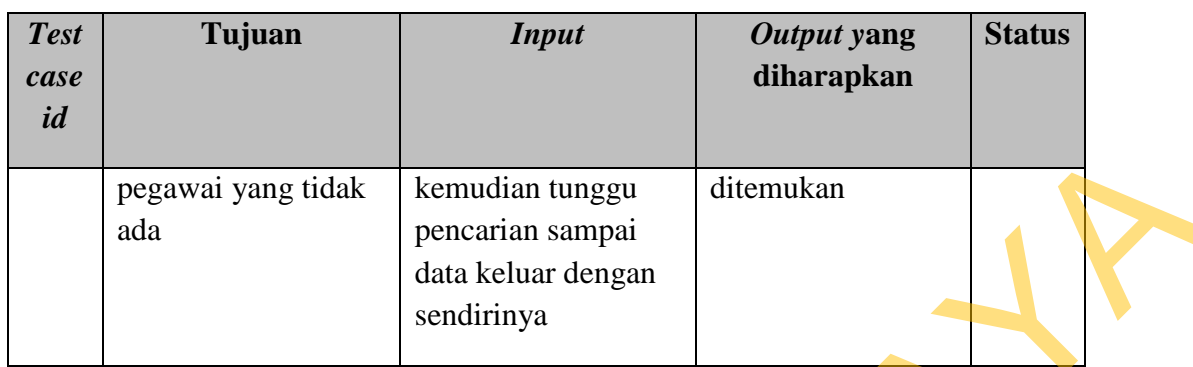

# **4. Desain Uji Coba Halaman Mutasi**

Uji coba ini dilakukan untuk mengetahui apakah fungsi-fungsi yang terdapat pada halaman mutasi dapat digunakan dengan baik. Uji coba dilakukan dengan menginputkan beberapa data mutasi baru. Uji coba halaman mutasi dijelaskan pada tabel 3.14.

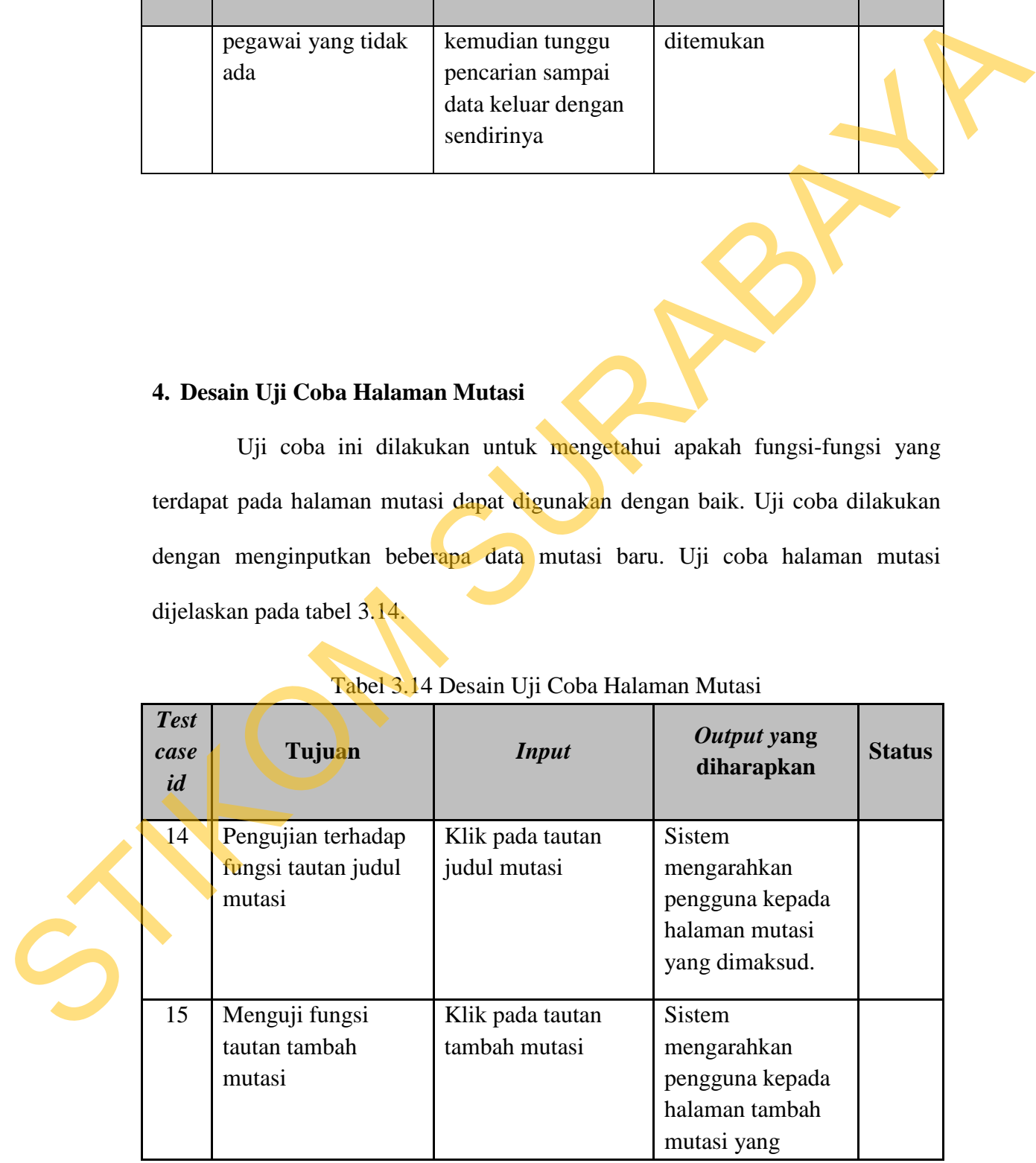

# Tabel 3.14 Desain Uji Coba Halaman Mutasi

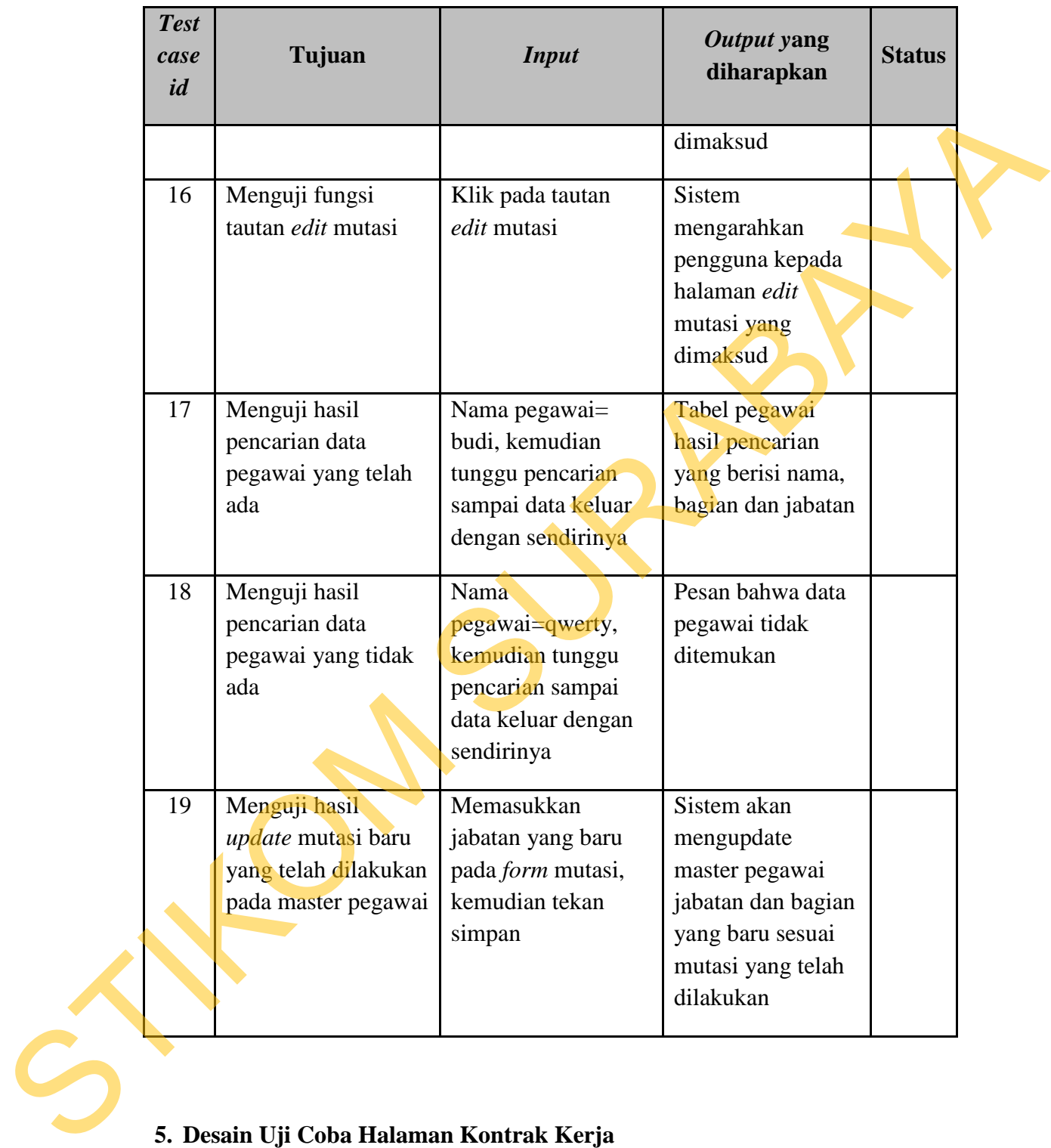

# **5. Desain Uji Coba Halaman Kontrak Kerja**

Halaman kontrak kerja perlu diuji untuk mengetahui apakan halaman tersebut dapat berfungsi dengan baik. Pengujian halaman tersebut dilakukan dengan menggunakan tombol yang telah disediakan. Tabel 3.15 berikut ini menjelaskan uji coba yang akan dilakukan pada halaman kontrak kerja.

| <b>Test</b><br>case<br>id | Tujuan                                                       | <b>Input</b>                                                                                   | Output yang<br>diharapkan                                                                     | <b>Status</b> |
|---------------------------|--------------------------------------------------------------|------------------------------------------------------------------------------------------------|-----------------------------------------------------------------------------------------------|---------------|
| 20                        | Pengujian terhadap<br>fungsi tautan judul<br>kontrak kerja   | Klik pada tautan<br>judul kontrak kerja                                                        | <b>Sistem</b><br>mengarahkan<br>pengguna kepada<br>halaman kontrak<br>kerja yang<br>dimaksud. |               |
| 21                        | Menguji fungsi<br>tautan tambah<br>kontrak kerja             | Klik pada tautan<br>tambah kontrak<br>kerja                                                    | <b>Sistem</b><br>mengarahkan<br>pengguna kepada<br>halaman kontrak<br>kerja yang<br>dimaksud  |               |
| 22                        | Menguji fungsi<br>tautan edit kontrak<br>kerja               | Klik pada tautan<br>edit kontrak kerja                                                         | <b>Sistem</b><br>mengarahkan<br>pengguna kepada<br>halaman kontrak<br>kerja yang<br>dimaksud  |               |
| 23                        | Menguji hasil<br>pencarian data<br>pegawai yang telah<br>ada | Nama pegawai=<br>budi, kemudian<br>tunggu pencarian<br>sampai data keluar<br>dengan sendirinya | Tabel pegawai<br>hasil pencarian<br>yang berisi nama<br>dan tanggal akhir<br>kontrak kerja    |               |
| 24                        | Menguji hasil<br>pencarian data<br>pegawai yang tidak<br>ada | Nama<br>pegawai=qwerty,<br>kemudian tunggu<br>pencarian sampai<br>data keluar dengan           | Pesan bahwa data<br>pegawai tidak<br>ditemukan                                                |               |

Tabel 3.15 Desain Uji Coba Halaman Kontrak Kerja

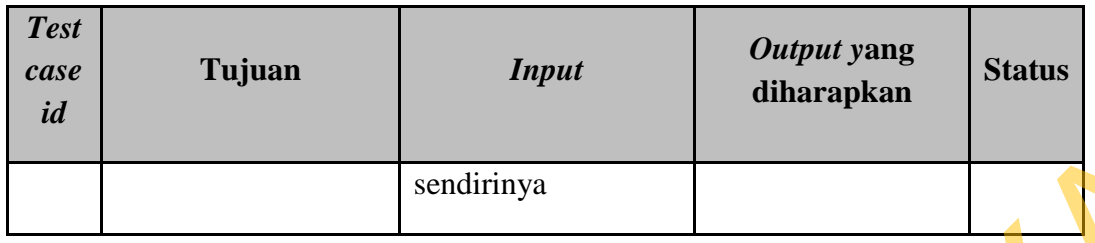

# **6. Desain Uji Coba Halaman** *Training*

|                           |                                                                              | sendirinya                                                            |                                                                                       |               |
|---------------------------|------------------------------------------------------------------------------|-----------------------------------------------------------------------|---------------------------------------------------------------------------------------|---------------|
|                           |                                                                              |                                                                       |                                                                                       |               |
|                           | 6. Desain Uji Coba Halaman Training                                          |                                                                       |                                                                                       |               |
|                           |                                                                              | Halaman training perlu diuji untuk mengetahui apakan halaman tersebut |                                                                                       |               |
|                           | dapat berfungsi dengan baik. Pengujian halaman tersebut dilakukan dengan     |                                                                       |                                                                                       |               |
|                           | menggunakan tombol yang telah disediakan. Tabel 3.16 berikut ini menjelaskan |                                                                       |                                                                                       |               |
|                           | uji coba yang akan dilakukan pada halaman training.                          |                                                                       |                                                                                       |               |
|                           |                                                                              | Tabel 3.16 Desain Uji Coba Halaman Training                           |                                                                                       |               |
| <b>Test</b><br>case<br>id | Tujuan                                                                       | <b>Input</b>                                                          | Output yang<br>diharapkan                                                             | <b>Status</b> |
| 25                        | Pengujian terhadap<br>fungsi tautan judul<br>training                        | Klik pada tautan<br>judul training                                    | <b>Sistem</b><br>mengarahkan<br>pengguna kepada<br>halaman training<br>yang dimaksud. |               |
| 26                        | Menguji fungsi<br>tautan tambah<br>training                                  | Klik pada tautan<br>tambah training                                   | <b>Sistem</b><br>mengarahkan<br>pengguna kepada<br>halaman tambah                     |               |
|                           |                                                                              |                                                                       | training yang<br>dimaksud                                                             |               |

Tabel 3.16 Desain Uji Coba Halaman *Training*

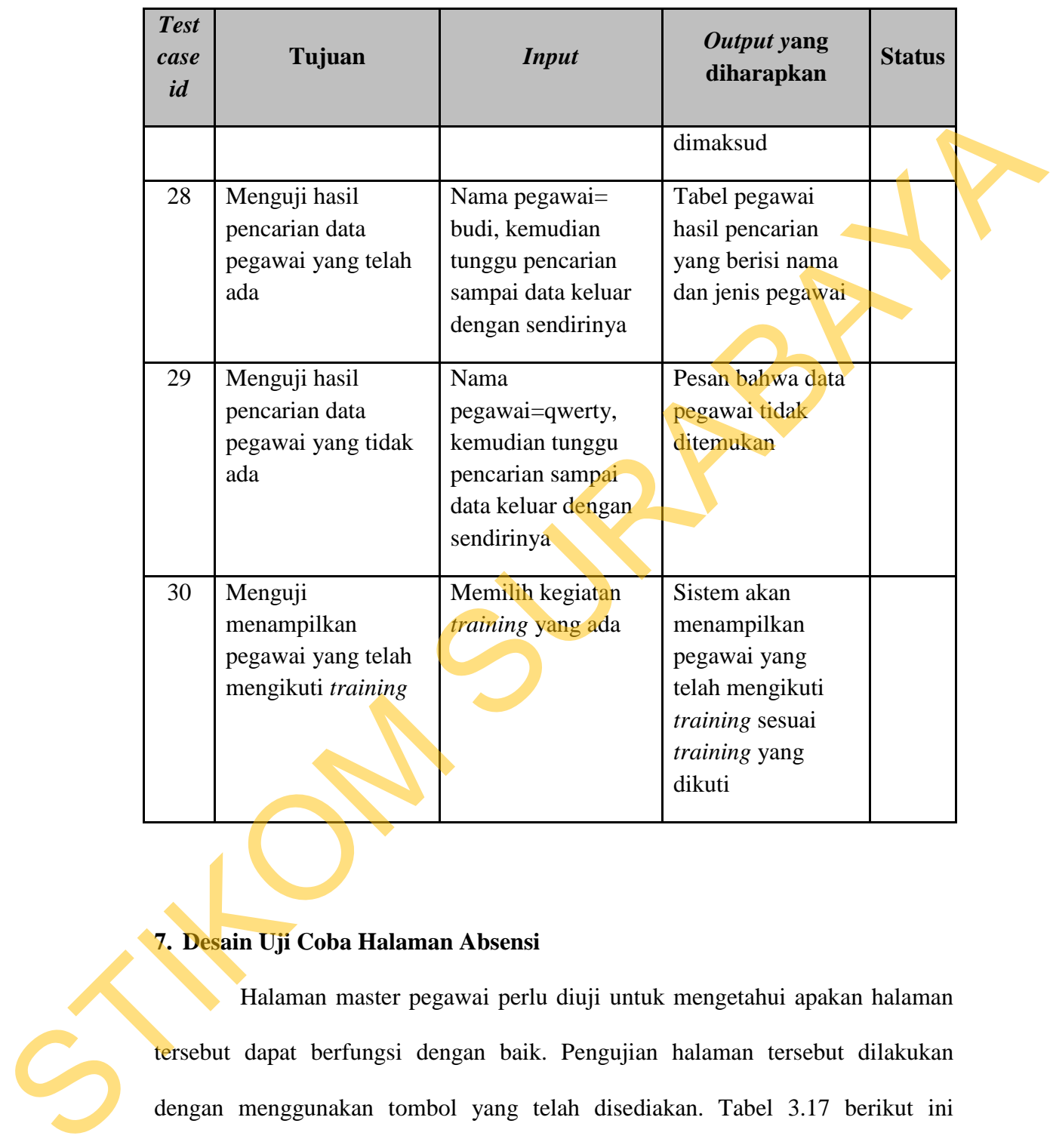

# **7. Desain Uji Coba Halaman Absensi**

Halaman master pegawai perlu diuji untuk mengetahui apakan halaman tersebut dapat berfungsi dengan baik. Pengujian halaman tersebut dilakukan dengan menggunakan tombol yang telah disediakan. Tabel 3.17 berikut ini menjelaskan uji coba yang akan dilakukan pada halaman master pegawai.

Tabel 3.17 Desain Uji Coba Halaman Absensi

128

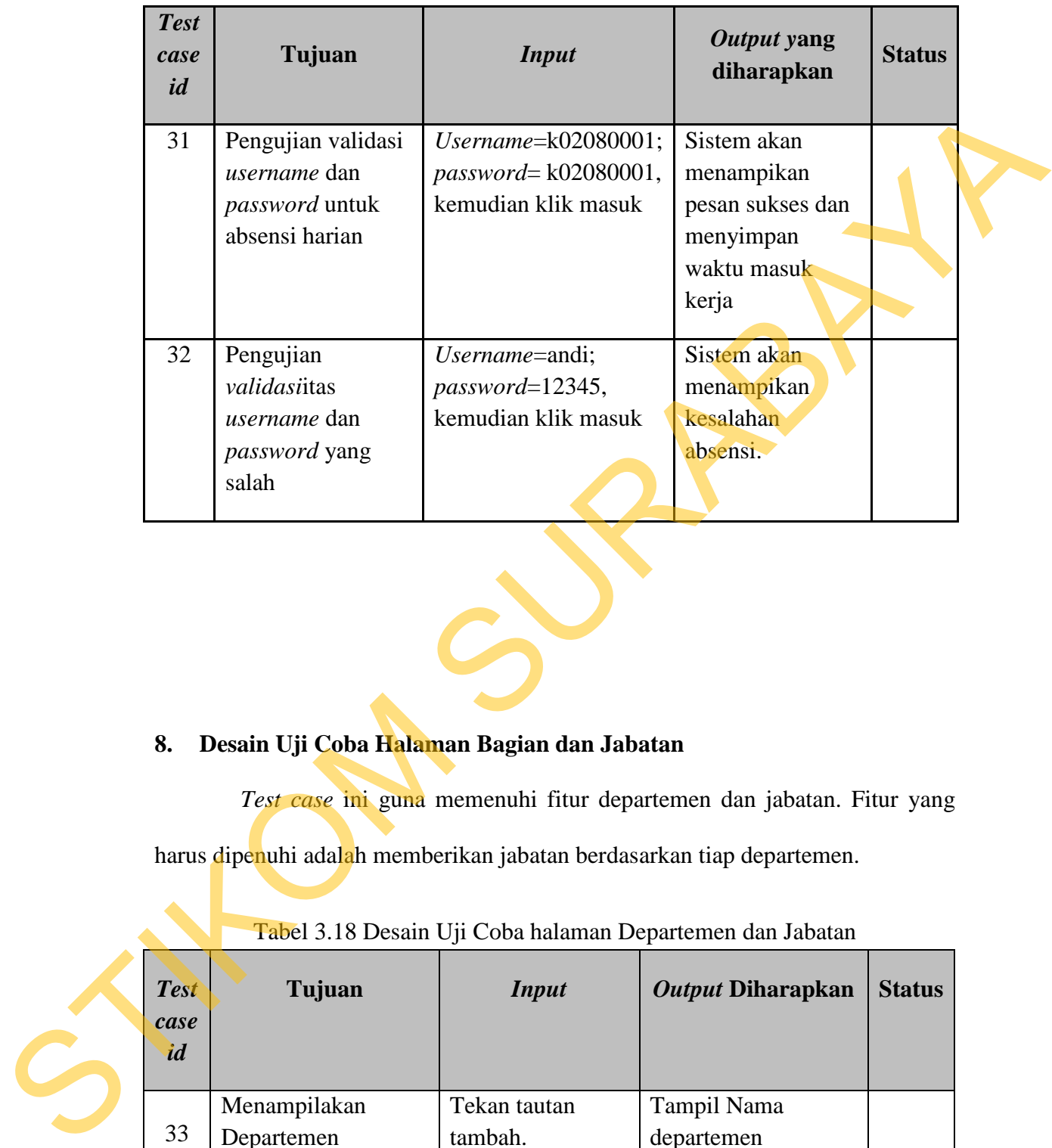

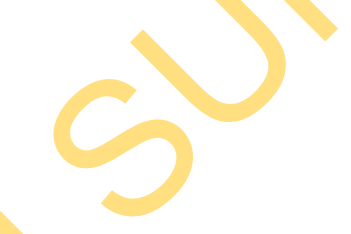

# **8. Desain Uji Coba Halaman Bagian dan Jabatan**

*Test case* ini guna memenuhi fitur departemen dan jabatan. Fitur yang

harus dipenuhi adalah memberikan jabatan berdasarkan tiap departemen.

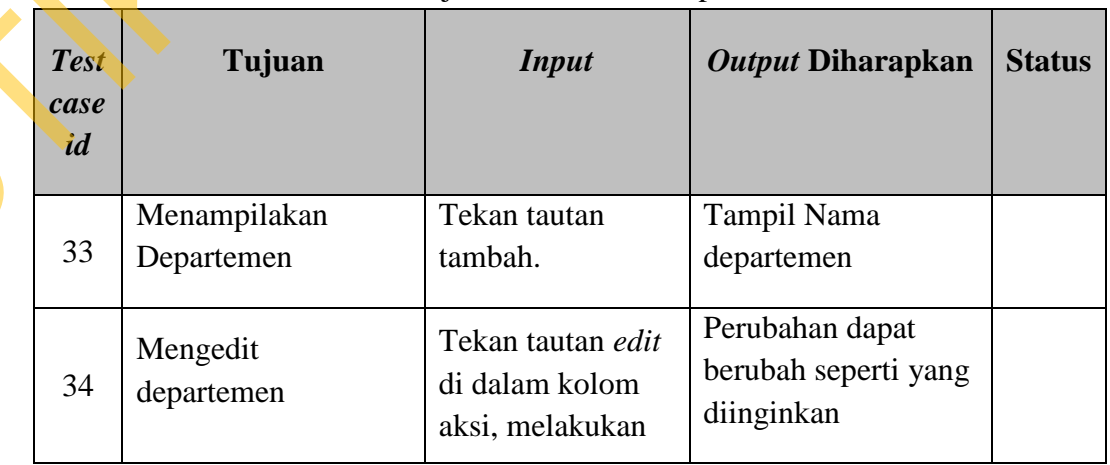

Tabel 3.18 Desain Uji Coba halaman Departemen dan Jabatan

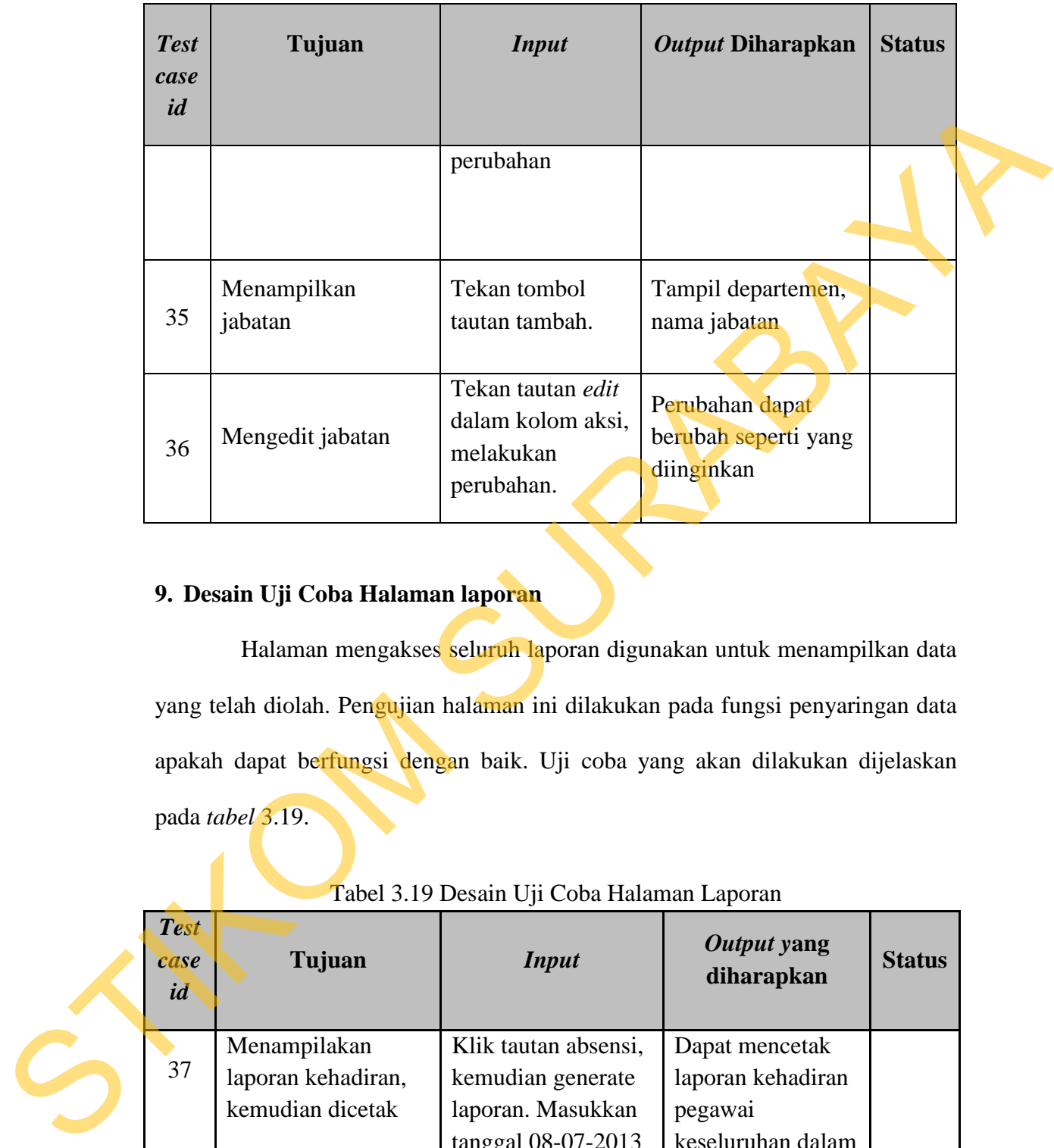

# **9. Desain Uji Coba Halaman laporan**

Halaman mengakses seluruh laporan digunakan untuk menampilkan data yang telah diolah. Pengujian halaman ini dilakukan pada fungsi penyaringan data apakah dapat berfungsi dengan baik. Uji coba yang akan dilakukan dijelaskan pada *tabel* 3.19.

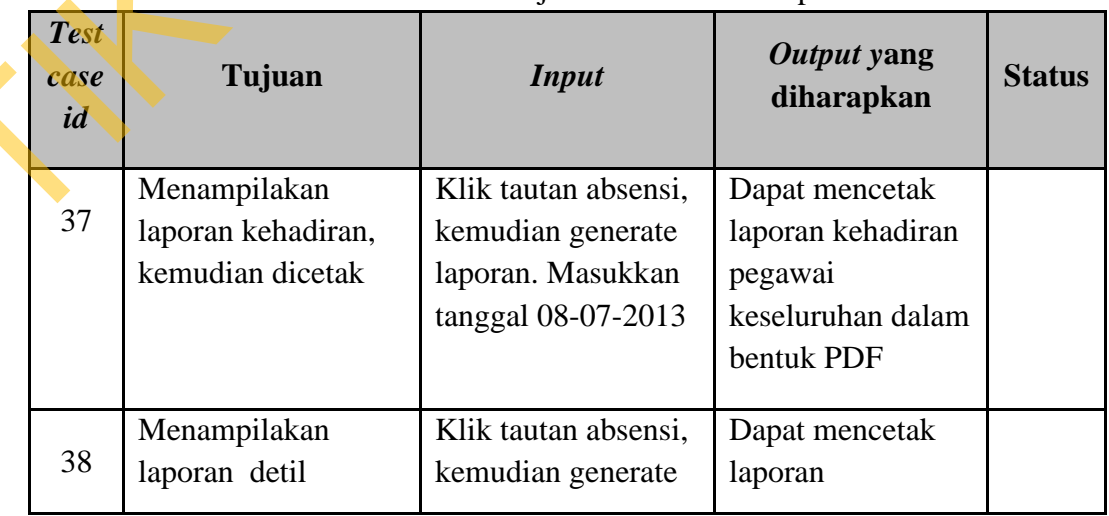

# Tabel 3.19 Desain Uji Coba Halaman Laporan

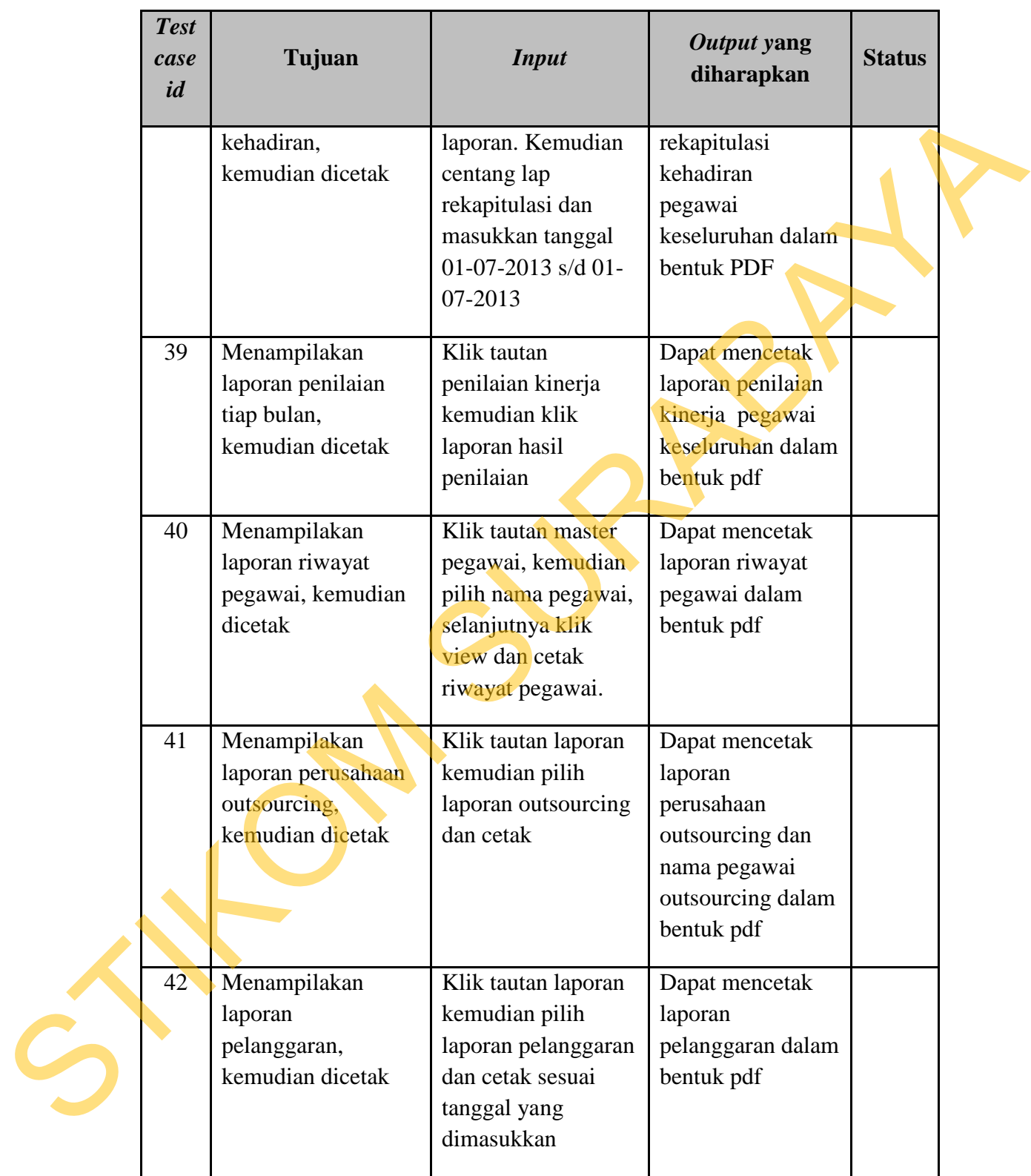
STIKOM SURABAYA